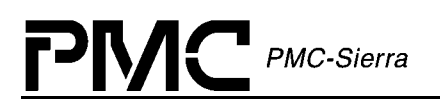

# **PM4354**

# **COMET-QUAD**

# **Four Channel Combined T1/E1 Transceiver/Framer**

# **Programmer's Guide**

**Proprietary and Confidential Released Issue 2: September, 2001** 

<span id="page-1-0"></span>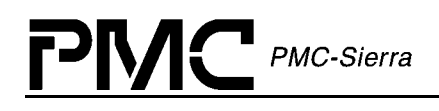

### **Legal Information**

### **Copyright**

© 2001 PMC-Sierra, Inc.

The information is proprietary and confidential to PMC-Sierra, Inc., and for its customers' internal use. In any event, you cannot reproduce any part of this document, in any form, without the express written consent of PMC-Sierra, Inc.

PMC-2000151 (R2)

#### **Disclaimer**

None of the information contained in this document constitutes an express or implied warranty by PMC-Sierra, Inc. as to the sufficiency, fitness or suitability for a particular purpose of any such information or the fitness, or suitability for a particular purpose, merchantability, performance, compatibility with other parts or systems, of any of the products of PMC-Sierra, Inc., or any portion thereof, referred to in this document. PMC-Sierra, Inc. expressly disclaims all representations and warranties of any kind regarding the contents or use of the information, including, but not limited to, express and implied warranties of accuracy, completeness, merchantability, fitness for a particular use, or non-infringement.

In no event will PMC-Sierra, Inc. be liable for any direct, indirect, special, incidental or consequential damages, including, but not limited to, lost profits, lost business or lost data resulting from any use of or reliance upon the information, whether or not PMC-Sierra, Inc. has been advised of the possibility of such damage.

### **Trademarks**

COMET-QUAD is a trademark of PMC-Sierra, Inc.

#### **Patents**

The technology discussed is protected by one or more of the following Patents:

US patent 5,973,977

Canadian patent 2,242,152

Relevant patent applications and other patents may also exist.

<span id="page-2-0"></span>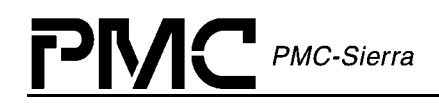

### **Contacting PMC-Sierra**

PMC-Sierra 8555 Baxter Place Burnaby, BC Canada V5A 4V7

Tel: +1.604.415.6000 Fax: +1.604.415.6204

Document Information: document@pmc-sierra.com Corporate Information: info@pmc-sierra.com Technical Support: apps@pmc-sierra.com Web Site: [http://www.pmc-sierra.com](http://www.pmc-sierra.com/)

### **Revision History**

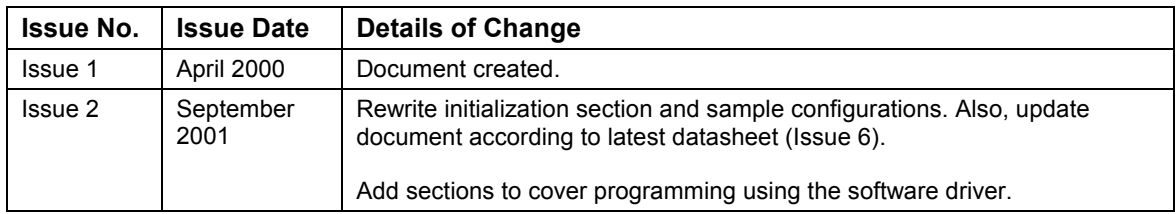

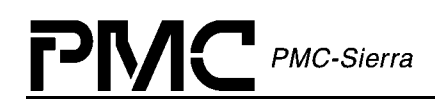

### **Table of Contents**

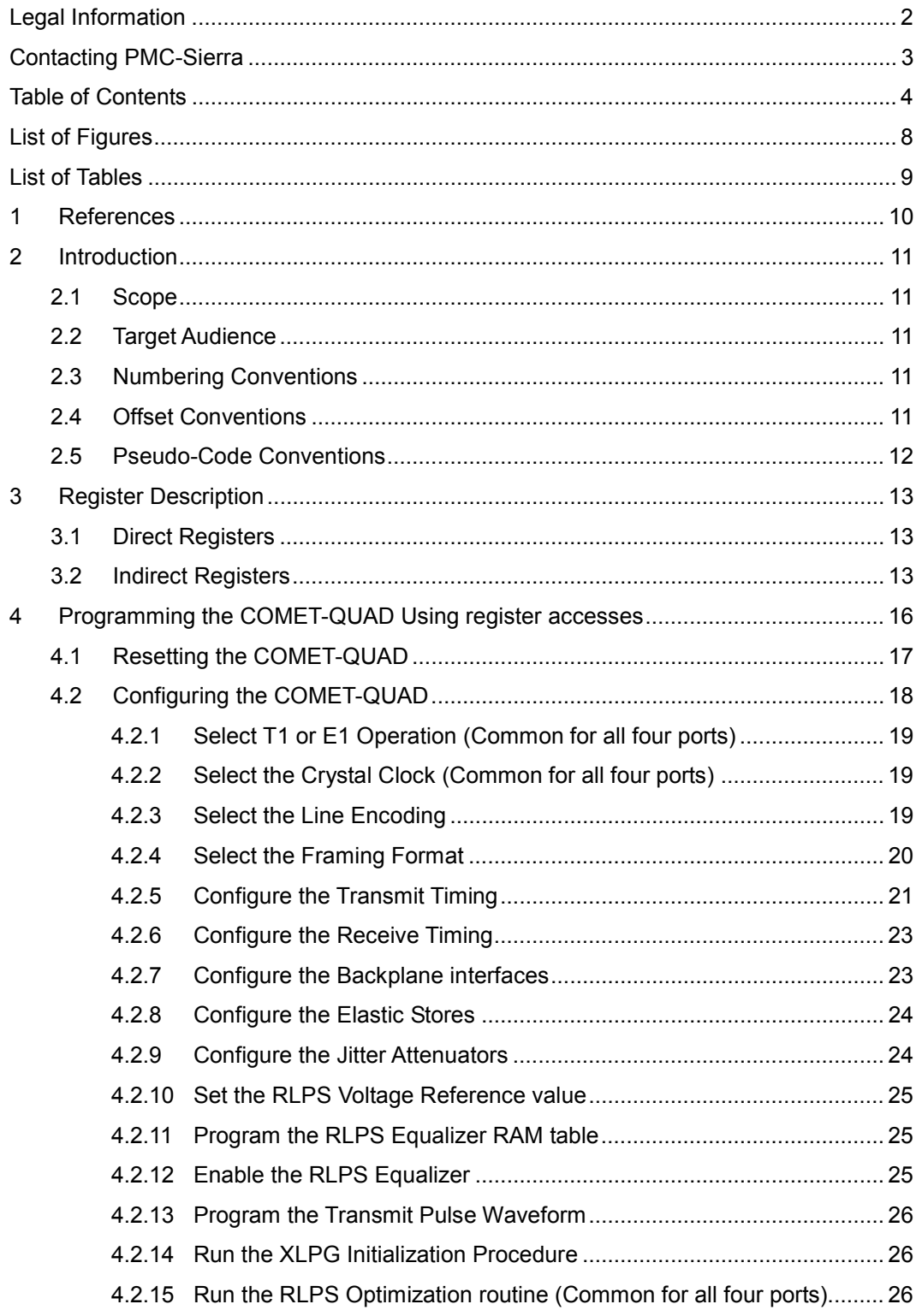

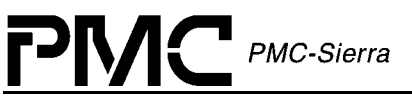

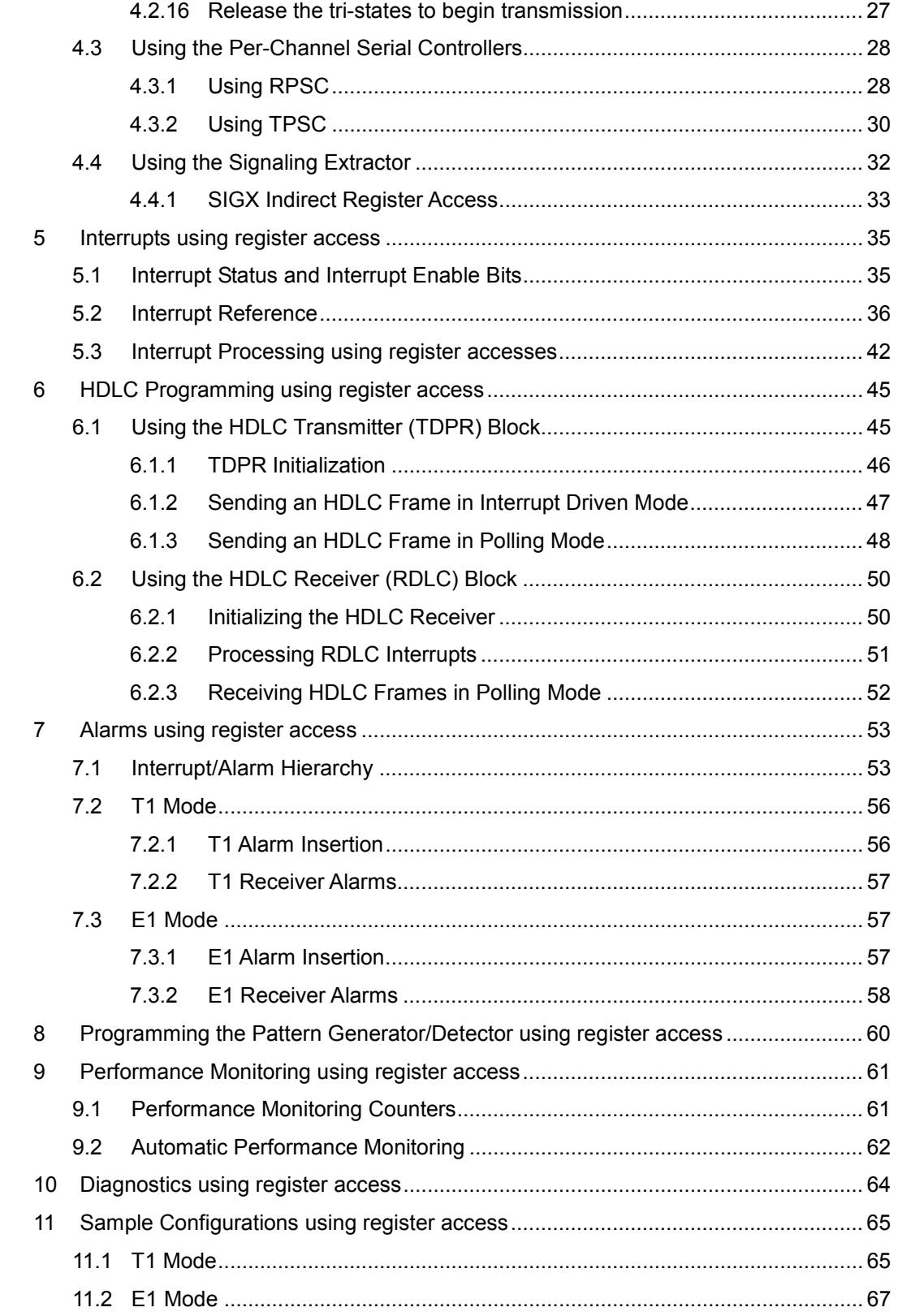

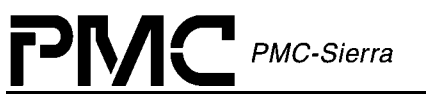

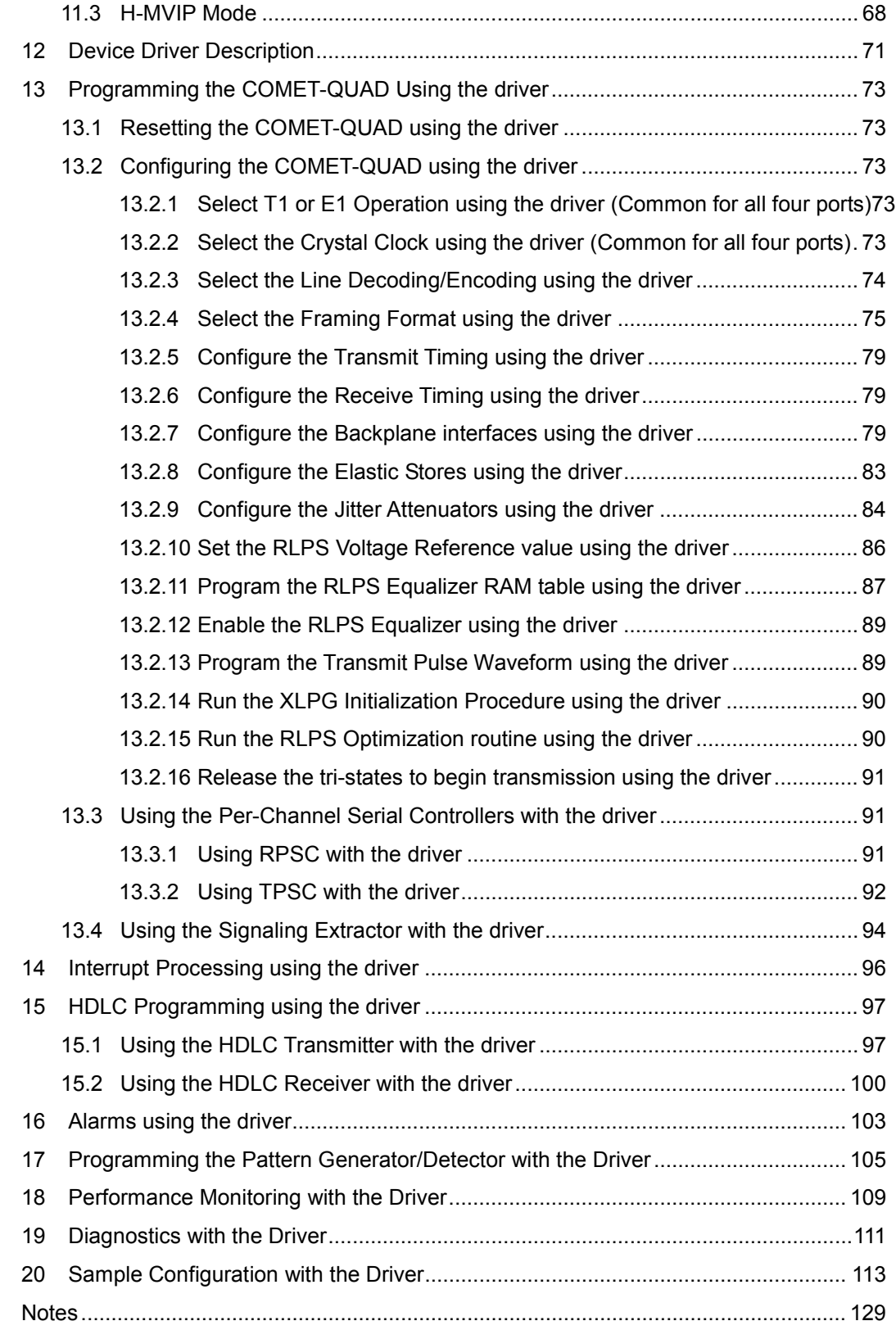

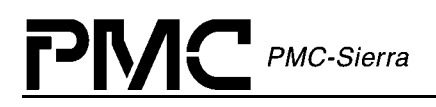

Proprietary and Confidential to PMC-Sierra, Inc., and for its Customers' Internal Use 7 Document ID: PMC-2000151, Issue 2

<span id="page-7-0"></span>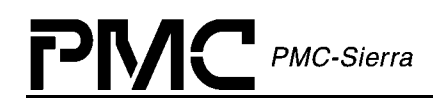

### **List of Figures**

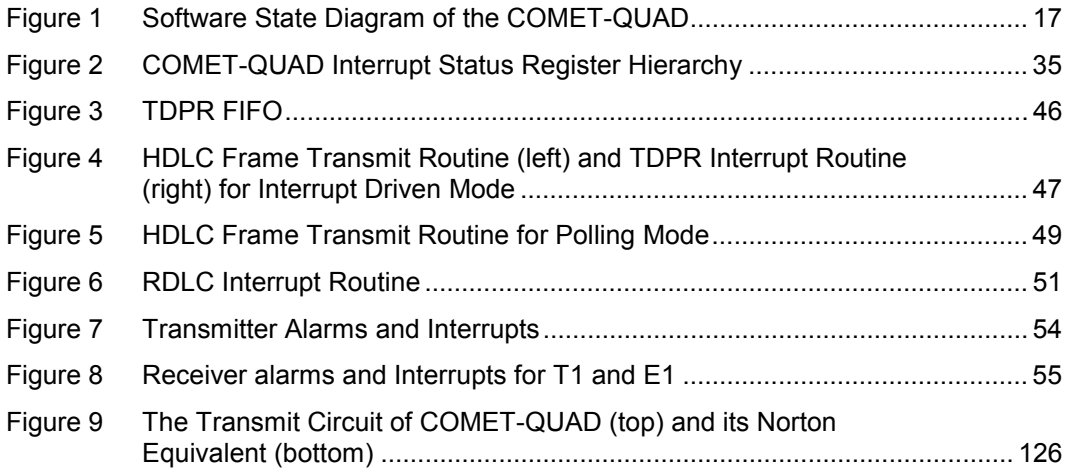

<span id="page-8-0"></span>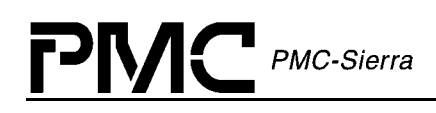

### **List of Tables**

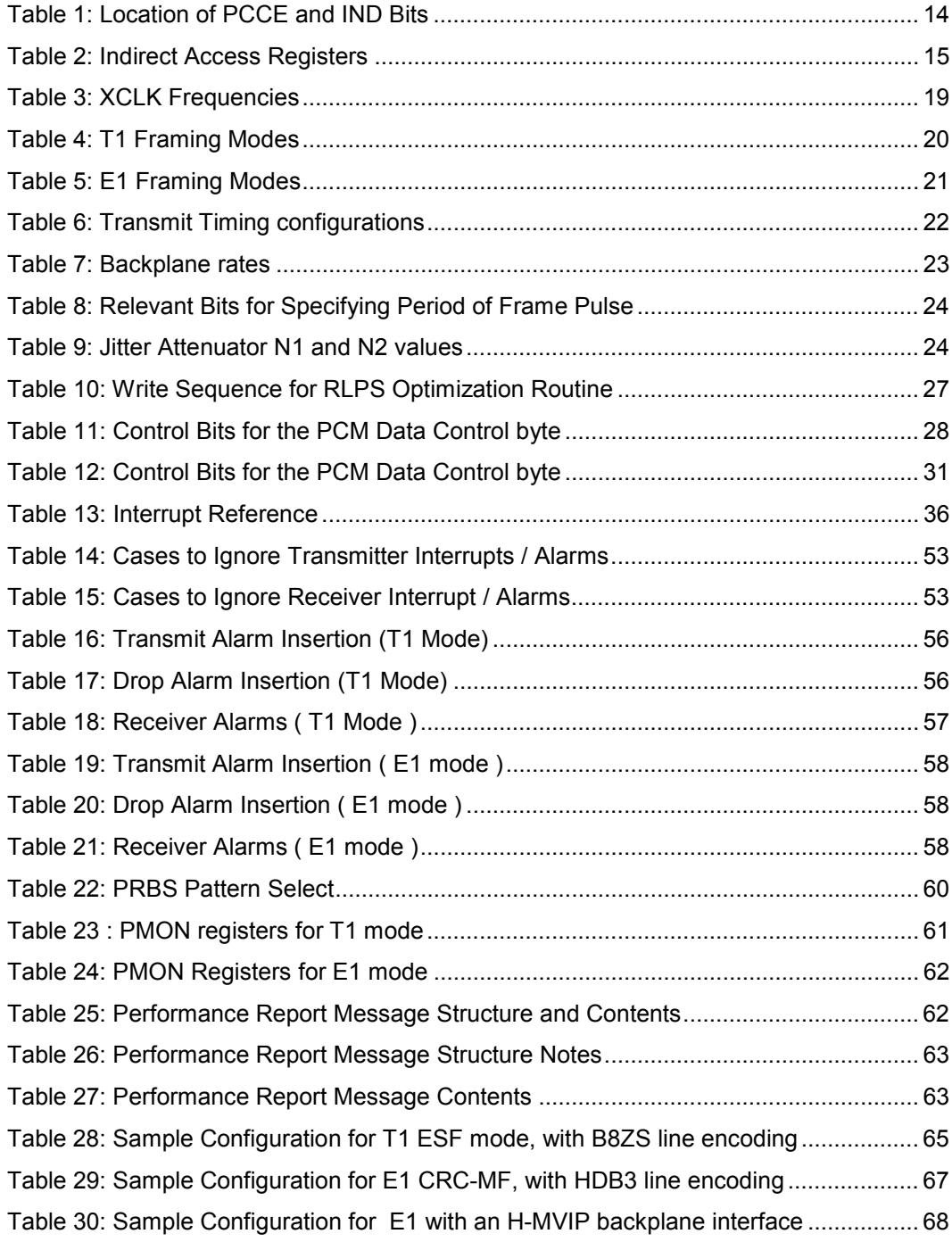

<span id="page-9-0"></span>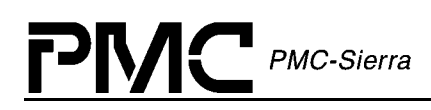

### **1 References**

- $\bullet$  PMC-1990315, PMC-Sierra, Inc., "PM4354 COMET-QUAD Four Channel Combined E1/T1 Transceiver/Framer Data Sheet", May 2001, Issue 6.
- PMC-1970624, PMC-Sierra, Inc., "PM4351 COMET Combined E1/T1 Transceiver Standard Product Data Sheet", July 1999, Issue 8.
- PMC-1990615, PMC-Sierra, Inc., "PM4351 COMET Programmer's GUIDE", December 1999, Issue 3.

### <span id="page-10-0"></span>**2 Introduction**

### **2.1 Scope**

This document introduces the reader to the programmable features of the COMET-QUAD by providing the application interface accesses and the corresponding register accesses necessary to configure the COMET-QUAD. The document provides pseudo-code, flow charts, figures and tables necessary to program real-time operation of the COMET-QUAD chip. This document is essentially made up of two parts that mirror each other. The first part gives details on how to program the device using register access, and the second part gives details on how to program the device using the device driver.

The COMET-QUAD Programmer's Guide is a supplement to the COMET-QUAD Data Sheet (PMC-1990315). Due to the large number of configurations the COMET-QUAD can have, it is impossible to cover all configuration aspects of the chip. Please contact a PMC-Sierra Applications Engineer for information not covered in this document.

Although every effort has been taken to ensure the consistency between this document and the COMET-QUAD Data Sheet, some discrepancies may occur. In case of inconsistencies between this document and the COMET-QUAD Data Sheet the information in the data sheet should be considered accurate and take precedence over information provided in this document.

### **2.2 Target Audience**

This document is prepared for engineers that design-in the COMET-QUAD chip and need a quick reference on how to program the COMET-QUAD. Some prior knowledge of T1, E1 and J1 framing technologies, as well as some knowledge of C programming language and computer operation is necessary to fully understand this document.

### **2.3 Numbering Conventions**

The following numbering conventions are used throughout this document:

Binary 1010B, 011

Decimal 129, 6, 12

Hexadecimal 0x1FE2, 09FH

### **2.4 Offset Conventions**

COMET-QUAD has four "quadrants" (ports) with identical characteristics. Each quadrant is equipped with the same set of registers shifted by the offset of  $0x100$ , starting with offset  $0x000$ for the first quadrant, and ending with offset 0x300 for the fourth quadrant. In this document, the registers are referred to in two ways:

 $\bullet$ Explicitly, by stating the register explicit hexadecimal address, and <span id="page-11-0"></span>**PMC-Sierra** 

 $\bullet$  Implicitly, by stating the quadrant symbol 'Q' and the hexadecimal address of the corresponding register in the first quadrant.

The following is an example of explicit and implicit register notation:

- $\bullet$ Explicit 0x211, 0C0H
- $\bullet$ Implicit 0xQ11, QC0H

Explicit notation is used throughout this document to refer to an instance of the register in a particular quadrant, while implicit notation is used to refer to all four register instances in each of the quadrants.

#### **2.5 Pseudo-Code Conventions**

The pseudo-code in this document is shown in a C-like syntax. The code segments are not by any means compile-ready and are provided for reader's reference in order to understand a particular procedure or concept. However, the procedures were intended to be a good basis for programming the COMET-QUAD.

<span id="page-12-0"></span>PMC-Sierra

### **3 Register Description**

Unless otherwise specified, COMET-QUAD registers are shown in this document using the convention **REGISTER\_NAME**(register address).

All register accesses are shown in this document as:

```
READ_REG(<address>);
WRITE REG(<address>, <value>);
```
whereby  $\leq$  address $\geq$  is the register address from the data sheet and  $\leq$  value $\geq$  is the data written to a register.

The COMET-QUAD registers have the following characteristics:

- $\bullet$  All values written into unused register bits should be written with logic 0 unless otherwise stated, ensuring software compatibility with future versions of the product. Reading back unused bits can produce either logic one or a logic zero; hence, unused register bits should be masked off by software during a register read access.
- $\bullet$  Certain register bits are reserved. To ensure that the COMET-QUAD operates as intended, reserved register bits must only be written with their default values unless otherwise stated in the datasheet.

The COMET-QUAD has 2 types of register spaces - the direct registers, which are accessed directly by the microprocessor bus interface of the COMET-QUAD, and the "indirect" registers which are accessed via assigned normal-mode buffer registers.

#### **3.1 Direct Registers**

Direct registers configure the operation of the COMET-QUAD. The registers have offsets between 0xQ00 and 0xQFF inclusive. The reader should refer to the COMET-QUAD Data Sheet [[\]](#page-9-0) for the default values of these registers.

### **3.2 Indirect Registers**

The indirect registers are for per-channel control, which is normally disabled by default, on power-up. The PCCE bit in the corresponding per-channel block must be set to enable per channel control.

The "IND" bit in the corresponding per-channel block must be set before the software can access indirect registers. On power-up or software reset, this bit is clear. See [Table 1](#page-13-0) for the location of the PCCE and IND bits for each per-channel block.

<span id="page-13-0"></span>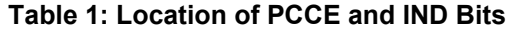

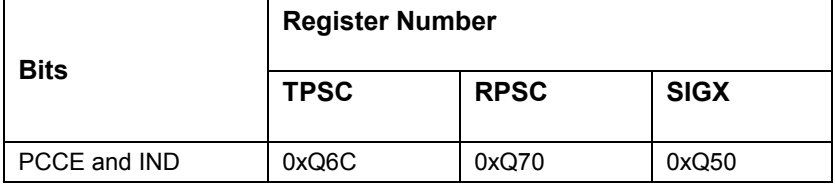

Once the "IND" bit is set, the indirect registers can be accessed via the address and data buffer registers. The following pseudo code shows how to read from and write to an indirect register. See [Table 2](#page-14-0) for explanation of pseudo code register names.

```
#define MAX BUSY READ 0x5
#define BIT_BUSY 0x80 
/** to read an indirect register: **/ 
int ReadIndirectReg(int offset, unsigned char &value) 
{ 
     int i; 
     WRITE_REG(REG_CHANNEL_INDIRECT_ADDRESS, (offset|0x80)); 
     for (i = 0; i < MAX BUSY READ; i^{++})
     { 
           value = READ_REG(REG_MICRO_ACCESS_STATUS);
           if ((value & BIT BUSY) == 0)
           { 
                 value = 
                READ_REG(REG_CHANNEL_INDIRECT_DATA_BUFFER);
                 return SUCCESS; 
           } 
     } 
     return FAILURE; 
} 
/** to write to an indirect register: **/ 
int WriteIndirectReg(int offset, unsigned char value) 
{ 
     unsigned char temp; 
     int i; 
     WRITE REG(REG_CHANNEL_INDIRECT_DATA_BUFFER, value);
     WRITE_REG(REG_CHANNEL_INDIRECT_ADDRESS, (offset&0x7F));
     for (i = 0; i < MAX BUSY READ; i++)
     { 
           temp = READ_REG(REG_MICRO_ACCESS_STATUS);
```
<span id="page-14-0"></span>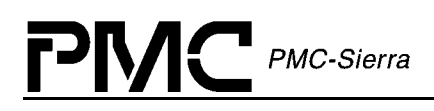

}

```
if ((temp & BIT BUSY) == 0) return SUCCESS;
} 
return FAILURE;
```
#### **Table 2: Indirect Access Registers**

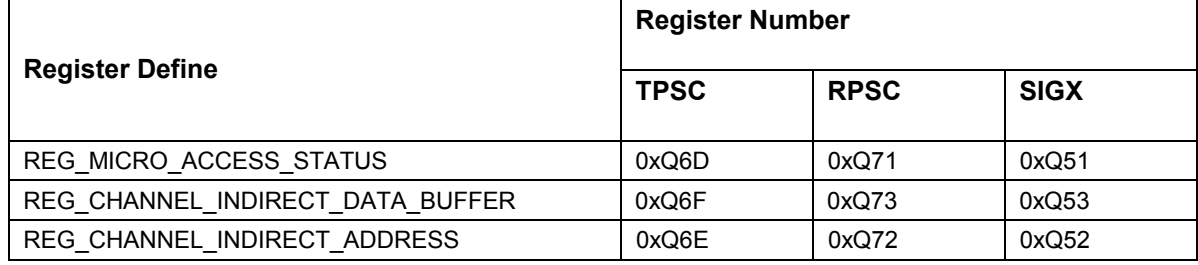

<span id="page-15-0"></span>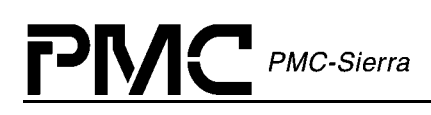

### **4 Programming the COMET-QUAD Using register accesses**

Typically, the software controlling the COMET-QUAD will have a few main software states:

- 1) Software Reset (Global)
- 2) Operational (Global)
	- a) Configuration (Per port)
	- b) Active (Per port)

Immediately after the COMET-QUAD completes a power-up sequence, the software begins by issuing a software reset. The software reset applies to all four ports, and resets the registers to the default values specified in the datasheet. Note that many of the register bits don't have default values – namely the read-only and unused bits.

As soon as the device is taken out of software reset, it is in an "Operational" state. This means that the device is running, and ready to be programmed to perform a useful function.

Within this "Operational" state are usually two software sub-states:

"Configuration state": Before each port can be do anything useful, the software needs to configure it (through a series of register accesses). Typically when the software is in this state, it will leave the analog transmitter the default high-impedance state to prevent garbage from being transmitted during configuration. In addition, the software will usually leave all interrupts disabled by leaving all the interrupt enable ('E' bits) as their default '0'. This is to ensure that the microprocessor doesn't receive garbage interrupts.

After configuration of each port, the software will typically put the port into use. The software transitions into "Active" state. It first takes the port transmitter out of its high-impedance state to enable transmission and enables the INTB output interrupt pin. Then the software typically begins processing the interrupts and monitoring status.

If during operation, the device needs to be reconfigured, the software can handle this a few ways. The simplest is to make the change "on-the-fly", staying in Active state. This can be done with most small changes. For larger changes, it is generally recommended for the software to transition into Configuration state. This is to take the device "offline", so that it won't generate any garbage or meaningless outputs during the re-configuration. For example, re-programming a different transmit pulse waveform would normally be done in Configuration state.

For significant reconfigurations, such as switching between T1 and E1 modes, the software will usually go through a Software Reset cycle, and re-configure the entire device from scratch. In particular, a software reset cycle is required any time the backplane rates are changed (ie. Changing the value of the RATE[1:0] bits).

A typical software state transition diagram is shown below in [Figure 1.](#page-16-0)

<span id="page-16-0"></span>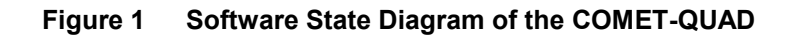

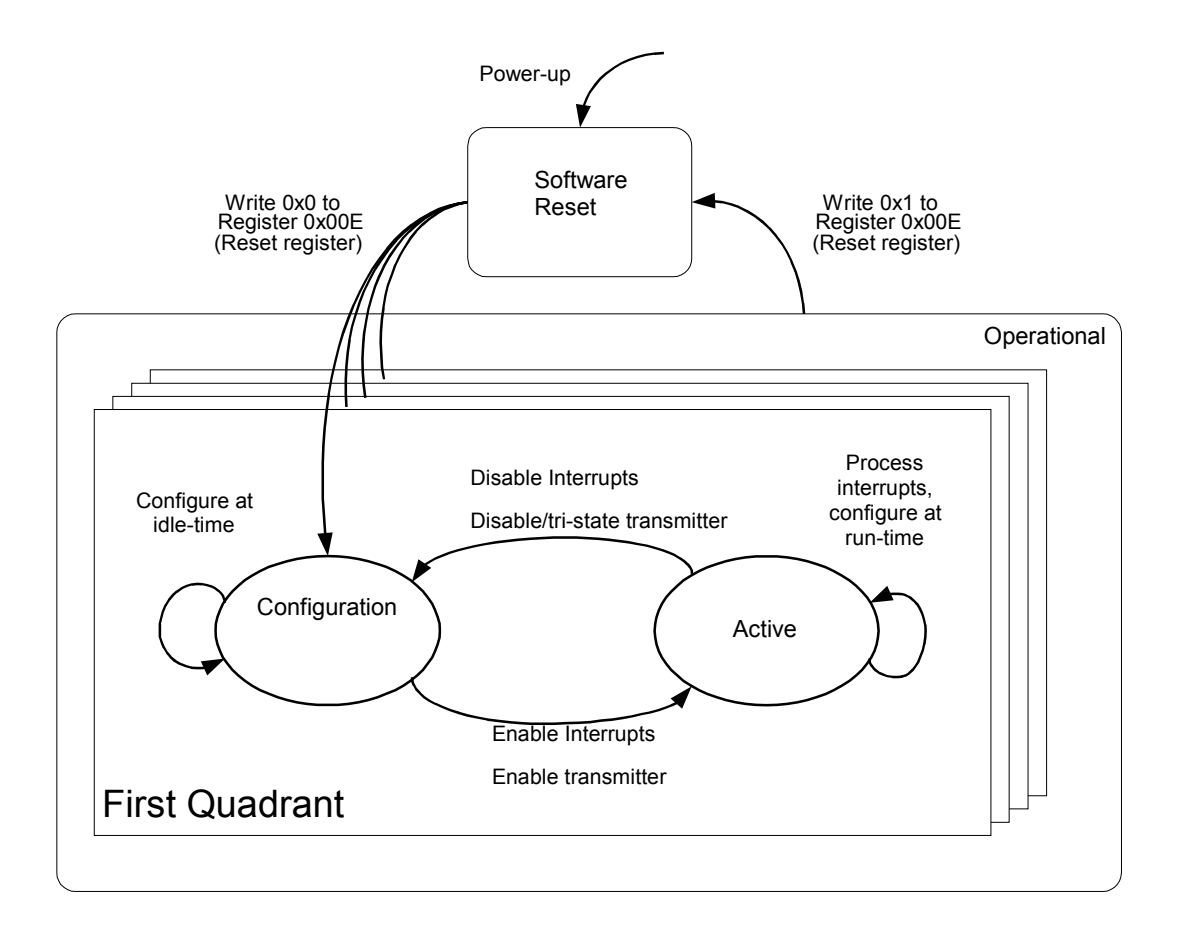

### **4.1 Resetting the COMET-QUAD**

To put the COMET-QUAD in *Reset* state, set the 'RESET' bit in register 0x00E:

WRITE REG(0x00E, 0x01);

The device will remain in a software reset state until the 'RESET' bit is explicitly cleared:

WRITE REG(0x00E, 0x00);

*Note: A Software Reset should be done only after a valid power-up sequence: When powering up the COMET-QUAD, all the 3.3 V power pins (analog power) should ramp-up before the 2.5 V pins (digital power). During the ramp-up, it is critical that the instantaneous voltage on the 2.5 V pins never exceeds the instantaneous voltage on the 3.3 V pins.* 

*The power ramp-up is considered complete when both the 2.5 V power and 3.3 V power have risen above the minimum input level thresholds specified in section 15 (DC Characteristics) of the COMET-QUAD Datasheet (PMC-1990315). These minimum thresholds are 3.135 V for the 3.3 V power and 2.3 V for the 2.5 V power.* 

*After the ramp-up, there are three things that must be done before the device is operational:* 

*1) The RSTB (chip reset) pin must be driven active-low for a minimum of 100 ns* 

*2) The CSB (Chip Select) pin must be driven high concurrently with RSTB being driven low at least once in order to clear any internal test modes. (The most common way to accomplish this is to drive CSB high during the chip reset in step 1). Although there is no specified minimum time that CSB & /RSTB need to be driven for, 100 ns provides a safe margin.* 

*3) The TRSTB (JTAG reset) must also be driven active-low for a minimum of 100 ns in order to reset the JTAG state machine so that the I/O pins are in their correct operational configuration. This JTAG reset can be performed independently of the above two steps 1) and 2).*

#### **4.2 Configuring the COMET-QUAD**

<span id="page-17-0"></span> $PMC-Sierra$ 

To configure the COMET-QUAD for operation, the configuration routine has to implement the following procedure for all quadrants:

- 1. Select T1 or E1 Operation (Common for all four ports)
- 2. Select the Crystal Clock (Common for all four ports)
- 3. Select the Line Encoding
- 4. Select the Framing Format
- 5. Configure the Transmit Timing
- 6. Configure the Receive Timing
- 7. Configure the Backplane interfaces
- 8. Configure the Elastic Stores
- 9. Configure the Jitter Attenuators
- 10. Set the RLPS Voltage Reference value
- 11. Program the RLPS Equalizer RAM table
- 12. Enable the RLPS Equalizer
- <span id="page-18-0"></span>13. Program the Transmit Pulse Waveform
- 14. Run the XLPG Initialization Procedure
- 15. Run the RLPS Optimization routine (Common for all four ports)
- 16. Release the tri-states to begin transmission

The remainder of this section describes how to implement each of the items listed above.

#### **4.2.1 Select T1 or E1 Operation (Common for all four ports)**

Select E1 or T1 operation via the 'E1/T1B' in register 0x000 (Global Configuration). This selects E1 or T1 for all four ports.

#### **4.2.2 Select the Crystal Clock (Common for all four ports)**

Select the frequency being supplied for crystal clock (XCLK). This is done in the CSU Configuration register (0x0D6). If E1 was chosen in the previous step, then a 2.048MHz crystal must be selected here. If T1, then either a 2.048MHz or 1.544MHz crystal may be chosen.

To select the frequency for XCLK, choose the appropriate value for the MODE[2:0] bits from the table below:

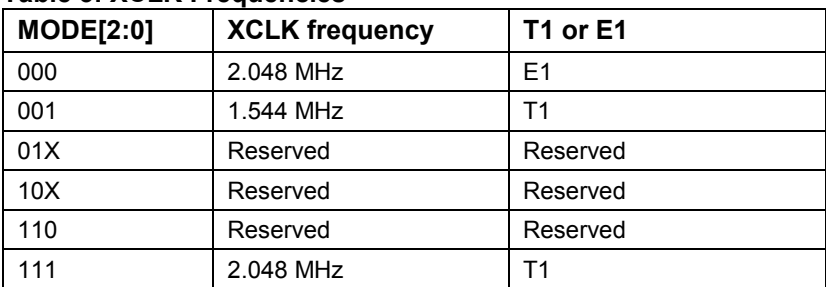

#### **Table 3: XCLK Frequencies**

Note that the setting here applies to all four ports.

#### **4.2.3 Select the Line Encoding**

If T1 mode has been selected above, the line encoding can be either AMI or B8ZS. For the receive path, the line-encoding is selected with the 'AMI' bit in register 0xQ10 (CDRC Configuration). For the transmit path, it is selected with the 'B8ZS' bit in register 0xQ54 (T1- XBAS Configuration).

If in E1 mode, the line encoding can be AMI or HDB3. For the receive path, the line-encoding is selected wiht the 'AMI' bit in register 0xQ10 (CDRC Configuration), just as in T1 mode. For the transmit path, the line-encoding is selected with the 'AMI' bit in register 0xQ80 (E1-TRAN Configuration).

<span id="page-19-0"></span>PMC-Sierra

#### **4.2.4 Select the Framing Format**

In T1 mode, the T1-XBAS inserts framing bits into the transmit direction (outgoing stream), while the T1-FRMR locates framing bits in the receive direction (incoming stream). Because the T1-FRMR block is not capable of detecting alarms, there is an additional block in the receive path, T1-ALMI, that is used to perform all T1 alarm detection.

The T1-XBAS, T1-FRMR, and T1-ALMI are configurable for all T1 framing formats: SF, ESF, T1DM and SLC96. The relevant registers are:

- $\bullet$ 0xQ54 (T1-XBAS Configuration)
- -0xQ48 (T1-FRMR Configuration)
- -0xQ60 (T1-ALMI Configuration)

Each of these registers contain the bits ESF and FMS[1:0] which specify the framing format according to the following table:

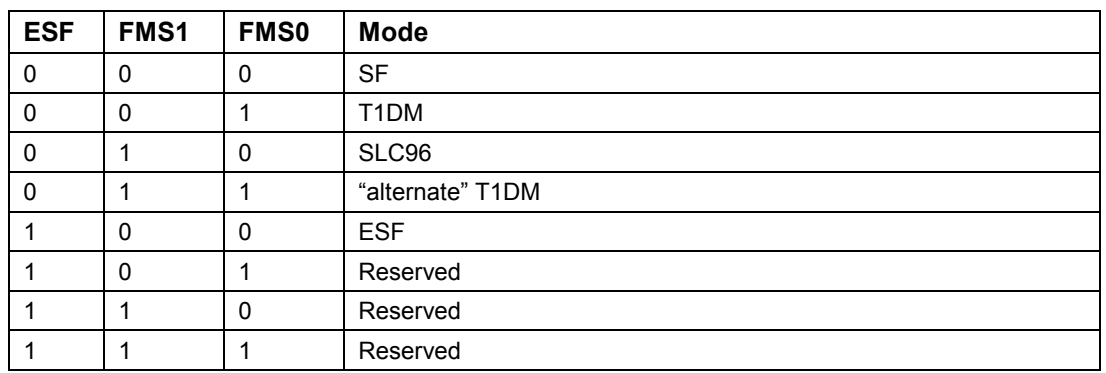

#### **Table 4: T1 Framing Modes**

There is one additional register in T1 mode where the framing format needs to be specified. The SIGX block, which extracts the CAS signaling bits in the receive direction, has an 'ESF' bit in register 0xQ50. This bit must be set to '1' for ESF framing format, and set to '0' for all other T1 framing formats (SF, SLC-96, T1DM).

In E1 mode, the E1-TRAN inserts framing bytes (timeslot 0) into the outgoing stream, while the E1-FRMR locates framing bytes in the incoming stream. The E1-FRMR also detects E1 alarms.

At minimum, the E1 structure contains Basic Framing, which E1-TRAN and E1-FRMR automatically support. The Basic Framing pattern is carried in every odd framing byte (called the FAS, or "Frame Alignment Signal" bytes). In addition to Basic Framing, the E1 format optionally provides CRC Multiframing and Signaling multiframing.

<span id="page-20-0"></span>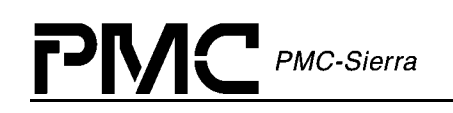

To enable the optional CRC Multiframing, set GENCRC='1' in register 0xQ80 (E1-TRAN Configuration) and CRCEN='1' in register 0xQ90 (E1-FRMR Configuration). The GENCRC bit enables the E1-TRAN to insert the CRC Multiframe pattern in the transmit stream, while the CRCEN bit enables the E1-FRMR to detect the CRC Multiframe pattern in the receive stream. The CRC Multiframe pattern comprises of a MFAS (Multiframe Alignment Signal) pattern, '001011' , carried in the first bit of all even framing bytes, as well as CRC-4 computational bytes carried in the first bit of all odd framing bytes.

To enable the optional Signaling Multiframing, set SIGEN=DLEN='1' in register 0xQ80, and write CASDIS='0' in register 0xQ90. The SIGEN and DLEN bits will enable insertion of CAS (Channel Associated Signaling) – and hence Signaling Multiframing -- into timeslot 16 in the outgoing stream. The CASDIS bit controls whether Signaling Multiframe is to be detected in the receive stream.

The table below summarizes the possible settings for E1 operation:

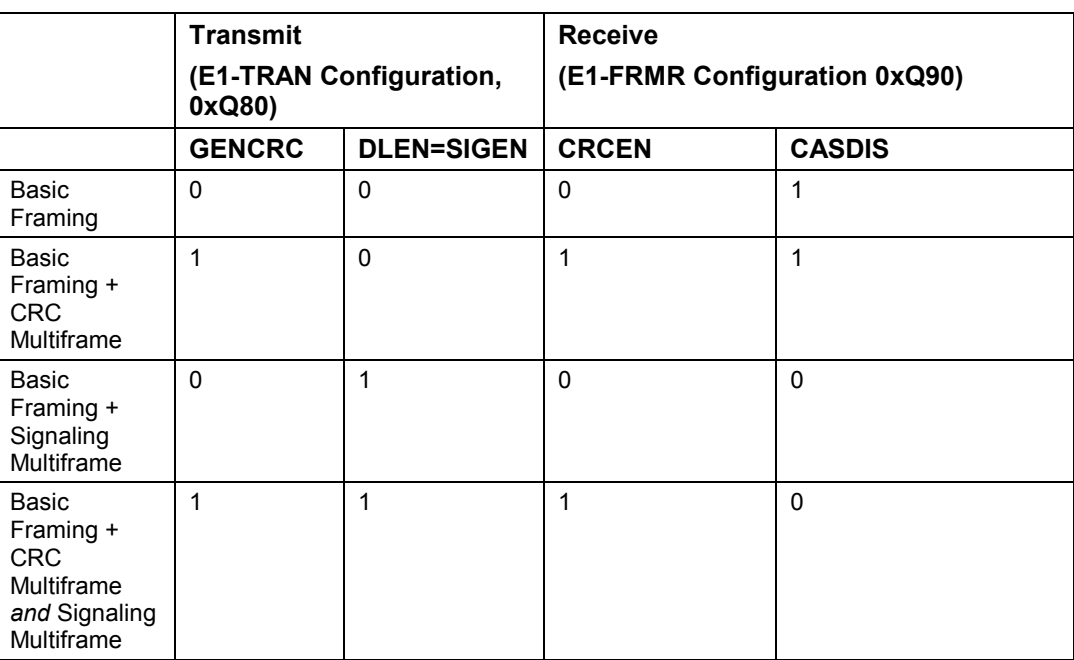

#### **Table 5: E1 Framing Modes**

#### **4.2.5 Configure the Transmit Timing**

Configuring the timing of the transmit path involves specifying three things:

- a) Source of the transmit timing. In general, there are three possible sources: (a) the backplane, either BTCLK or CMV8MCLK in H-MVIP mode (b) the Backplane datarate), (b) the external CTCLK pin (c) receive recovered clock (also called "looptiming").
- b) Whether TJAT (Transmit Jitter Attenuator) is used.

<span id="page-21-0"></span>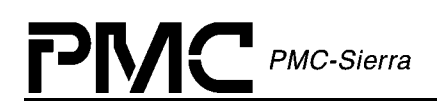

c) Whether the transmit backplane (BTIF) is operating as Clock Master or Clock Slave.

The table below summarizes all the possible configurations. (It is based on the "Transmit Timing Options" table in the datasheet under the register description for 0xQ06):

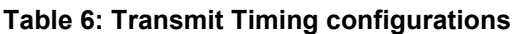

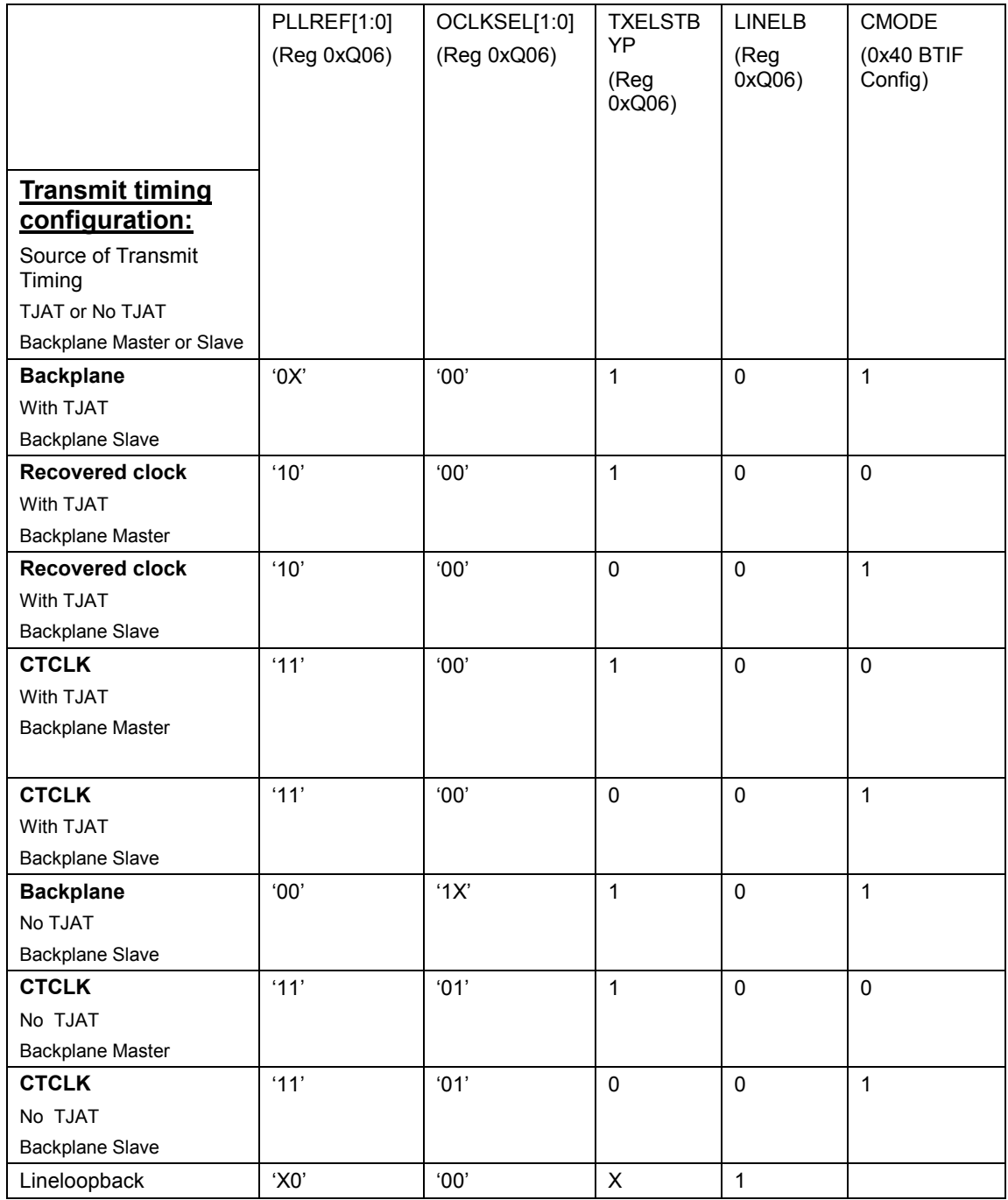

<span id="page-22-0"></span>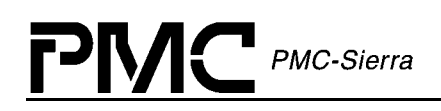

#### **4.2.6 Configure the Receive Timing**

Configuring the timing of the receive path involves specifying two things:

(a) Whether the receive backplane (BRIF) is a clock master or slave. This is controlled by the 'CMODE' bit in register in register 0xQ30. In addition, the receive elastic store (RX-ELST) needs to be enabled or disabled via the 'RXELSTBYP' bit in register 0xQ02. It must be enabled anytime the backplane clock or frame pulse is a slave. In otherwords, the RX-ELST is required anytime the backplane timing differs from the line-side timing in terms of rate (clock) and/or alignment (frame pulse).

(b) Whether RJAT (Receive Jitter Attenuator) is used. This is controlled by the 'RJATBYP' bit in register 0xQ02.

#### **4.2.7 Configure the Backplane interfaces**

Configure the interface timing of the backplanes. This is controlled in the BRIF registers (0xQ30 and  $0xO31$ ) and the BTIF Configuration register  $(0xO40$  and  $0xO41)$ . In the previous two steps, the clock master or clock slave has already been specified. However, further details need to be specified, including: backplane data rate, frame pulse master or slave, frame pulse type, clock edges, and so on. Both the BRIF and BTIF contain the following bits:

RATE[1:0]: Selects the data rate of the backplane. The table below shows the setting for all available data rates. If the clock master mode was selected in the previous steps, then here you must select a backplane data rate equal the line-rate (ie. 1.544Mbit/s for T1 and 2.048Mbit/s for E1). The higher backplane rates (where the data is gapped) are supported only in clock slave mode.

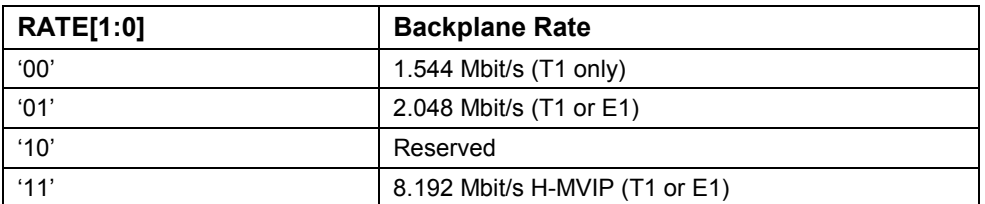

#### **Table 7: Backplane rates**

NX64KBIT/S[1:0]: Selects the bandwidth of data that is transferred through the backplane interfaces. A setting of '00', for "Full Frame" mode, means that the entire T1 or E1 structure will pass through the backplane.

DE: Specifies which clock edge the data (PCM and signaling) are updated or sampled on.

FE: Specifies which clock edge the frame pulse is updated or sampled on.

CMS: In clock slave mode, setting this bit allows the clock to run twice as fast as the data. The BRIF or BTIF will divide the clock by 2, ensuring the internal clock and data rate are the same.

<span id="page-23-0"></span>**PMC-Sierra** 

FPMODE: Specifies whether the frame pulse is master (output) or slave (input).

In addition, you may need to specify the period of the frame pulse. The relevant bits to specify this differ between BRIF and BTIF, and also depend on whether you are in T1 or E1 mode, as well as on whether you are in frame pulse master or slave mode. The table below shows the relevant bits for each mode:

| <b>Backplane</b> | <b>Frame-pulse Master or Slave</b> | <b>Relevant Bits</b>                                                                                                    |
|------------------|------------------------------------|----------------------------------------------------------------------------------------------------|
| <b>BRIF</b>      | Frame-pulse Master                 | In E1: ROHM, BRXSMFP/BRXCMFP                                                                                                    |
|                  |                                    | In T1: BRXSMFP                                                                                                    |
|                  | Frame-pulse Slave                  | $N/A$ .                                                                                                    |
|                  |                                    | When the receive backplane is configured as frame pulse<br>slave, it accepts only a basic-frame pulse, not any multi-<br>frame pulse. Therefore, there is no need to select the<br>period. |
| <b>BTIF</b>      | Frame-pulse Master                 | In E1: FPTYP                                                                                                    |
|                  |                                    | In T1: FPTYP, ESF EN                                                                                                    |
|                  | Frame-pulse Slave                  | In E1: FPTYP                                                                                                    |
|                  |                                    | In T1: FPTYP, ESF_EN                                                                                                    |

**Table 8: Relevant Bits for Specifying Period of Frame Pulse** 

#### **4.2.8 Configure the Elastic Stores**

Both Elastic Stores need to be configured to T1 mode or E1 mode. This is done via the 'IR' and 'OR' bits (in registers 0xQ20 for TX-ELST, and 0xQ1C for RX-ELST). For T1, set IR=OR=0. For E1, set IR=OR=1.

#### **4.2.9 Configure the Jitter Attenuators**

Both jitter-attenuators (RJAT and TJAT) need to be configured. Each have an N1/N2 divisor value that needs to be programmed for its internal PLL to function correctly. For RJAT, set  $N1=N2= 0x2F$  for T1, or  $N1=N2= 0xFF$  for E1. For TJAT, please refer to the table in the datasheet (under the register description for 0xQ1A). For your convenience, a simplified version of the table is copied below:

| <b>Transmit clock</b><br>reference                   | T1 or E1 mode  | N1   | N <sub>2</sub> |
|------------------------------------------------------|----------------|------|----------------|
| 1.544MHz (from<br>Backplane, Recovered,<br>or CTCLK) | Τ1             | 0x2F | 0x2F           |
| 2.048MHz (from<br>Backplane, Recovered,              | E <sub>1</sub> | 0xFF | 0xFF           |

**Table 9: Jitter Attenuator N1 and N2 values** 

<span id="page-24-0"></span>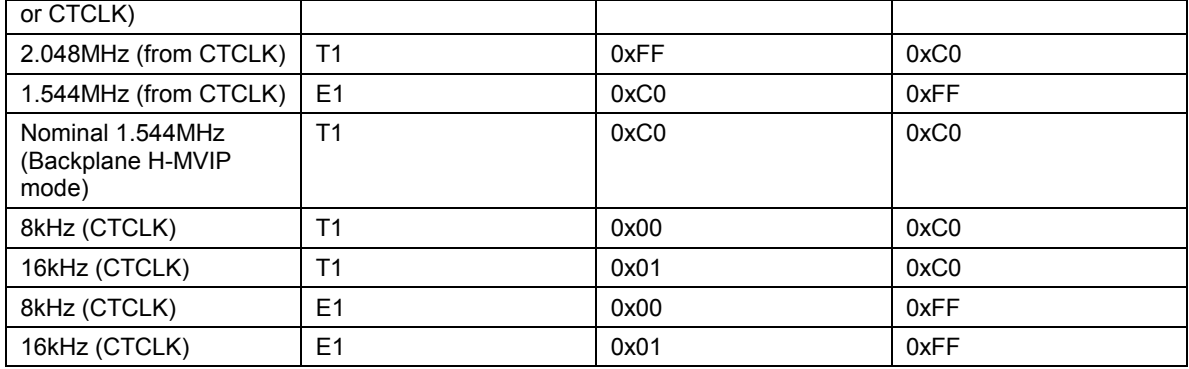

Note: Even if the TJATs are not used, they still must be fully configured, because they are used to generate high-speed clocks used internally by the XLPG analog transmitters.

#### **4.2.10 Set the RLPS Voltage Reference value**

The RLPS (the analog receiver) requires an equalizer voltage reference value to be programmed into the 'EQ\_VREF[5:0]' bits in registers 0xQDC. For T1, use the value 0x2C. For E1, use the value 0x3D.

#### **4.2.11 Program the RLPS Equalizer RAM table**

Program the Receive Equalizer RAM table into the RLPS Indirect Registers. This table must be programmed in order to recover analog pulses. This table consists of 256 rows, with each row consisting of 4 bytes. A total of 256 indirect writes are necessary to program the entire table.

A single indirect write is done as follows:

(1) Wait at least 3 line-rate cycle to ensure that previous indirect accesses are complete.

(2) Write the four data bytes into the four "data" registers: 0xQD8, 0xQD9, 0xQDA, and 0xQDB.

(3) Set the 'RWB' bit (Read Write select) in register 0xQFD to 0 to select a write operation.

(4) Write the Indirect Address into register 0xQFC (the "address" register). This initiates the indirect write, which will take one line-rate cycle to complete. The values for the Indirect Address will range from 0x00 to 0xFF, representing the 256 rows of the Equalizer RAM table.

#### **4.2.12 Enable the RLPS Equalizer**

Enable the Receive Equalizer by setting the 'EQEN' bit in registers 0xQFF to '1'. This will enable the equalizer by activating the feedback loop. The equalizer will begin to move up and down the Equalizer RAM table according to changes in the incoming signal level.

#### <span id="page-25-0"></span>**4.2.13 Program the Transmit Pulse Waveform**

Program the Transmit Pulse Waveform. Each pulse waveform provided in the datasheet includes a Transmit Waveform table, which is programmed into Indirect Registers and controls the *shape* of the pulse, as well as a SCALE[4:0] value (register 0xQF0) which controls the *amplitude* of the pulse. When writing a SCALE[4:0] value into the register 0xQF0, it is usually recommended to leave the HIGHZ bit as '1' (in the same register), so that the transmitter remains in highimpedance during the remainder of the configuration. This avoids garbage from being transmitted during configuration.

Programming the Transmit Waveform table consists of 24 rows and 5 columns. Therefore, there are a total of 24x5 = 120 indirect writes are necessary to program the entire table. Each Indirect write is done as follows:

- (1) Wait one line-rate cycle to ensure that previous indirect accesses are complete.
- (2) Write the data byte into the "data" register  $(0xQF3)$

(3) Write the Indirect Address into the "address" register  $(0xQF2)$ . This will initiate the Indirect write. The Indirect Address is comprised of the SAMPLE[4:0] bits, which index the 24 rows of the table, and the UI[2:0] bits, which index the 5 columns of the table. Therefore, valid values for the SAMPLE index range from '00000' to '10111', and valid values for the UI index range from '000' to '100'

#### **4.2.14 Run the XLPG Initialization Procedure**

Run the XLPG Initialization procedure outlined in the Datasheet (PMC-1990315). This procedure must be run for each quadrant after device reset. Its purpose is to compensate for variations in fabrication of the XLPG analog drivers. If it isn't done, the transmit pulse waveform may vary in amplitude over time. The XLPG Initialization procedure is as follows:

- (1) Write 06H to register 0xQF6 (XLPG Initialization register)
- (2) Write 00H to register 0xQF4 (XLPG Configuration #1 register)
- (3) Write 00H to register 0xQF5 (XLPG Configuration #2 register)
- (4) Write 00H to register 0xQF6

After the sequence has been completed, the XLPG Initialization register bits must remain at logic 0 until the next time the COMET-QUAD is reset.

#### **4.2.15 Run the RLPS Optimization routine (Common for all four ports)**

Run the RLPS Optimization routine. This is a sequence of 29 writes, which is provided in the datasheet in the Operation section, under "Using the Line Receiver". For convenience, the sequence is copied in the table below. This routine needs to be run only once, after configuring all four ports.

<span id="page-26-0"></span>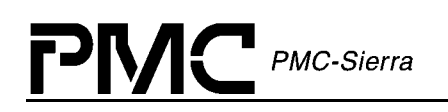

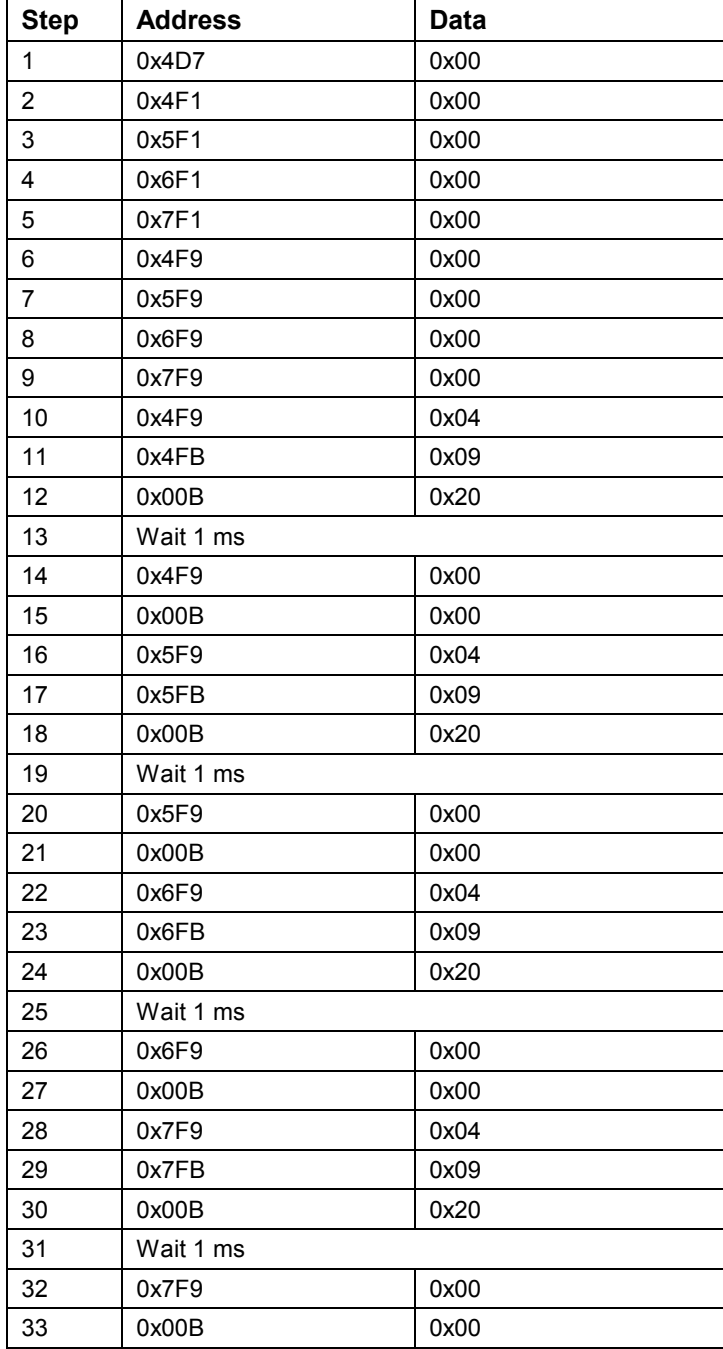

#### **Table 10: Write Sequence for RLPS Optimization Routine**

#### **4.2.16 Release the tri-states to begin transmission**

After the device is fully configured, one can begin transmission of T1 or E1 signals. This is done by clearing the HIGHZ bits in register 0xQF0 (XLPG Line Driver Configuration register).

<span id="page-27-0"></span>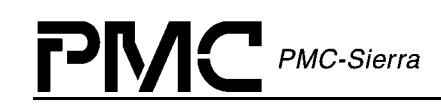

### **4.3 Using the Per-Channel Serial Controllers**

The Per-Channel Serial Controllers (TPSC and RPSC) control the per-channel functions for the transmit and receive PCM data.

The software should configure the TPSC and RPSC while in *Idle* state. The following steps should be followed in order:

1) Disable the PCCE bit and Enable the IND bit in the register 0xQ6C (TPSC Configuration) or register 0xQ70 (RPSC Configuration).

2) Program the required TPSC (or RPSC) configuration.

3) Enable the PCCE bit in the registers 0xQ6C (TPSC) or 0xQ70 (RPSC).

The following sections discuss step 2.

#### **4.3.1 Using RPSC**

On power up, the per-channel control is normally disabled by default. Once the RPSC is configured, the PCCE bit in register 0xQ70 must be set to activate per channel control.

The RPSC Indirect Registers (PCM Data Control byte (0x20-0x3F), Data Trunk Conditioning Code byte  $(0x40-0x5F)$ , and Signaling Trunk Conditioning byte  $(0x61-0x7F)$  are accessible on a per-channel basis. Table 11 provides a summary of some of the control bits (in the RPSC Indirect Registers 20H-3FH: PCM Data Control byte) that must be programmed to configure the channels.

| <b>Bit</b>     |   | <b>Resulting Action</b>                                                                                        |  |
|----------------|---|----------------------------------------------------------------------------------------------------|--|
| <b>TEST</b>    | 0 | No test features applied.                                                                                      |  |
|                | 1 | Depending on the value of the RXPATGEN bit of the PRBS Positioning/Control<br>(0xQ0F), performs the tests:     |  |
|                |   | 0: Channel data is checked against the PRBS test pattern.                                                      |  |
|                |   | 1: Channel data is overwritten with the PRBS test pattern.                                                     |  |
| <b>DTRKC</b>   | 0 | No data trunk conditioning applied                                                                             |  |
|                | 1 | BRPCM output data is replaced with content of Data Trunk Conditioning Code<br>Byte (0x40-0x5F) for the channel |  |
| <b>STRKC</b>   | 0 | No signaling trunk conditioning applied                                                                        |  |
|                | 1 | BRSIG output data is replaced with content of Signaling Trunk Conditioning Byte<br>(0x61-0x7F) for the channel |  |
| <b>DMW</b>     | 0 | No digital milliwatt pattern replaces BRPCM output data                                                        |  |
|                | 1 | BRPCM output data is replaced with a digital milliwatt pattern (based on the<br>DMWALAW bit) for the channel   |  |
| <b>DMWALAW</b> | 0 | Only applicable if DMW = 1. Digital milliwatt pattern used is the digital A-law<br>pattern                     |  |
|                | 1 | Only applicable if DMW = 1. Digital milliwatt pattern used is the $\mu$ -law pattern                           |  |

**Table 11: Control Bits for the PCM Data Control byte** 

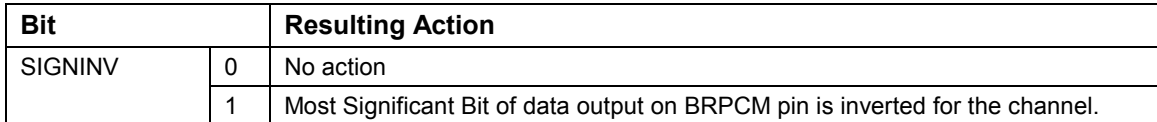

**Notes:** 

- 1. RPSC indirect registers have no default values after the COMET-QUAD is reset; therefore, values must be programmed in for the desired configuration.
- 2. If a channels DTRKC and/or STRKC bit(s) is/are set, then values must be set in the corresponding Conditioning Code Byte. If none are set, default values will be sent.

#### **RPSC Indirect Register Access**

The RPSC indirect registers are for the per-channel control of the receive serial data stream. On power-up, the per-channel control is normally disabled by default. The PCCE bit in register 0xQ70 must be set to enable per channel control.

The "IND" bit must be set before the software can access RPSC indirect registers. On power-up or software reset, this bit is clear by default. Once the "IND" bit is set, the following pseudo code shows how to read a RPSC indirect register and how to write to a RPSC indirect register.

```
#define REG RPSC INDIRECT ADDRESS 0xQ72
#define REG RPSC MICRO ACCESS STATUS 0xQ71
#define REG RPSC INDIRECT DATA 0xQ73
#define MAX BUSY READ 0x5
#define BIT_BUSY 0x80 
/** to read a RPSC register: **/ 
int ReadRpsc(int offset, unsigned char &value) 
{ 
     int i; 
    WRITE REG(REG RPSC INDIRECT ADDRESS, (offset | 0x80));
     for (i = 0; i < MAX BUSY READ; i++){ 
         value = READ_REG(REG_RPSC_MICRO_ACCESS_STATUS);
         if ((value & BIT BUSY) == 0){ 
              value = READ REG(REG RPSC INDIRECT DATA);
              return SUCCESS; 
          } 
     } 
     return FAILURE; 
} 
/** to write a RPSC register: **/ 
int WriteRpsc(int offset, unsigned char value)
```
# <span id="page-29-0"></span>PMC-Sierra

```
{ 
     unsigned char temp; 
     int i; 
     WRITE REG(REG RPSC INDIRECT DATA, value);
     WRITE REG(REG RPSC INDIRECT ADDRESS, (offset & 0x7F));
     for (i = 0; i < MAX BUSY READ; i++){ 
           temp = READ_REG(REG_RPSC_MICRO_ACCESS_STATUS);
           if ((temp & BIT BUSY) == 0) return SUCCESS;
     } 
     return FAILURE; 
}
```
#### **4.3.2 Using TPSC**

The TPSC indirect registers provide per-channel serial control over the transmit data stream. The per-channel control is normally disabled by default, on power-up. The PCCE bit in register 0xQ6C must be set to activate per channel control once the RPSC is configured.

On power up, the per-channel control is normally disabled by default. Once the TPSC is configured, the PCCE bit must be set to activate per channel control. See section [0](#page-30-0) for accessing the TPSC indirect registers.

The TPSC Indirect Registers (PCM Data Control byte (0x20-0x3F), IDLE Code byte (0x40- 0x5F) and Signaling/E1 Control byte  $(0x60-0x7F)$  are accessible on a per-channel basis.

The PCM Data Control byte provides control over how to condition the data received on the BTPCM pin, as shown in [Table 12.](#page-30-0)

<span id="page-30-0"></span>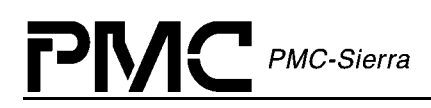

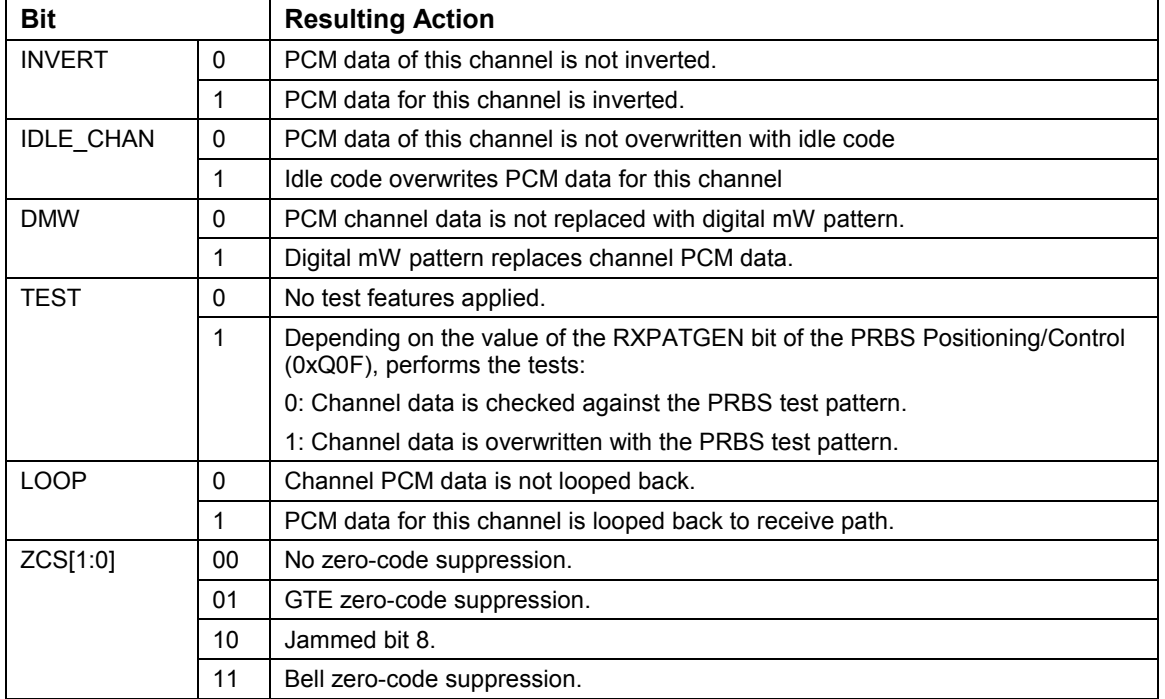

#### **Table 12: Control Bits for the PCM Data Control byte**

The IDLE Code byte stores a constant value that the programmer can transmit for any channel. The Signaling/E1 Control byte provides data manipulation in E1 mode and signaling insertion in T1 mode.

#### **TPSC Indirect Register Access**

The TPSC indirect registers are for the per-channel control of the transmit serial data stream. On power-up, the per-channel control is normally disabled by default; therefore, the PCCE bit in register 0xQ6C must be set to enable per channel control once the TPSC is configured.

The IND bit must be set before the software can access TPSC indirect registers. On power-up or software reset, this bit is clear by default. Once the IND bit is set, the following pseudo code shows how to read a TPSC indirect register and write to a TPSC indirect register.

```
#define REG_TPSC_INDIRECT_ADDRESS 0xQ6E
#define REG TPSC MICRO ACCESS STATUS 0xQ6D
#define REG TPSC INDIRECT DATA 0xQ6F
#define MAX BUSY READ 0x5
#define BIT_BUSY 0x80 
/** to read a TPSC register: **/ 
int ReadTpsc(int offset, unsigned char &value) 
{ 
    int i;
```

```
PMC-Sierra
```

```
WRITE REG(REG TPSC INDIRECT ADDRESS, (offset | 0x80));
     for (i = 0; i < MAX BUSY READ; i++)
     { 
           value = READ_REG(REG_TPSC_MICRO_ACCESS_STATUS);
           if ((value & BIT BUSY) == 0){ 
                 value = READ REG(REG TPSC INDIRECT DATA);
                 return SUCCESS; 
           } 
     } 
     return FAILURE; 
} 
/** to write a TPSC register: **/ 
int WriteTpsc(int offset, unsigned char value) 
\{unsigned char temp; 
     int i; 
     WRITE REG(REG TPSC INDIRECT DATA, value);
     WRITE REG(REG TPSC INDIRECT ADDRESS, (offset & 0x7F));
     for (i = 0; i < MAX BUSY READ; i++)
     { 
           temp = READ_REG(REG_TPSC_MICRO_ACCESS_STATUS);
           if ((temp & BIT BUSY) == 0) return SUCCESS;
     } 
     return FAILURE; 
}
```
### **4.4 Using the Signaling Extractor**

The Signaling Extraction (SIGX) block provides channel associated signaling (CAS) extraction from an E1 signaling multiframe or from SF, SLC®96, and ESF T1 Formats. The SIGX block extracts the signaling bits from the received data stream and serializes the results on the BRSIG output pin.

Control of CAS is normally disabled by default, on power-up or reset. The PCCE bit in register 0xQ50 (SIGX Configuration Register) must be set to activate per channel control. The SIGX configuration should be setup when the COMET-QUAD is in *Configuration* state. The following steps should be followed in order:

1) Disable the PCCE and enable the IND and COSS bit (if indirect registers need to be accessed) in register 0xQ50.

<span id="page-32-0"></span>PMC-Sierra

2) Program the required SIGX Configuration.

3) Disable and COSS bits and enable the PCCE bit in register 0xQ50.

Register 0xQ50 (SIGX Configuration) can represent two different registers depending on the value of its COSS bit. This is discussed below.

*COSS = 0:* The SIGX indirect registers are disabled on reset and have no default value when enabled. Setting the IND bit to logic 1 and the COSS bit to logic 0 in register 0xQ50 (SIGX Configuration Register) enables access to the SIGX configuration indirect registers.

The SIGX configuration indirect registers (Timeslot/Channel Signaling Data (0x20-0x3F) and Per-Timeslot Configuration (0x40-0x5F)) are accessible on a per-channel basis.

Timeslot/Channel Signaling Data registers store signaling data sent to the BRSIG pin. These registers contain the A,B,C,D bits for the ESF, SF, SLC®96 and signaling multiframe format (where bits C and D are replaced with A and B for SF and SLC®96). The Per-Timeslot Configuration registers provide data conditioning in conjunction with the RPSC Data Control bytes.

 $\text{COSS} = 1$ : The registers  $0 \times Q 50 - 0 \times Q 53$  (SIGX Change of Signaling State) are used to indicate a change of signaling state on a channel/timeslot. In T1 mode, COSS bits 1 to 24 represent each of the 24 channels. In E1 mode, COSS bits 1 to 30 represent each of the 30 timeslots. These registers may be polled to determine the channel that had a signaling state change. The COSS bits are cleared when the register is read.

#### **4.4.1 SIGX Indirect Register Access**

The SIGX indirect registers store the channel associated signaling from framing formats. On power-up, the per-channel control is disabled by default. The PCCE bit in register 0xQ50 (with  $Coss = 0$  must be set to enable per channel control.

The IND bit must be set to logic 1 and the COSS bit must be set to logic 0 before the software can access SIGX indirect registers. By default, on power-up or software reset, these bits are cleared. Once the IND bit is set, the following pseudo code shows how to read a SIGX indirect register and write to a SIGX indirect register.

```
#define REG SIGX_INDIRECT_ADDRESS 0xQ52
#define REG SIGX INDIRECT STATUS 0xQ51
#define REG SIGX INDIRECT DATA 0xQ53
#define MAX BUSY READ 0x5
#define BIT_BUSY 0x80 
/** to read a SIGX register: **/ 
int ReadSigx(int offset, unsigned char &value) 
{ 
    int i;
```

```
PMC-Sierra
```

```
WRITE REG(REG SIGX INDIRECT ADDRESS, (offset | 0x80 \rangle);
     for (i = 0; i < MAX BUSY READ; i++)
      \{value = READ_REG(REG_SIGX_MICRO_ACCESS_STATUS);
           if ((value&BIT BUSY) == 0)\{value = READ_REG(REG_SIGX_INDIRECT_DATA);
                 return SUCCESS; 
           } 
      } 
     return FAILURE; 
} 
/** to write a SIGX register: **/ 
int WriteSigx(int offset, unsigned char value) 
{ 
     unsigned char temp; 
     int i; 
     WRITE REG(REG SIGX INDIRECT DATA, value);
     WRITE REG(REG SIGX INDIRECT ADDRESS, (offset & 0x7F));
     for (i = 0; i < MAX BUSY READ; i++)
     { 
           temp = READ_REG(REG_SIGX_MICRO_ACCESS_STATUS);
           if ((temp & BIT BUSY) == 0) return SUCCESS;
      } 
     return FAILURE; 
}
```
<span id="page-34-0"></span>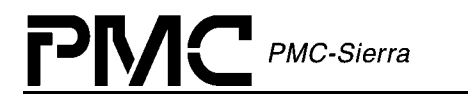

### **5 Interrupts using register access**

COMET-QUAD has a single interrupt pin (INTB) flagging the interrupt request status for all functional blocks and quadrants. The interrupt status of each quadrant and functional block is indicated by a number of interrupt status registers, as shown in Figure 2.

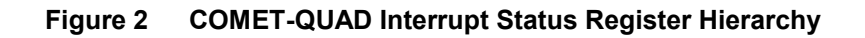

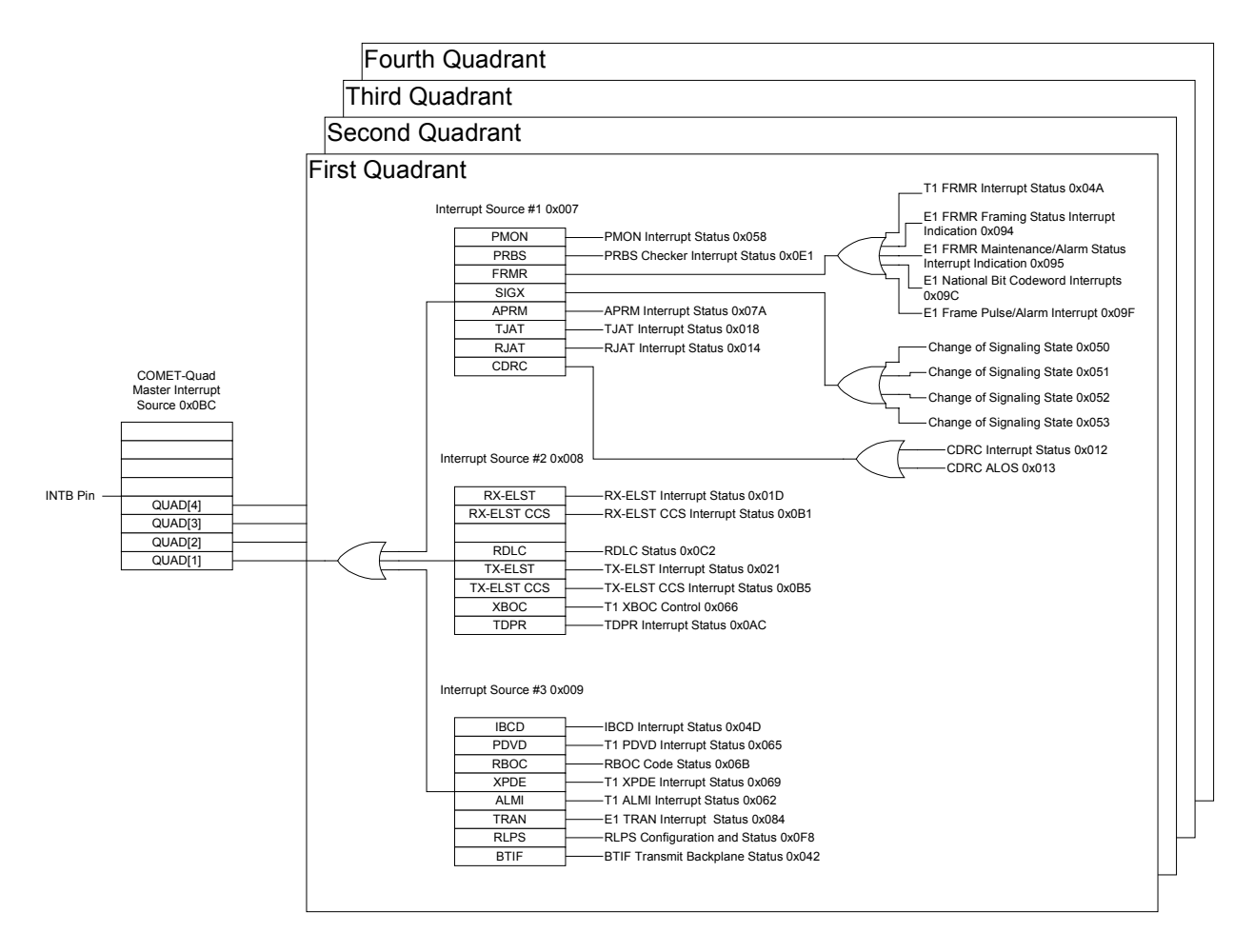

### **5.1 Interrupt Status and Interrupt Enable Bits**

The COMET-QUAD\_Master\_Interrupt\_Register(0x0BC) indicates which COMET-QUAD quadrant has an interrupt status flagged. Each quadrant has three interrupt source registers, Interrupt Source  $\#1-3(0xQ07-0xQ09)$ , indicating which functional block has an active interrupt request.

<span id="page-35-0"></span>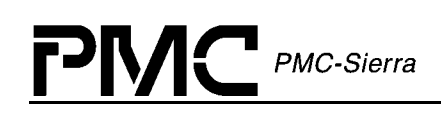

Each functional block has at least one status register indicating what type of interrupt occurred in the block. Blocks having more than 8 types of interrupts (such as FRMR and SIGX) may have more than one interrupt status register. The status registers contain interrupt status bits (also called 'I' bits) indicating what kind of interrupt occurred within the block.

Each 'I' bit has an associated interrupt enable bit (also called the 'E' bit). If this bit is enabled, the value of the 'I' bit is propagated to the associated interrupt source register, and accordingly, to the COMET-QUAD Master Interrupt Source(0x0BC) register. If the 'E' bit is disabled, the 'I' bit will still be asserted in case of an interrupt condition, but its value will not be propagated to that block's interrupt source register (and onward to the master interrupt source register). Hence, if the 'E' bit is disabled, that interrupt condition will be masked and will not generate an interrupt on the INTB pin, thus indicating that it does not need any attention from the processor. All 'E' bits are disabled upon COMET-QUAD reset, which means that the chip will not generate any interrupts after a reset. The user has to explicitly set the 'E' bits for the COMET-QUAD to generate desired interrupts.

The INTB pin on the COMET-QUAD will remain asserted until the last requested interrupt is confirmed by reading the block's status register, which means that COMET-QUAD will remain in 'interrupt' state until all the requested interrupts have been serviced.

#### **5.2 Interrupt Reference**

Table 13 below references all interrupt bits in the register they appear and the location and name of the corresponding enable/disable and status bit. The table is shown in the order displayed by [Figure 2.](#page-34-0) 

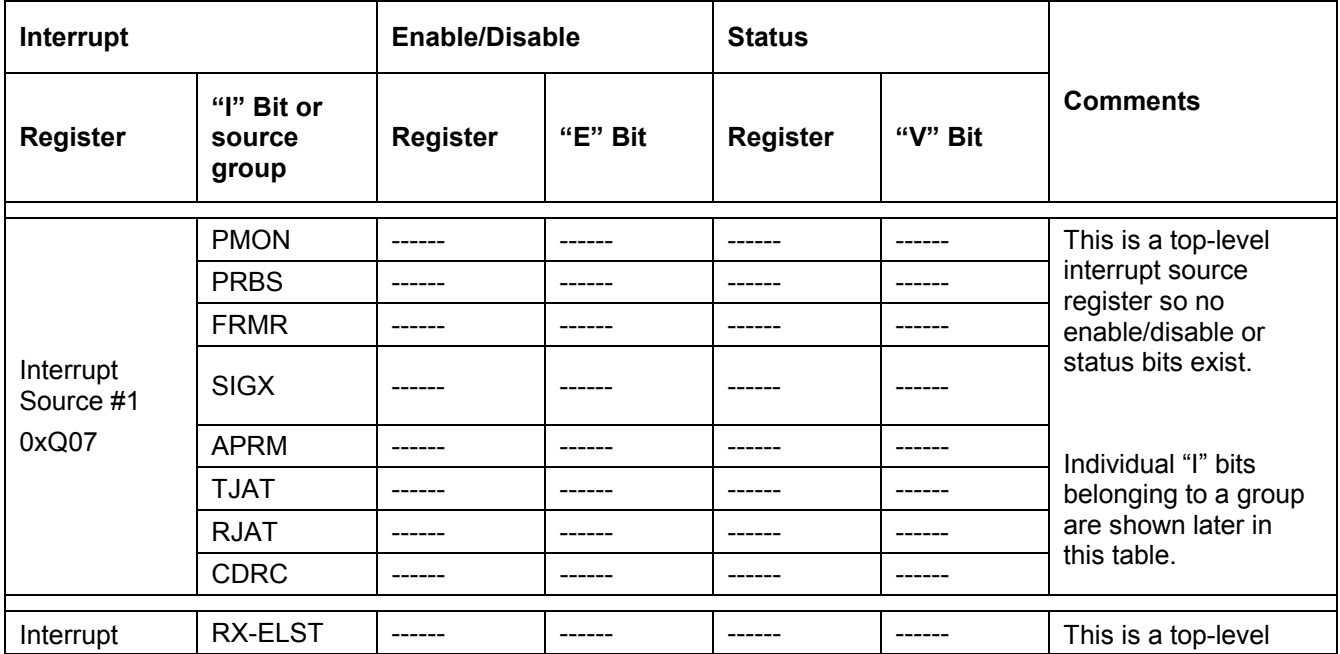

#### **Table 13: Interrupt Reference**
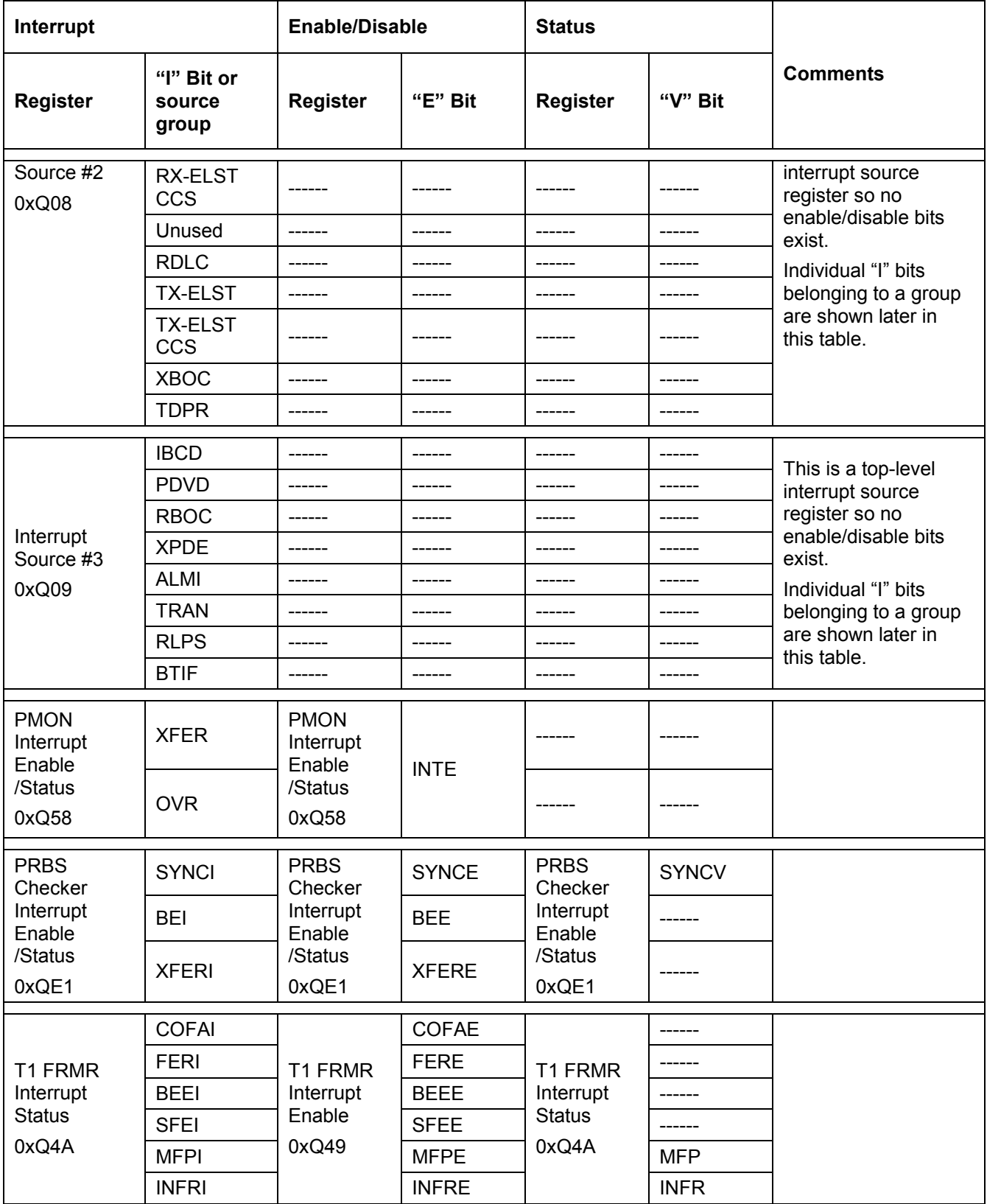

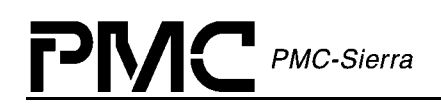

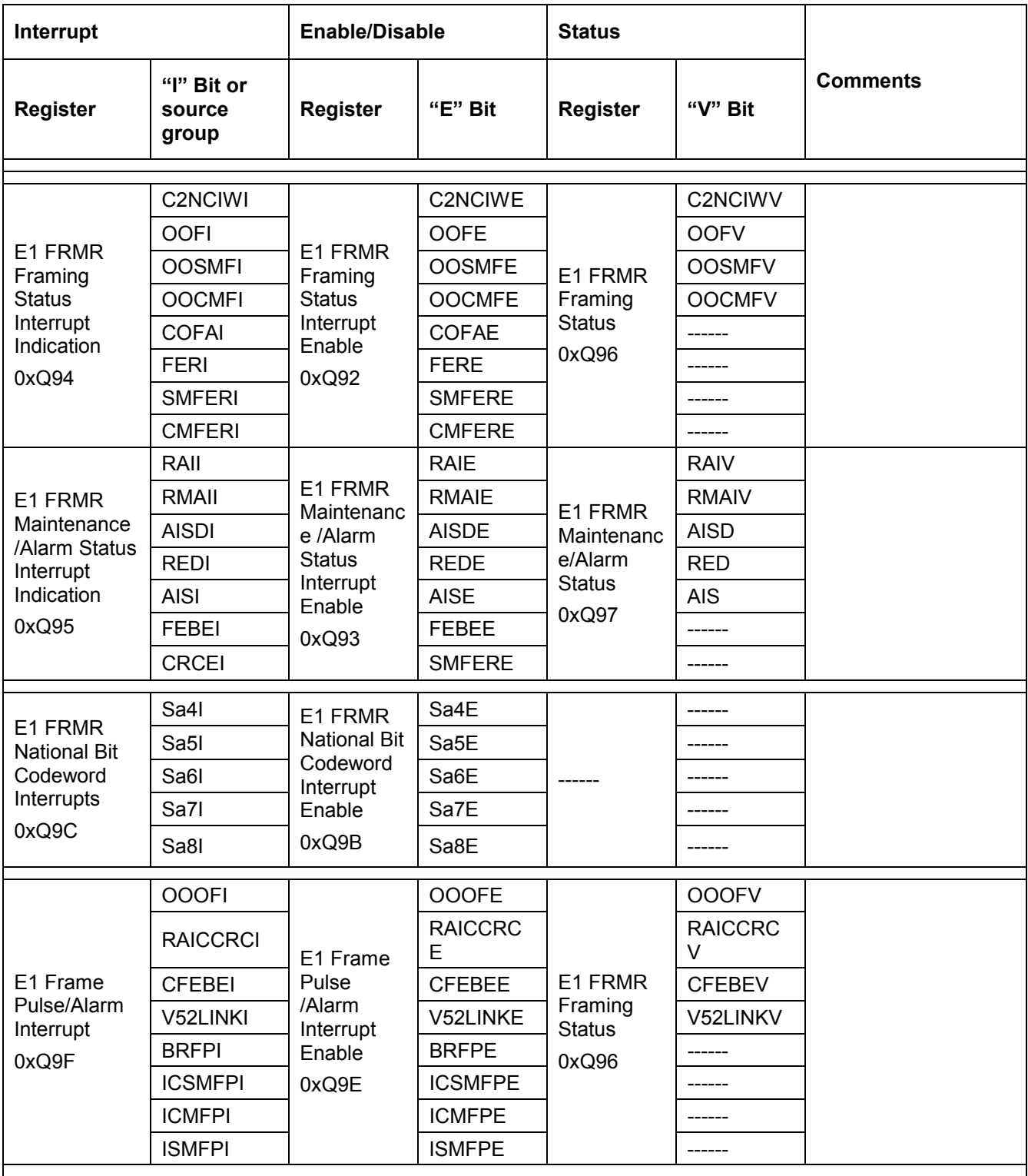

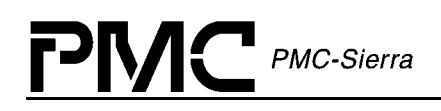

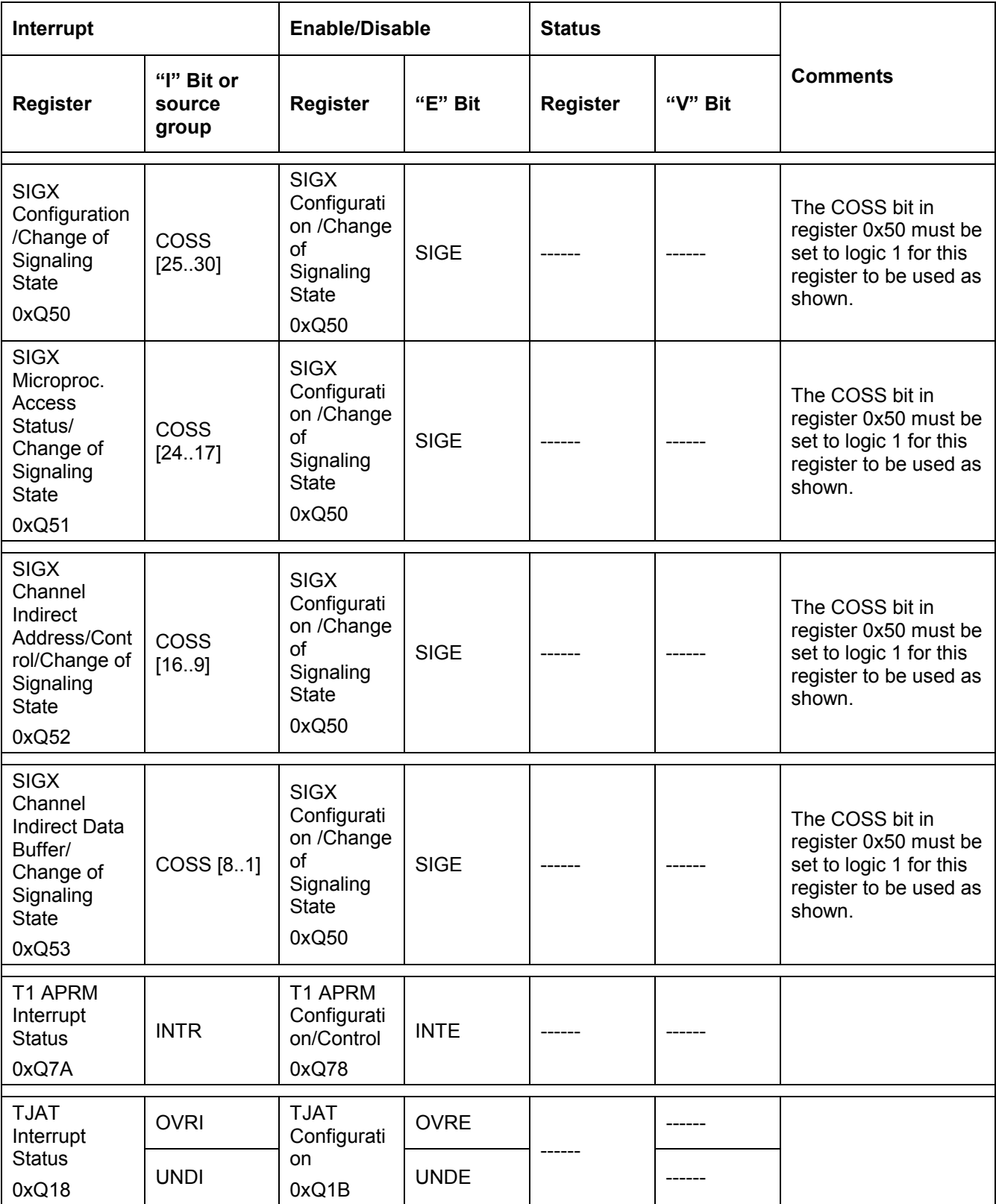

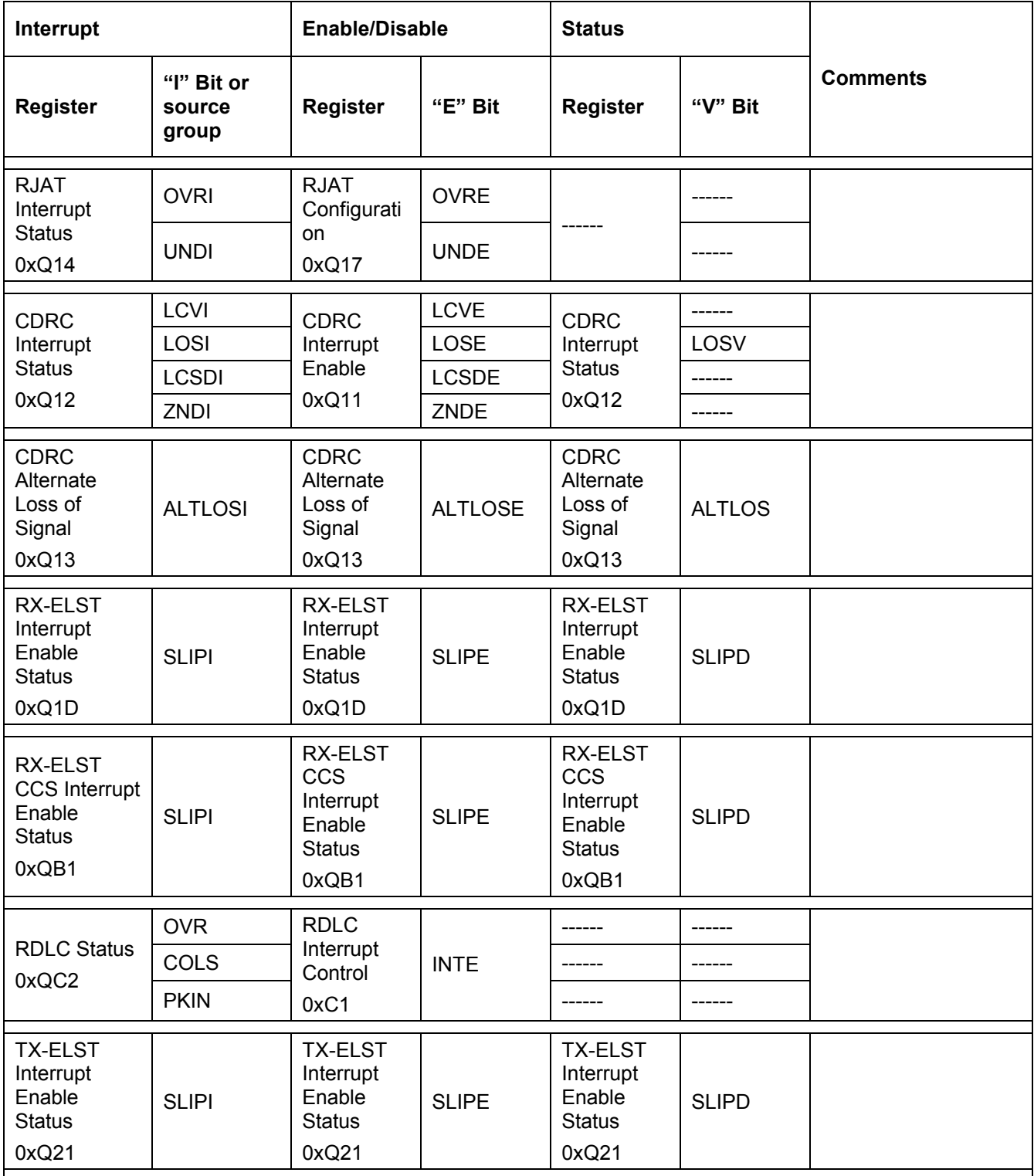

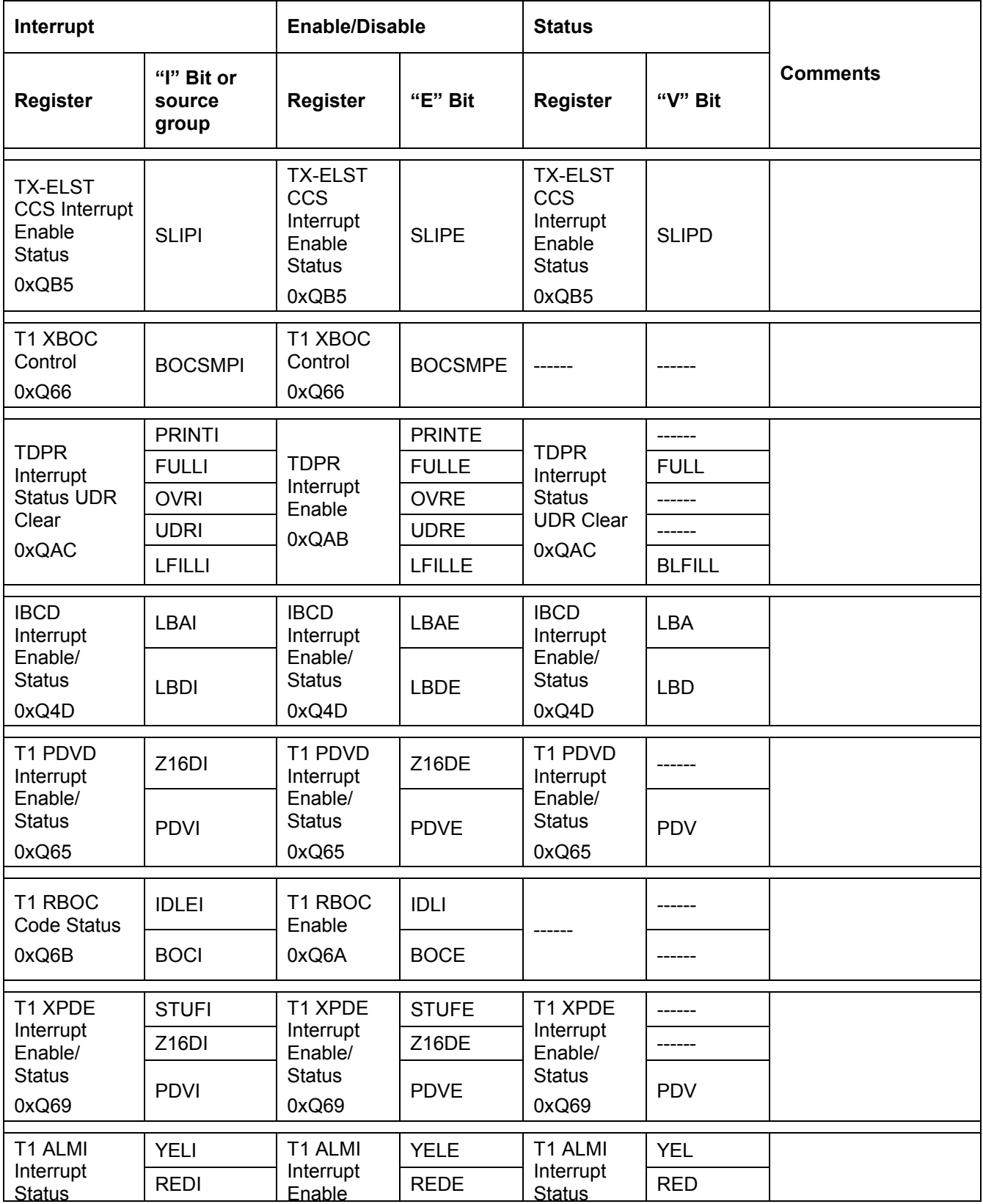

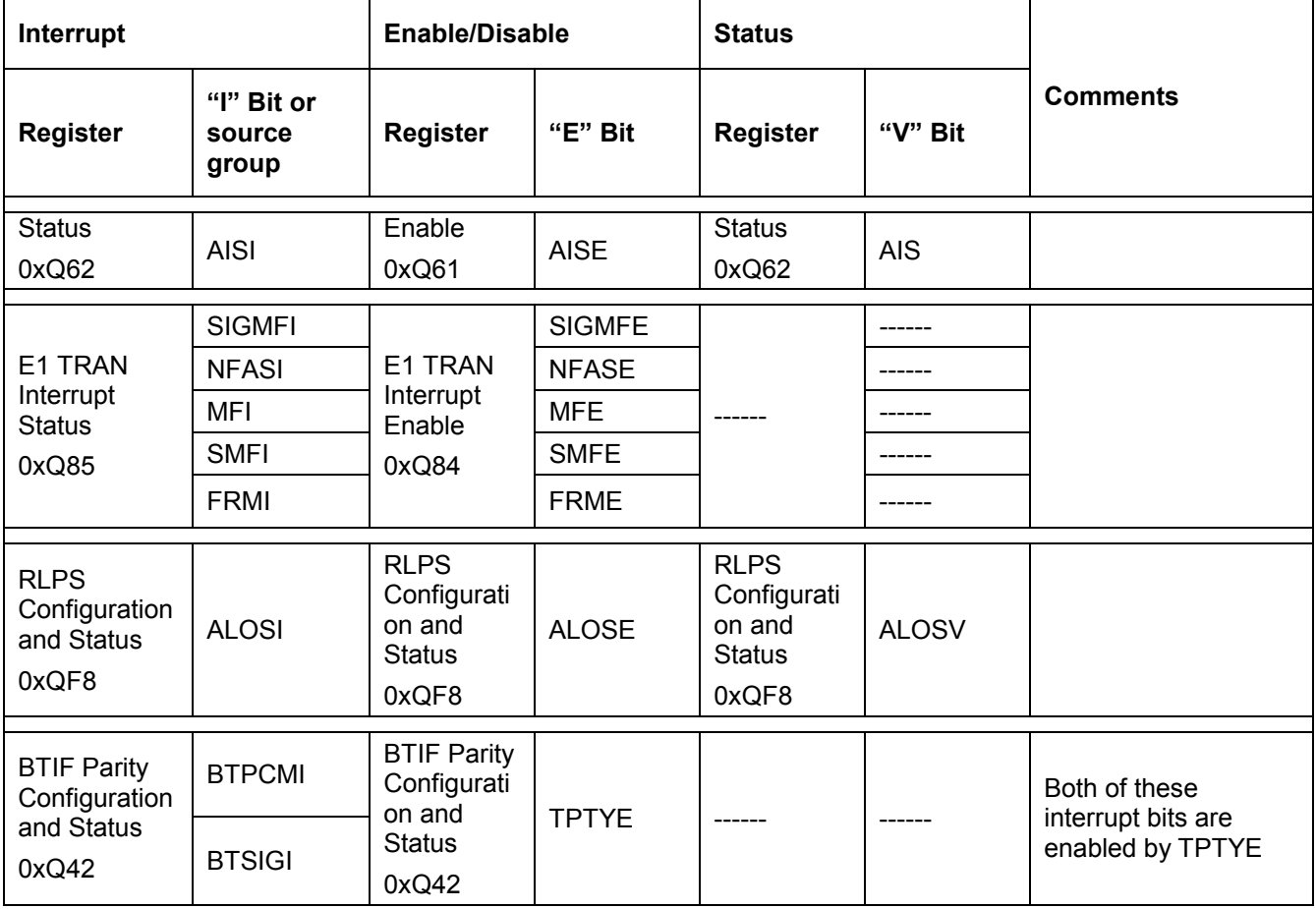

## **5.3 Interrupt Processing using register accesses**

In order to isolate the functional block that requested an interrupt, the COMET-QUAD interrupt routine has to:

Read the COMET-QUAD\_Master\_Interrupt\_Source(0x0BC) register to identify the COMET-QUAD quadrant that requested the interrupt,

For each quadrant that requested an interrupt, read all three interrupt source registers Interrupt Source  $#1-3(0xQ07-0xQ09)$  to identify the block that requested the interrupt, and

For each block that requested an interrupt, read the block's status register(s) to determine what kind of interrupt occurred, and

Service the requesting interrupt.

The following sample code demonstrates a typical interrupt service routine for COMET-QUAD:

```
/* master interrupt source register for all quadrants, */ 
/* quadrants are numbered 0-3 */#define QUAD_ISR_OFFSET 0x0bc 
#define NUM_QUADRANTS 4 
/* base offsets for per-quadrant interrupt source regs */ 
/* actual offset is quadrant * 0x100 + base offset */#define NUM IS REGISTERS 3
const unsigned long isr [NUM_IS_REGISTERS] =
     \{0x007, 0x008, 0x009\};/* interrupt callback table, populated elsewhere, *//* these callbacks service per-block interrupts and */ 
/* take the quadrant index as an argument * /typedef void (*INTERRUPT CALLBACK)(int quadrant);
INTERRUPT_CALLBACK intr_cbk[NUM_IS_REGISTERS][8];
void interrupt_service_routine() 
{ 
     int i, j, q;
     unsigned char quad is, isn;
      /* read the master interrupt source register */ 
     quad is = READ REG(QUAD ISR OFFSET);
      /* for each interrupting quadrant… */ 
     for (q = 0; q < NUM QUADRANTS; q++)
\{if (quad is & 1 << q)
\{ /* read all isr registers for quadrant */ 
               for (i = 0; i < NUM IS REGISTERS; i++)
                { 
                    isn = READ REG(0x100 * q + isr[i]);
                     if (isn) 
          \{for (j = 0; j < 8; j++){
                               /* service the interrupt 
                                * flagged by the j-th bit of 
                                * i-th isr register */ 
                               if (isn & (1 \lt t \mid j))
                                    (* (intr cbk[i][j])) (q); } 
           } 
                }
```
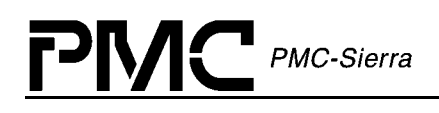

}

}

}

Proprietary and Confidential to PMC-Sierra, Inc., and for its Customers' Internal Use 44 Document ID: PMC-2000151, Issue 2

# **6 HDLC Programming using register access**

Each COMET-QUAD quadrant has a single HDLC controller. The HDLC controllers are equipped with two 128-byte FIFOs: one for the transmit path, and one for the receive path.

# **6.1 Using the HDLC Transmitter (TDPR) Block**

The HDLC Transmitter (TDPR) sends the HDLC frames placed in the transmit FIFO automatically at a rate provided by the transmit clock. In order to allow the TDPR to send HDLC frames at the appropriate rate, the transmit FIFO has to be filled with data at approximately the same rate. If the FIFO is filled at a high rate, the FIFO will be overrun with data. If the FIFO is filled at a low rate, the FIFO will be drained and a data underrun will occur.

The TDPR automatically starts transmitting HDLC frames when one of the following events occur:

- $\bullet$ When a complete HDLC frame is placed in the transmit FIFO, and
- $\bullet$ When the transmit FIFO is filled to its programmable upper limit.

To ensure smooth transmission of HDLC frames, two registers are provided, as shown in [Figure](#page-45-0)  [3](#page-45-0):

- $\bullet$  Register 0xQA9 (TDPR Upper Transmit Threshold), specifying the upper fill limit at which the transmit FIFO automatically starts transmitting the data (i.e. high water mark), and
- $\bullet$  Register 0xQAA (TDPR Lower Interrupt Threshold), specifying the lower fill limit at which an interrupt is generated to warn that the FIFO is about to be drained (i.e. low water mark).

Once transmission is started, it will not stop until all complete HDLC frames in the FIFO are transmitted AND the FIFO level is below or at the high water mark.

<span id="page-45-0"></span>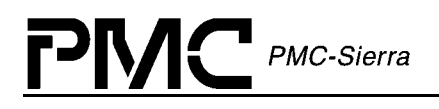

#### **Figure 3 TDPR FIFO**

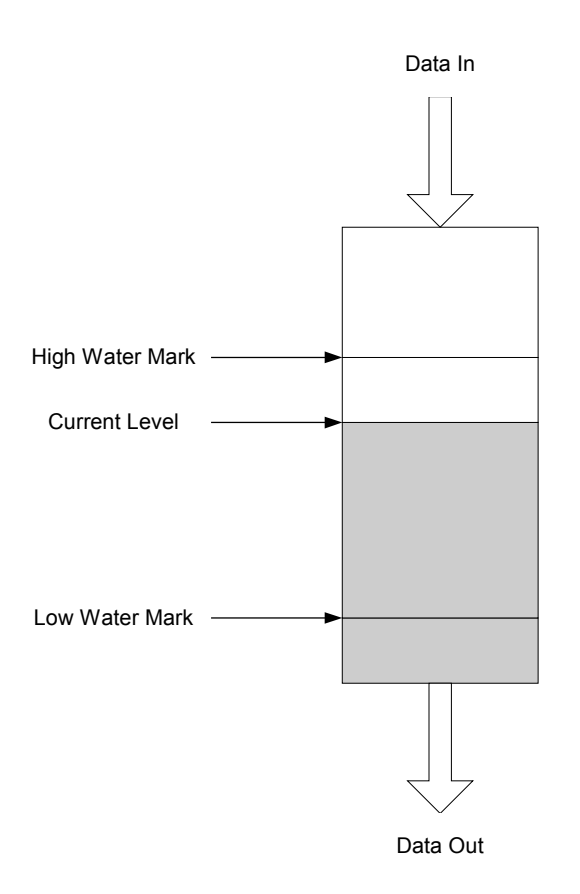

*Note: To facilitate proper operation, TDPR registers should be accessed at the rate of the transmit clock or slower.* 

#### **6.1.1 TDPR Initialization**

To initialize the TDPR, do the following:

- $\bullet$ Clear the EN bit in register 0xQA8 (TDPR Configuration) to disable the TDPR.
- $\bullet$  Select the timeslot/channel (or select the FDL) to carry the HDLC frames by writing to register 0xQ38 (TXCI Transmit Data Link Control) and select the bits within the timeslot/channel by writing to register 0xQ39 (TXCI Transmit Data Link Bit Select).
- $\bullet$  Set the CRC bit in register 0xQA8 register if a FCS needs to be automatically appended to the transmitted HDLC frames.
- $\bullet$  Set the high and low water marks by writing to registers 0xQA9 and 0xQAA. After reset, these registers will default to 64 for the high water mark and 7 for the low water mark.

- $\bullet$  Set the appropriate 'E' bits in register 0xQAB (TDPR Interrupt Enable) for the TDPR interrupts you wish to monitor.
- $\bullet$ Set the EN bit in register 0xQA8 register to enable the TDPR.

#### **6.1.2 Sending an HDLC Frame in Interrupt Driven Mode**

The algorithm for sending an HDLC frame in interrupt driven mode and the appropriate TDPR interrupt routine are shown in Figure 4:

#### **Figure 4 HDLC Frame Transmit Routine (left) and TDPR Interrupt Routine (right) for Interrupt Driven Mode**

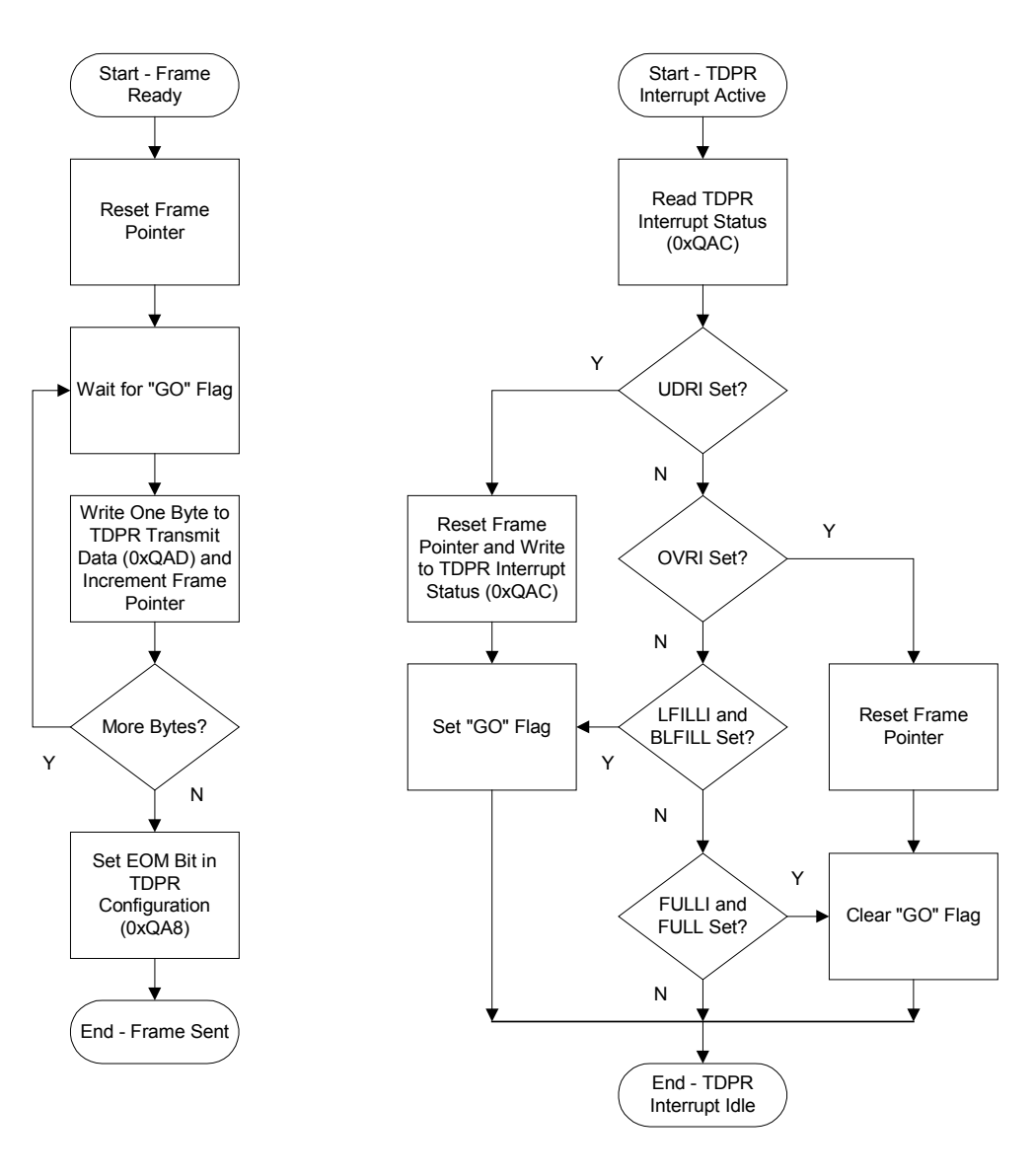

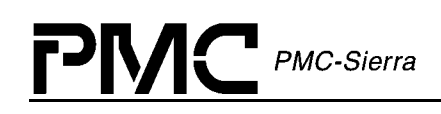

The "GO" flag in this example is used to block/unblock the task that is sending the HDLC frame, hence tuning the rate at which the FIFO is filled. This flag is set when the TDPR is initialized and is set/cleared in the interrupt routine depending on the data level in the FIFO. Under normal circumstances, the data level in the FIFO will be held between the low water mark and FIFO capacity, and LFILLI and FULLI interrupts will be generated to tune the rate at which data is written into the FIFO.

Whenever the TDPR FIFO experiences an overrun or underrun, the frame pointer of the currently sent frame is reset to point to the first byte, thus facilitating the re-transmission of the erroneous frame. In addition, when an underrun occurs, any value is written to register 0xQAC (TDPR Interrupt Status) to acknowlege the underrun and re-enable the FIFO, as required in the COMET-QUAD data sheet [[\]](#page-9-0).

#### **6.1.3 Sending an HDLC Frame in Polling Mode**

The routine for sending an HDLC frame in polling mode is somewhat easier to implement, but is more CPU-intensive since the HDLC transmit routine has to poll register 0xQAC in order to determine the status of the TDPR FIFO. This routine is shown in [Figure 5:](#page-48-0)

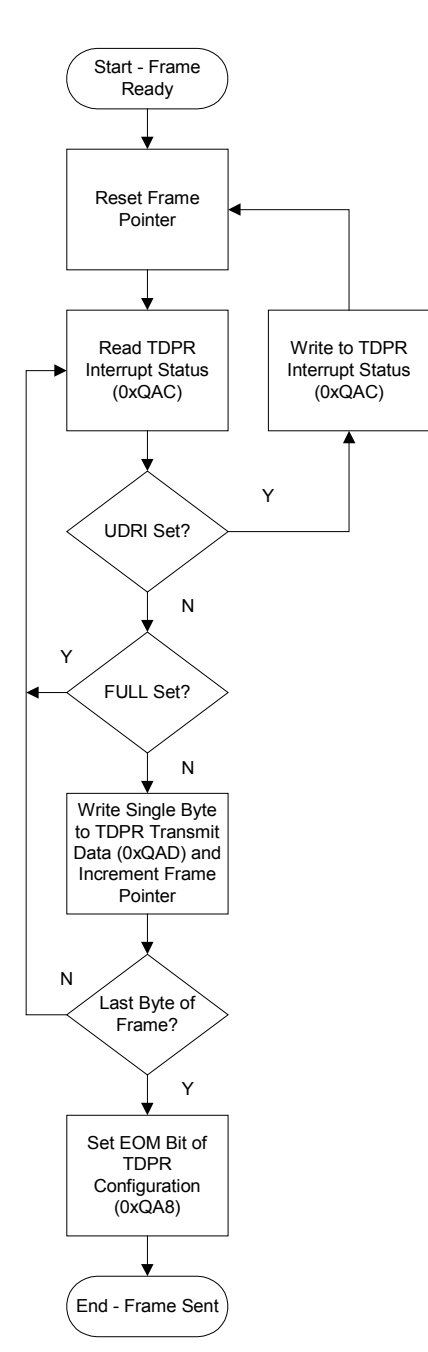

#### <span id="page-48-0"></span>**Figure 5 HDLC Frame Transmit Routine for Polling Mode**

The HDLC transmit routine in this example could never overflow the transmit FIFO, because it is polling the FIFO status for the FULL bit. The FULL bit denotes that (although there is room for one more byte), the FIFO should not be written to in order to avoid overruns.

In case of an underrun, the FIFO is re-enabled by writing to register 0xQAC (TDPR Interrupt Status) and the frame pointer is reset in order to facilitate re-transmission of the last HDLC frame.

# **6.2 Using the HDLC Receiver (RDLC) Block**

The HDLC Receiver (RDLC) block receives the HDLC frames into a 128-byte deep FIFO. To avoid overruns, the FIFO has to be read at the same or higher rate than compared to the rate at which HDLC frames arrive into it.

The FIFO is accessible via the register 0xQC3 (RDLC Data) register. To control the rate at which the RDLC FIFO is read, the COMET-QUAD provides register 0xQC1 (RDLC Interrupt Control). Bits INTC[6:0] control the FIFO fill level at which the RDLC will generate an interrupt denoting that the FIFO needs to be read. In addition, RDLC could interrupt in the following cases:

- FIFO overrun (FIFO full, received data cannot be stored)
- Change of link status (an HDLC flag or HDLC abort flag encountered), and
- Packet in (a full HDLC frame was received).

In case of a FIFO overrun, the RDLC FIFO will be cleared and any data that was in it will be lost. Hence, the HDLC frame that was read at that point has to be dropped and the HDLC receive buffer reset.

In all other cases, the FIFO needs to be emptied and FIFO data has to be processed. To detect the cause of the interrupt, the user has to read the register 0xQC2 (RDLC Status). This register also contains information on the last byte read from the FIFO, and hence alignment has to be provided between the data and status register. For this purpose, whenever a change of link status is encountered, an extra dummy byte denoting the link status will be put into the FIFO. Whenever a COLS interrupt occurs, the FIFO has to be emptied to search for the flag that indicates the link status.

#### **6.2.1 Initializing the HDLC Receiver**

To initialize the HDLC receiver, run through the following steps:

- Clear the EN bit in register 0xQC0 (RDLC Configuration) to disable the HDLC receiver during configuration.
- Select the timeslot/channel (or select the FDL) from which to extract the HDLC frames by writing to register 0xO38 (TXCI Transmit Data Link Control) and select the bits within the timeslot/channel by writing to register 0xQ39 (TXCI Transmit Data Link Bit Select).
- $\bullet$  Configure the primary and secondary address match conditions by writing to registers 0xQC4 (RDLC Primary Address Match) and 0xQC5 (RDLC Secondary Address match). Set the appropriate combination of the MM and MEN bits of the register 0xQC0 (RDLC Configuration).
- Set the TR bit of the register 0xQC0 (RDLC Configuration) to reset the FIFO.
- Set the high water mark for the RDLC FIFO and enable RDLC interrupts by setting the register 0xQC1 (RDLC Interrupt Control).
- $\bullet$ Set the EN bit in the register 0xQC0 (RDLC Configuration) to enable the HDLC receiver.

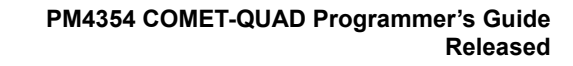

<span id="page-50-0"></span>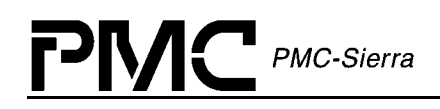

### **6.2.2 Processing RDLC Interrupts**

To process an RDLC interrupt, follow the procedure shown in Figure 6:

#### **Figure 6 RDLC Interrupt Routine**

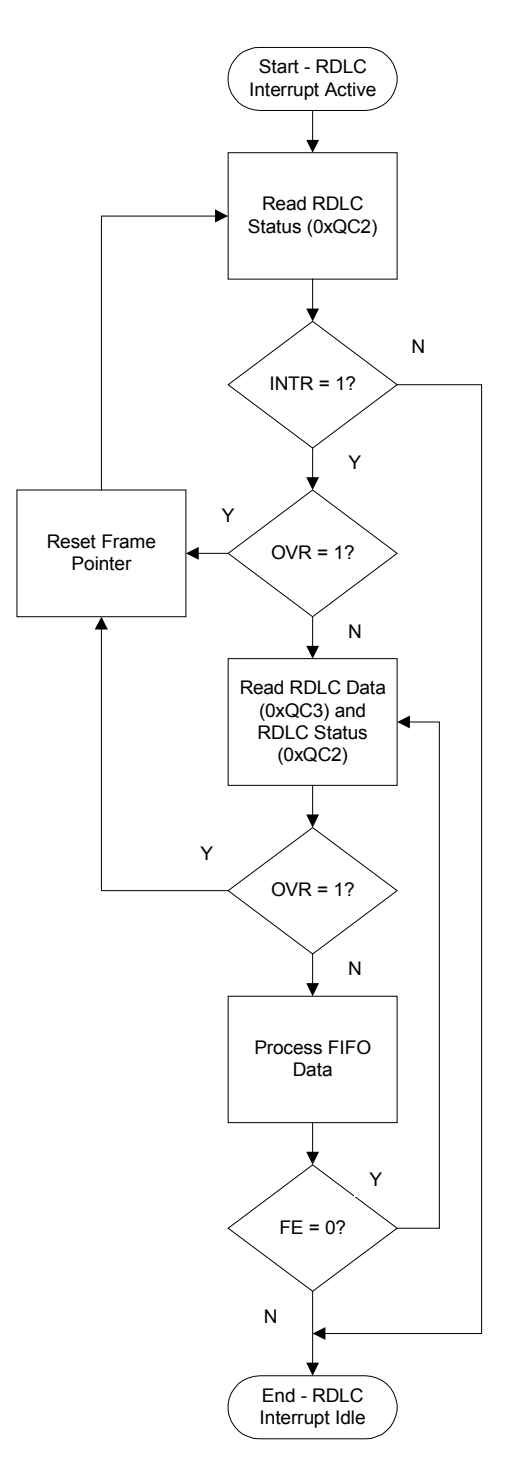

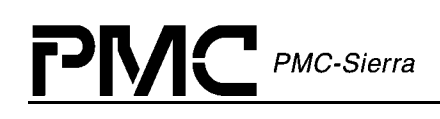

Note that due to the fact that the HDLC frames are automatically received into the RDLC buffer, an overrun may occur at any moment, invalidating the receiving frame. This is why the OVR bit of the register 0xQC2 (RDLC Status) has to be constantly monitored in order to reset the frame buffer in case of an overrun.

In the 'Process FIFO Data' block, the user should take advantage of the PBS[2:0] bits of the register 0xQC2 (RDLC Status) to process the data read from the register 0xQC3 (RDLC Data). The interpretation of these three bits is given in the COMET-QUAD data sheet  $\lceil \ \rceil$ , and the received data should be processed as follows:

- $\bullet$  If PBS[2:0] = 000B, a non-terminating byte of the HDLC frame was received. Store the byte in the frame buffer and increment the frame buffer pointer.
- $\bullet$  If PBS[2:0] = 001B, the received byte was a 'link activate' flag and it should be discarded. Update the link status.
- If  $\text{PBS}[2:0] = 010B$ , the received byte was a 'link abort' flag and it should be discarded. Update the link status.
- if PBS[2:0] = 1xxB, a terminating byte of the HDLC frame was received. If PBS[1:0] = 00B, the frame was received with no error. Store the byte into the frame buffer, store the frame buffer, and start a new buffer. Otherwise, use PBS[1:0] to identify the error case and discard the erroneous frame.

#### **6.2.3 Receiving HDLC Frames in Polling Mode**

To receive the HDLC frames in polling mode, implement the routine shown in [Figure 6](#page-50-0) as a timer routine. Set the timer frequency and the FIFO interrupt level (high water mark) so that the FIFO cannot be overflown between subsequent executions of the timer routine.

# **7 Alarms using register access**

The COMET-QUAD can detect many alarm conditions and can transmit certain alarms based on the mode of operation. The following sections show the interrupt/alarm hierarchy, as well as how to insert alarms and the types of alarms the COMET-QUAD may indicate based on T1 or E1 mode.

## **7.1 Interrupt/Alarm Hierarchy**

The receiver side of COMET-QUAD has an interrupt/alarm hierarchy shown in [Figure 8](#page-53-0) for T1 and E1 modes. The priority shown is based on order of importance for correcting alarm conditions. Interrupts/alarms shown in dotted boxes represent the same priority for the enclosed blocks. The highest priority interrupts/alarms are shown at the top and decrease in priority as the user goes down. Interrupts and alarms may propagate down so the higher level ones should be processed before processing any below. If an interrupt/alarm condition arises in the COMET-QUAD receiver side, the hierarchy should generally be followed. The diagram shows blocks for all of the interrupt source register bits. Once the highest level block is found (that is active), the diagram shows arrows to the interrupt bits that caused the interrupt/alarm to occur. The user should look in the COMET-QUAD datasheet for details about the particular interrupt.

[Figure 8 g](#page-53-0)enerally shows the order to follow. In some cases the interrupt/alarm should be ignored. See Table 14 for transmit cases and see Table 15 for receiver cases.

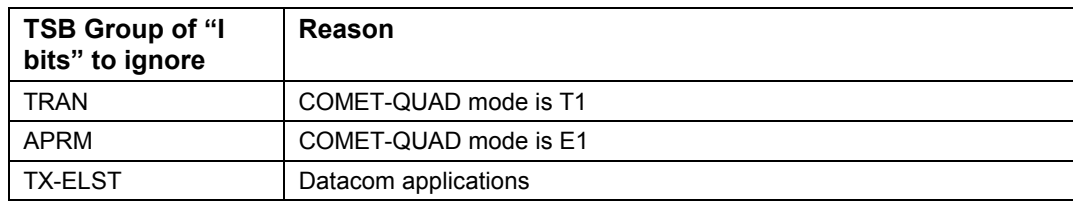

#### **Table 14: Cases to Ignore Transmitter Interrupts / Alarms**

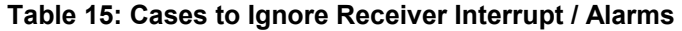

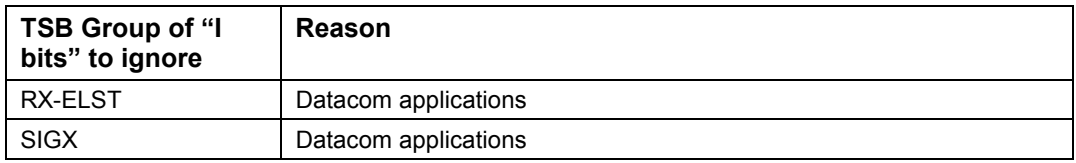

The transmit side of COMET-QUAD does not have an interrupt/alarm hierarchy. Checking each of the blocks can identify the cause of an interrupt/alarm. [Figure 7](#page-53-0) and [Figure 8](#page-53-0) shows the interrupt bits for each interrupt/alarm case.

The next two sections show the bits that must be set to insert alarms into the transmit stream and the backplane and also show why an alarm may occur.

<span id="page-53-0"></span>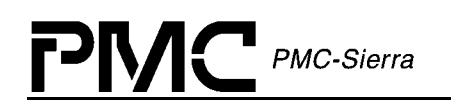

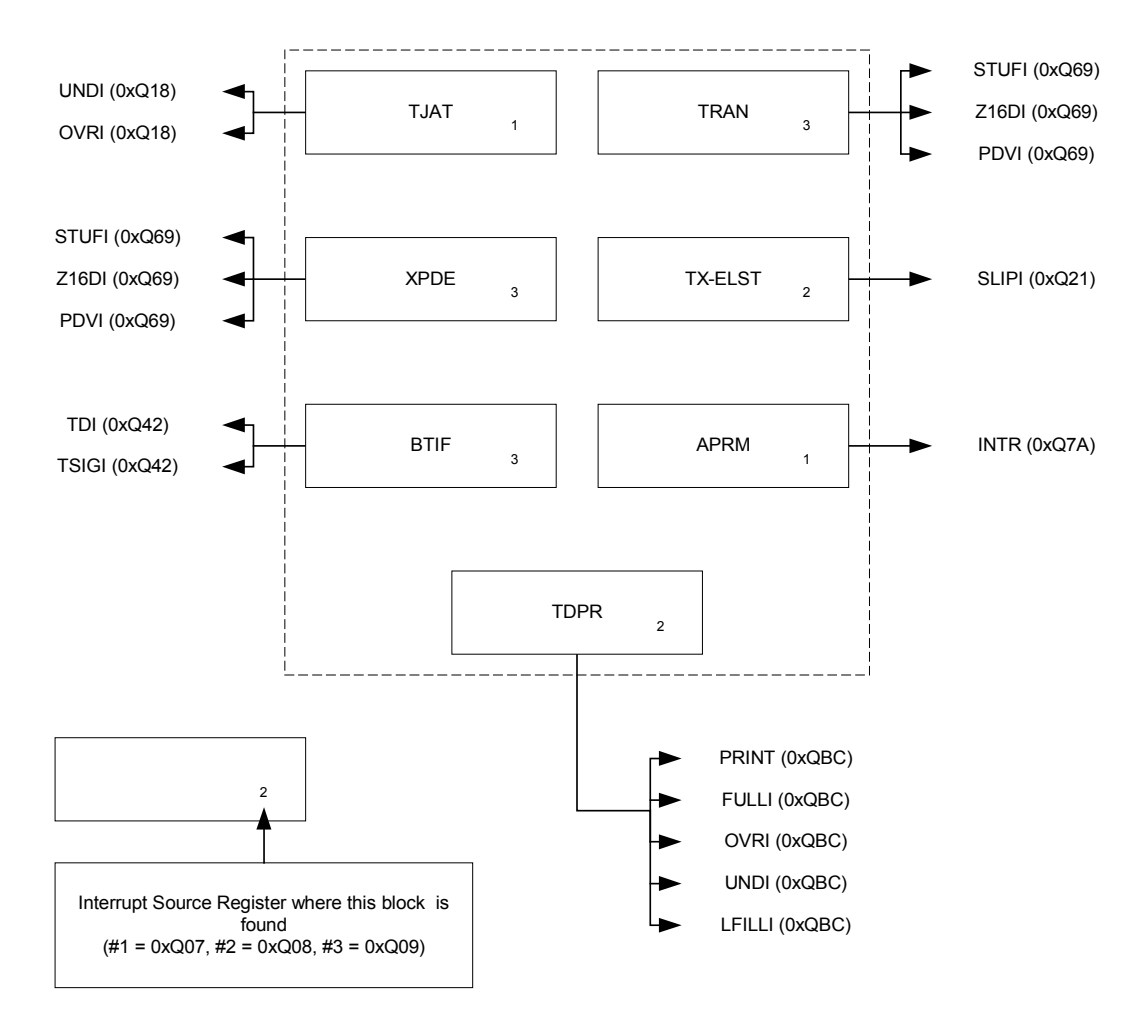

#### **Figure 7 Transmitter Alarms and Interrupts**

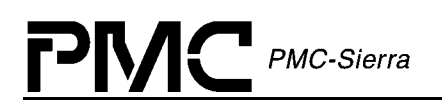

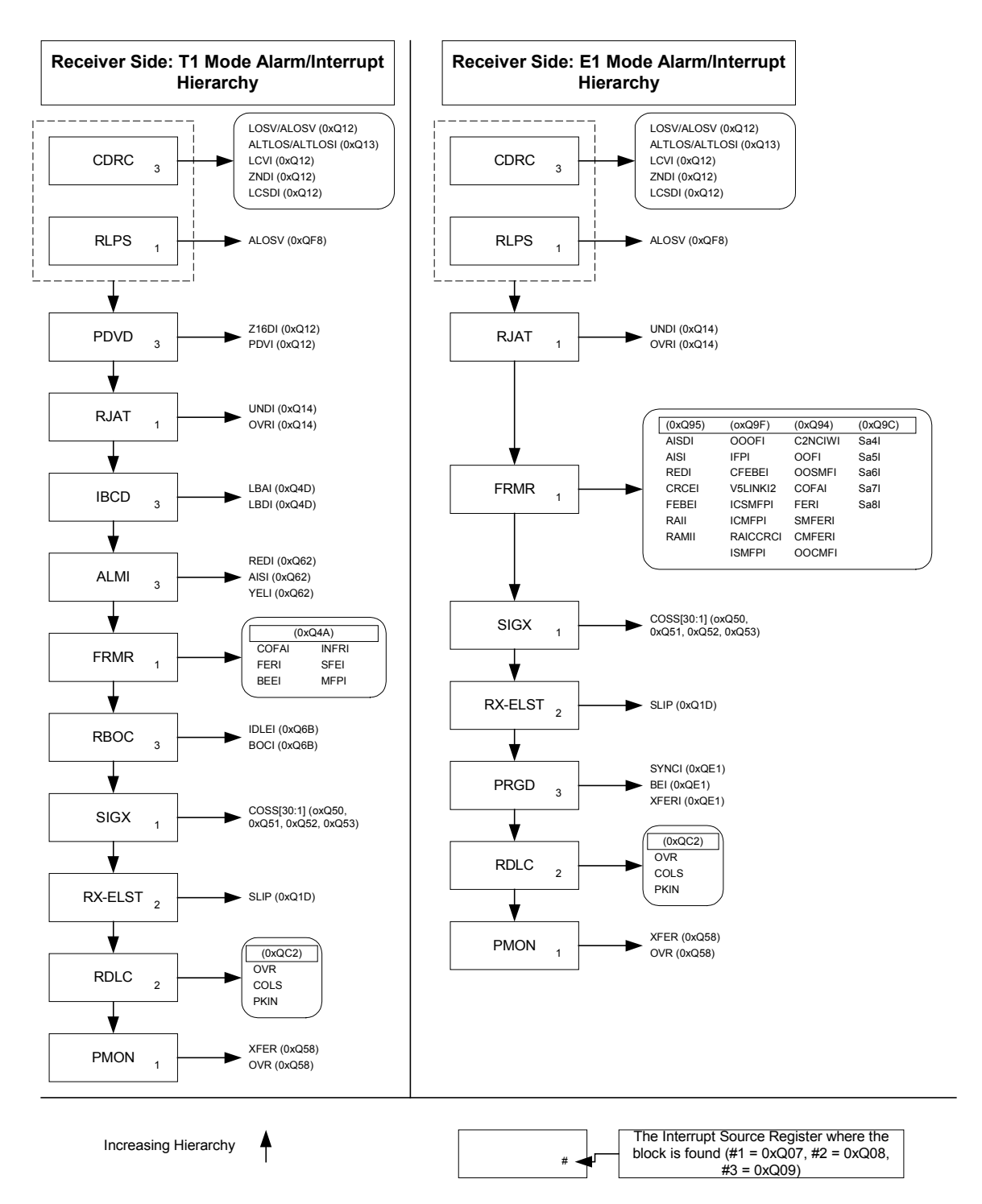

#### **Figure 8 Receiver alarms and Interrupts for T1 and E1**

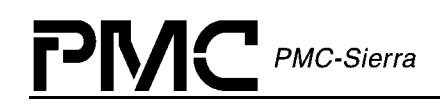

## **7.2 T1 Mode**

The sections below explain how to insert alarms into the Transmit stream and the backplane as well as why or how an alarm may occur.

#### **7.2.1 T1 Alarm Insertion**

The following tables describe how the COMET-QUAD can be configured to insert T1 alarms in the transmit data stream. Each alarm may be caused by several different conditions.

The Alarm column represents the type of alarm. The "Condition" column identifies bits that have to be set to configure the alarm. The "Register" column simply states where the bit is located.

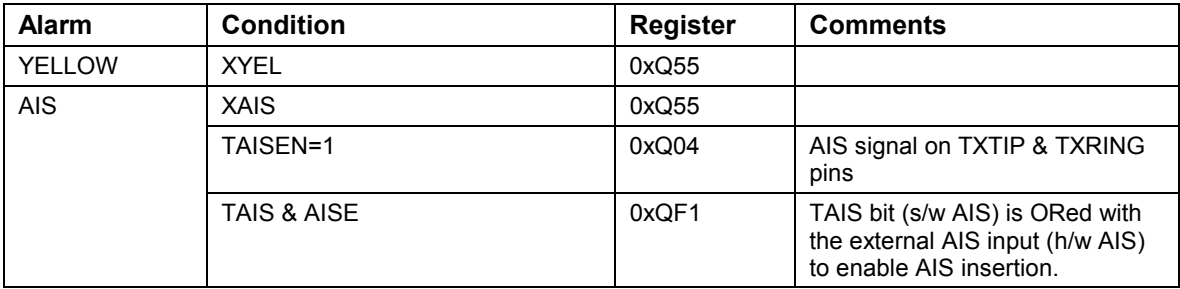

#### **Table 16: Transmit Alarm Insertion (T1 Mode)**

Alarms are transparently sent to the Backplane Receive Interface. The AIS alarm may optionally be inserted based on the Condition below.

#### **Table 17: Drop Alarm Insertion (T1 Mode)**

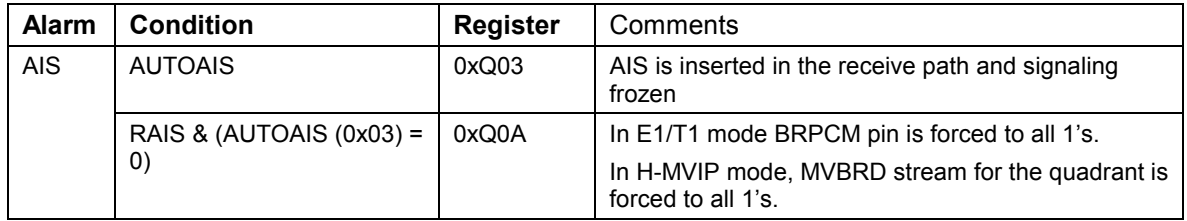

#### **7.2.2 T1 Receiver Alarms**

Table 18 below shows Alarms related to the Receive path of COMET-QUAD. The columns show the alarms, the register bits that can affect or indicate the alarm, the register the bits are located, possible causes for the alarm and general comments.

| <b>Alarm</b>    | <b>Condition</b>           | <b>Regist</b><br>er | <b>Possible Cause(s)</b>                                                             | <b>Comments</b>                                                         |
|-----------------|----------------------------|---------------------|--------------------------------------------------------------------------------------|-------------------------------------------------------------------------|
| <b>ALOS</b>     | DET PER[7:0] &             | 0xQFA               | Threshold is set too low; the<br>link is physically down                             | ALOS Detection Threshold has<br>been reached and ALOSI set.             |
|                 | <b>ALOSI</b>               | 0xQF8               |                                                                                      |                                                                         |
| <b>LOS</b>      | LOS[1:0] &                 | 0xQ10               | An incorrect threshold is set:<br>the link is physically down                        | LOS Threshold has been<br>reached                                       |
|                 | LOSV                       | 0xQ12               |                                                                                      |                                                                         |
| <b>PDV</b>      | <b>PDV</b>                 | 0xQ65               | 16 consecutive zeros are<br>detected; an incorrect line<br>code is being transmitted | <b>Pulse Density Violation</b>                                          |
| <b>RED</b>      | <b>REDD</b>                | 0xQ63               | An incorrect framing format is<br>being received                                     | An OOF condition has been<br>present for 2.55 sec $(\pm 40 \text{ ms})$ |
| <b>AIS</b>      | <b>AIS</b>                 | 0xQ62               | Alarm Detected                                                                       | The carry failure alarm had a<br>state change                           |
|                 | <b>AISD</b>                | 0xQ63               |                                                                                      | AIS signal was present during<br>the last 60 ms interval                |
| <b>YEL</b>      | <b>YFI</b>                 | 0xQ62               | Alarm Detected                                                                       | The carry failure alarm had a<br>state change                           |
|                 | <b>YELD</b>                | 0xQ63               |                                                                                      | Yellow signal was present<br>during the last 40 ms interval             |
| Out of<br>Frame | <b>INFR=0 (T1</b><br>Mode) | 0xQ4A               | Clock may not be<br>synchronized                                                     |                                                                         |

**Table 18: Receiver Alarms ( T1 Mode )** 

## **7.3 E1 Mode**

The sections below explain how to insert alarms into the Transmit stream and the backplane as well as why or how an alarm may occur.

#### **7.3.1 E1 Alarm Insertion**

The following tables describe how the COMET-QUAD can be configured to insert E1 alarms in the transmit data stream. Each alarm may be caused by several different conditions.

The Alarm column represents the type of alarm. The "Condition" column identifies bits that have to be set to configure the alarm. The "Register" column simply states where the bit is located.

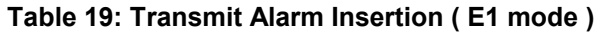

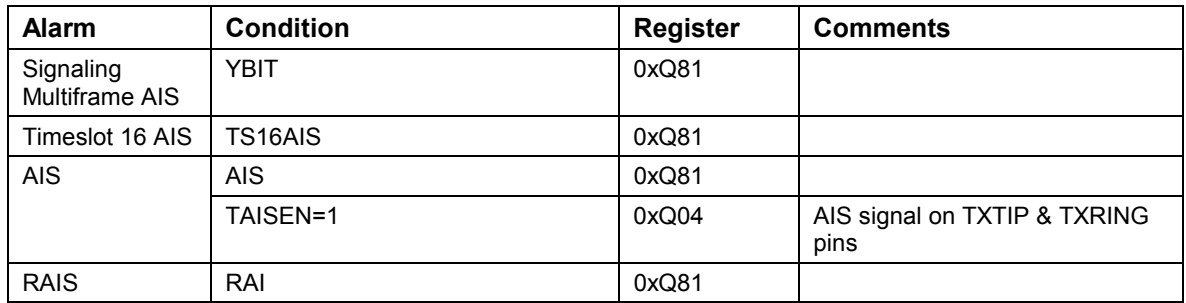

Alarms are transparently sent to the Backplane Receive Interface. The AIS alarm may optionally inserted be inserted based on the Condition below.

**Table 20: Drop Alarm Insertion ( E1 mode )** 

| <b>Alarm</b> | <b>Condition</b>           | <b>Register</b> | <b>Comments</b>                                                                              |
|--------------|----------------------------|-----------------|----------------------------------------------------------------------------------------------|
| <b>AIS</b>   | <b>AUTOAIS</b>             | 0xQ03           | AIS is inserted in the receive path and signaling<br>frozen                                  |
|              | RAIS & $(AUTOAIS (0x03) =$ | 0xQ0A           | In T1/E1 mode, BRPCM pin is forced to all 1's.                                               |
|              | $\left( 0\right)$          |                 | In H-MVIP mode, MVBRD stream for this quadrant<br>is forced to all 1's.                      |
|              | OOSMFAIS=1                 | 0xQ00           | An OOSMF indication from the E1-FRMR will send<br>all 1's onto the BRSIG pin.                |
|              |                            |                 | In H-MVIP mode, an OOSMF indication from the<br>E1-FRMR will send all 1's to the CASBRD pin. |

#### **7.3.2 E1 Receiver Alarms**

Table 21 below shows Alarms related to the Receiver part of COMET-QUAD. The columns show the alarms, the register bits that can affect or indicate the alarm, the register location of the bits, possible causes for the alarm and general comments.

| <b>Alarm</b> | <b>Condition</b>          | <b>Regist</b><br>er | <b>Possible Cause(s)</b>                                                             | <b>Comments</b>                   |
|--------------|---------------------------|---------------------|--------------------------------------------------------------------------------------|-----------------------------------|
| <b>ALOS</b>  | <b>DET PER[7:0] &amp;</b> | 0xQFA               | Threshold is set too low; the<br>link is physically down                             | ALOS Detection Threshold has      |
|              | <b>ALOSI</b>              | 0xQF8               |                                                                                      | been reached and ALOSI set.       |
| LOS          | $LOS[1:0]$ &              | 0xQ10               | The incorrect threshold is set:<br>the link is physically down                       | LOS Threshold has been<br>reached |
|              | LOSV                      | 0xQ12               |                                                                                      |                                   |
| <b>PDV</b>   | <b>PDV</b>                | 0xQ65               | 16 consecutive zeros are<br>detected; an incorrect line<br>code is being transmitted | <b>Pulse Density Violation</b>    |

**Table 21: Receiver Alarms ( E1 mode )** 

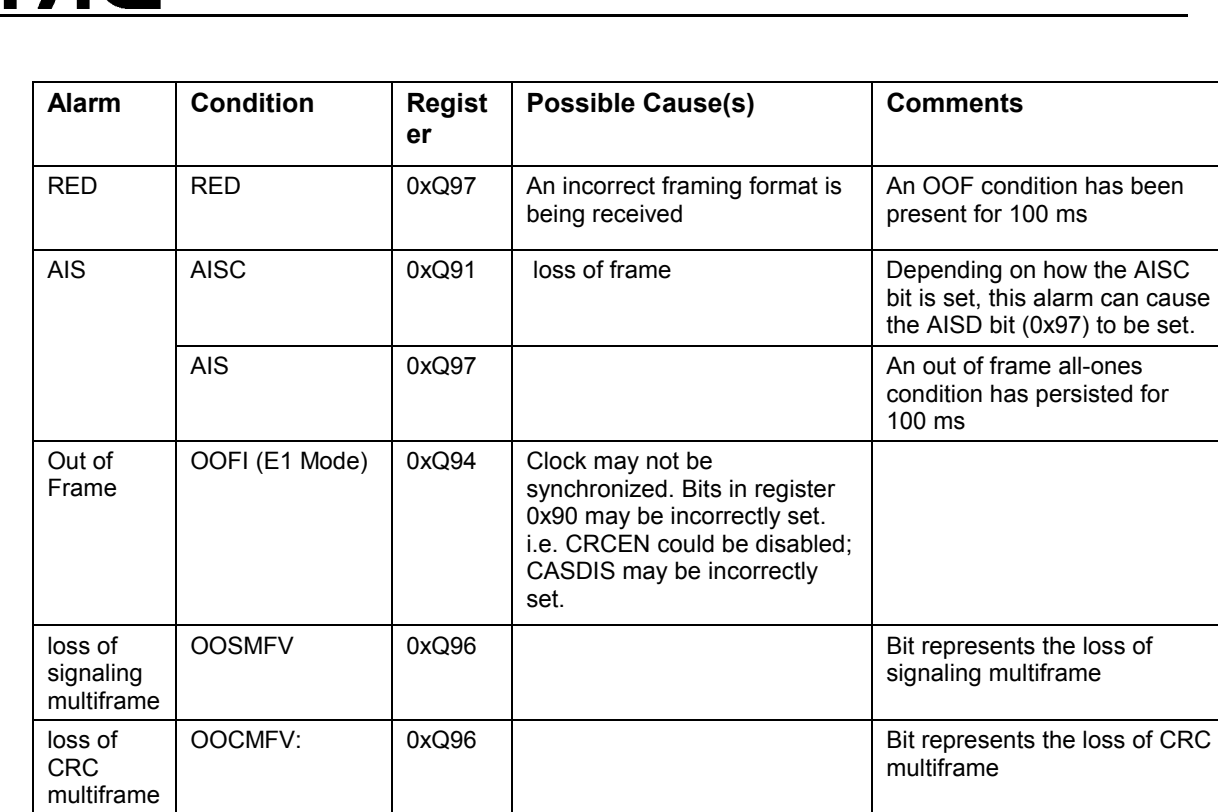

PMC PMC-Sierra

It should be noted that if an ALOS or LOS alarm occurs at the receive interface, the RSYNC pin represents either the ALOS or LOS alarm based on how the RSYNC\_ALOSB bit in the Global Configuration( $0xQ00$ ) register is set. When COMET-QUAD is in a loss of signal state, the RSYNC output is derived from XCLK (unless RSYNCH\_MEM is set in the Receive  $Options(0xQ02)$  register) rather than the recovered receiver clock.

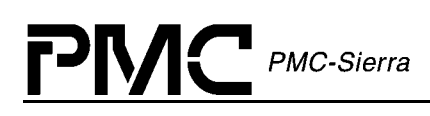

# **8 Programming the Pattern Generator/Detector using register access**

The Pattern Generator/Detector (PRDG) block is used to generate and detect pseudo-random bit patterns. The COMET-QUAD allows to select from three possible pseudo-random bit sequences. The selection of sequences is defined by the PATSEL[1:0] bits of the register 0xQE2 (PRBS Pattern Select), as shown in Table 22:

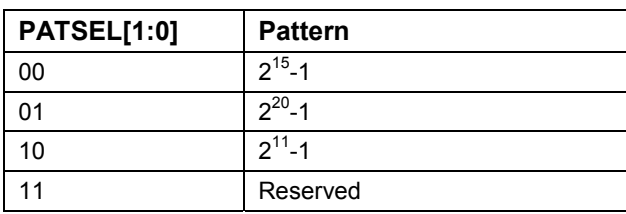

#### **Table 22: PRBS Pattern Select**

Other PRBS options are selected in the register 0xQE0 (PRBS Generator/Checker Control).

The PRBS can be configured to accumulate bit error counts in the received pseudo-random pattern. The bit error count is accumulated as a 24-bit integer in registers 0xQE4-0xQE6 (PRBS Error Count #1-3). Bit errors are not accumulated while the pattern detector is out of synchronization. The synchronization status of the PRBS block is determined by the value of the SYNCV bit of the register 0xQE1 (PRBS Checker Interrupt Enable/Status).

To configure the PRBS block to accumulate error counts, write to register 0xQE1. Refer to the COMET-QUAD datasheet  $\lceil \cdot \rceil$  for the values that have to be written to this register.

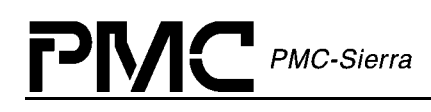

# **9 Performance Monitoring using register access**

COMET-QUAD provides counters for performance monitoring and the ability to generate automatic performance report messages in T1 mode.

## **9.1 Performance Monitoring Counters**

The COMET-QUAD's Performance Monitoring Counters (PMON) block accumulates the following types of errors:

- CRC error events
- $\bullet$ Frame Synchronization bit error events
- $\bullet$ Line Code Violation events
- $\bullet$ Out Of Frame events

Optionally, Change of Frame Alignment (COFA) events may be accumulated, with saturating counters over consecutive intervals.

When the transfer clock signal is applied, the PMON transfers the counter values into holding registers and resets the counters to begin accumulating events for the interval. The counters are reset in such a manner that error events occurring during the reset are not missed. If the holding registers are not read between successive transfer clocks, an OVERRUN register bit is asserted.

Generation of the transfer clock within the COMET-QUAD chip is performed by writing to any counter register location or by writing to register 0xQ0D (Revision/Chip ID/Quadrant PMON Update). The holding register addresses are contiguous to facilitate faster polling operations.

Table 23 and

[Table 24 s](#page-61-0)how all of COMET-QUAD's performance counters for each of the counter types.

| <b>Counter Type</b>          | <b>Register</b>   | <b>Description</b>                                                                                         |
|------------------------------|-------------------|----------------------------------------------------------------------------------------------------|
| <b>Framing Bit Error</b>     | 0xQ59             | Number of framing bit error events that occurred during the<br>last accumulation interval                  |
| Out of Frame (OOF)<br>Errors | $0xQ5A-$<br>0xQ5B | Number of OOF events that occurred during the last<br>accumulation interval                                |
| <b>Bit Errors</b>            | 0xQ5C-<br>0xQ5D   | Number of bit error events that occurred during the previous<br>accumulation interval                      |
| Line Code Violation (LCV)    | 0xQ5E-<br>0xQ5F   | Number of bipolar violations or excessive zeros that<br>occurred during the previous accumulation interval |

**Table 23 : PMON registers for T1 mode** 

#### <span id="page-61-0"></span>**Table 24: PMON Registers for E1 mode**

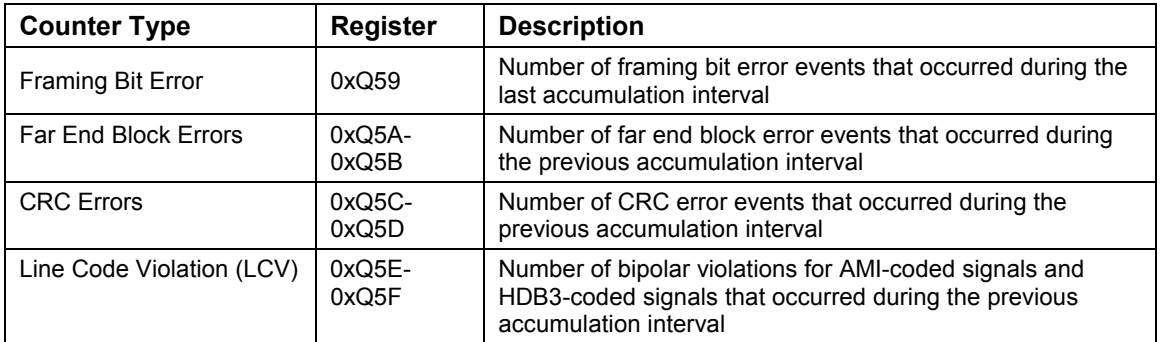

## **9.2 Automatic Performance Monitoring**

The COMET-QUAD may automatically update performance reports on a per second basis if the AUTOUPDATE bit in register 0xQ78 (T1 APRM Configuration/Control) is set to logic 1.

Table 24 below shows the message structure and contents of the performance report. [Table 26](#page-62-0) and [Table 27 d](#page-62-0)isplay bit explanations.

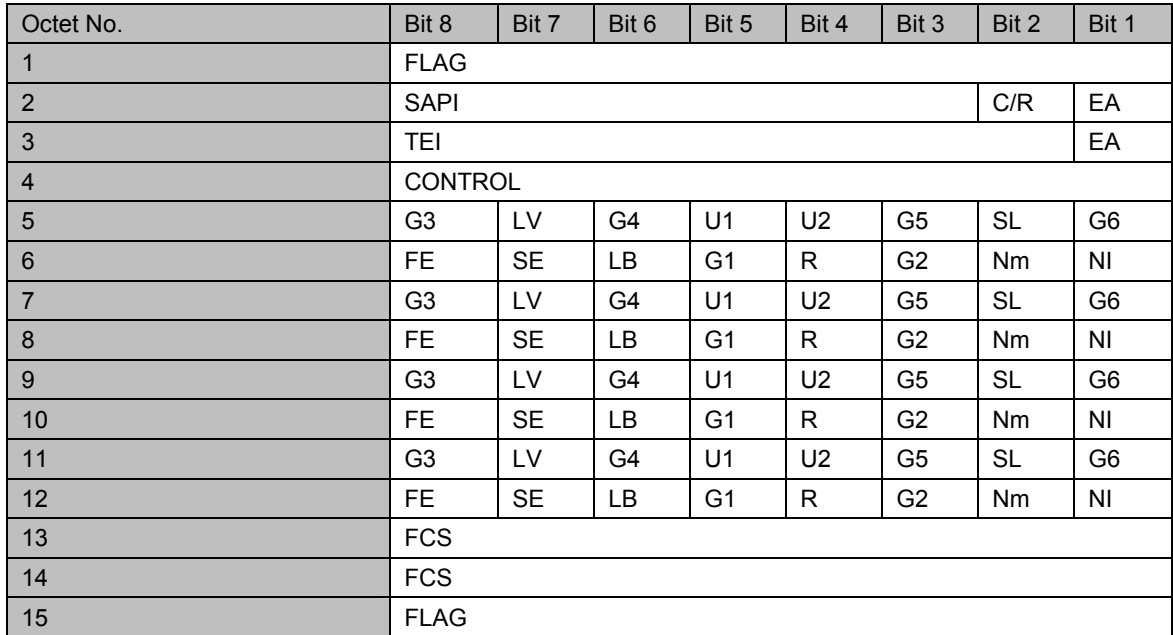

#### **Table 25: Performance Report Message Structure and Contents**

**Notes:** 

The order of transmission of the bits is LSB (Bit 1) to MSB (Bit 8).

<span id="page-62-0"></span>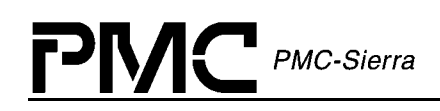

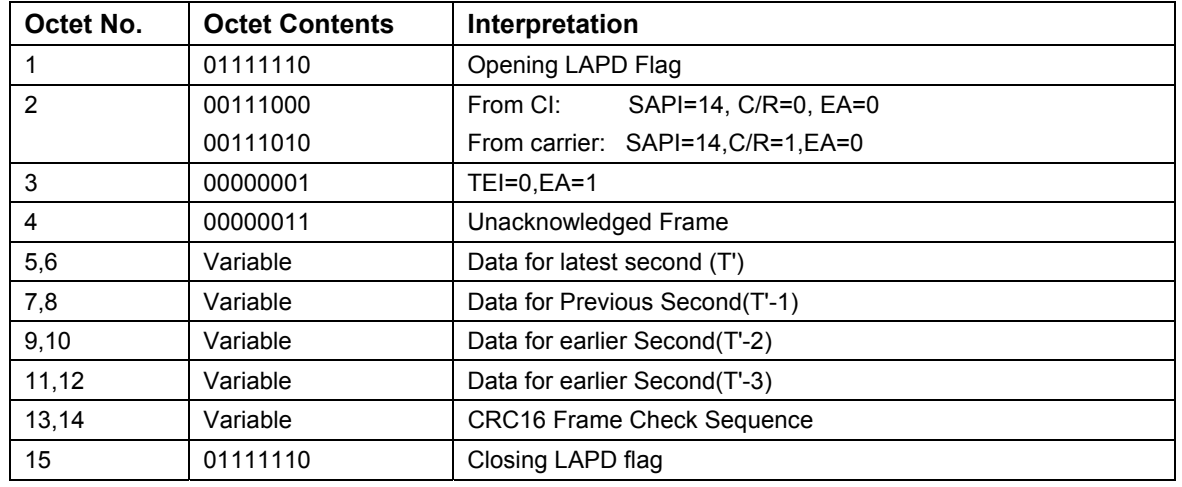

#### **Table 26: Performance Report Message Structure Notes**

#### **Table 27: Performance Report Message Contents**

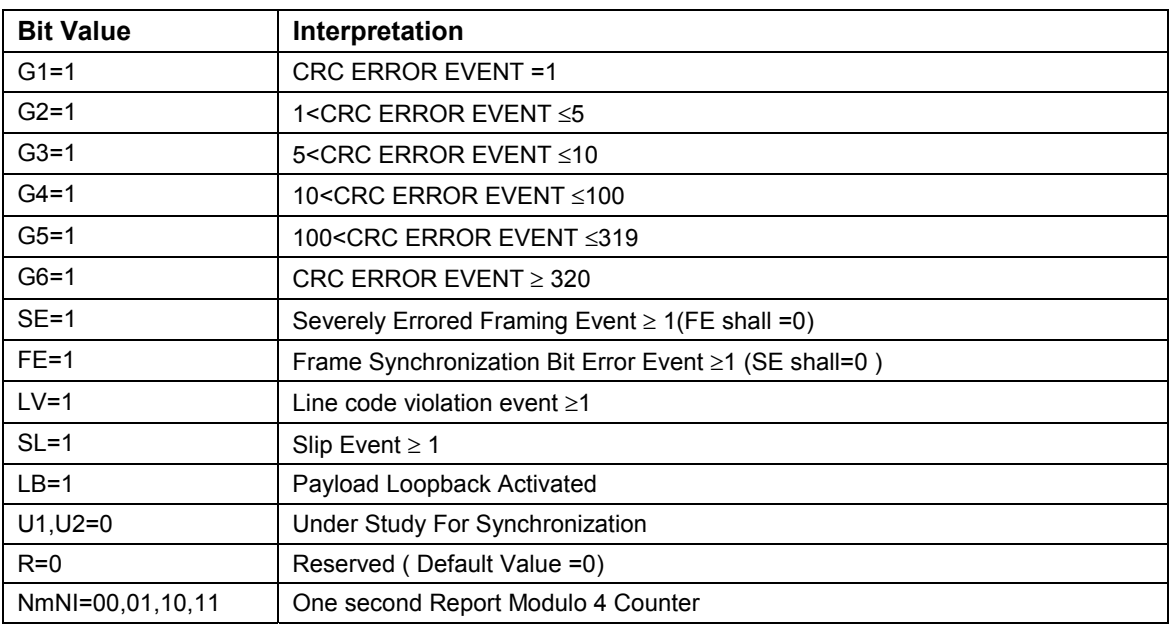

# **10 Diagnostics using register access**

The COMET-QUAD is capable of performing four types of diagnostic tests for each of its quadrants:

- $\bullet$ Line Loopback
- $\bullet$ Payload Loopback
- $\bullet$ Diagnostic Digital Loopback
- $\bullet$ Per-Channel Loopback

Refer to the COMET-QUAD data sheet  $\lceil \ \rceil$  for a detailed description of each of these loopback modes.

The first three loopback modes are set by writing to register 0xQ0A (Master Diagnostics):

- $\bullet$ Setting LINELB bit will switch on the Line Loopback mode.
- $\bullet$ Setting PAYLB bit will switch on the Payload Loopback mode.
- $\bullet$ Setting DDLB bit will switch on the Diagnostic Digital Loopback mode.

The Per-Channel Loopback mode is switch on and off by writing to TPSC indirect registers 0x20- 0x3F (PCM Data Control Byte). Setting the LOOP bit in these indirect registers will switch on loopback mode for the corresponding timeslot/channel. Refer to section [3.2](#page-12-0) for information on how to write to TPSC indirect registers.

# **11 Sample Configurations using register access**

The following sections are provided as a quick reference for the register write sequence for commonly used configurations. The sequences do not show interrupt enable, per channel control and HDLC sequences. The reader should refer to other sections in this document for in depth discussion of these topics.

## **11.1 T1 Mode**

Here is a sample configuration which configures one port (Port #1) for T1 ESF mode, with B8ZS line encoding. The BRIF (Receive Backplane) is configured for timing master while the BTIF (Transmit Backplane) is configured for timing slave. Steps not explicitly shown in this example are: programming the RLPS RAM Equalizer table, programming the XLPG Transmit waveform, and running the RLPS Optimization routine.

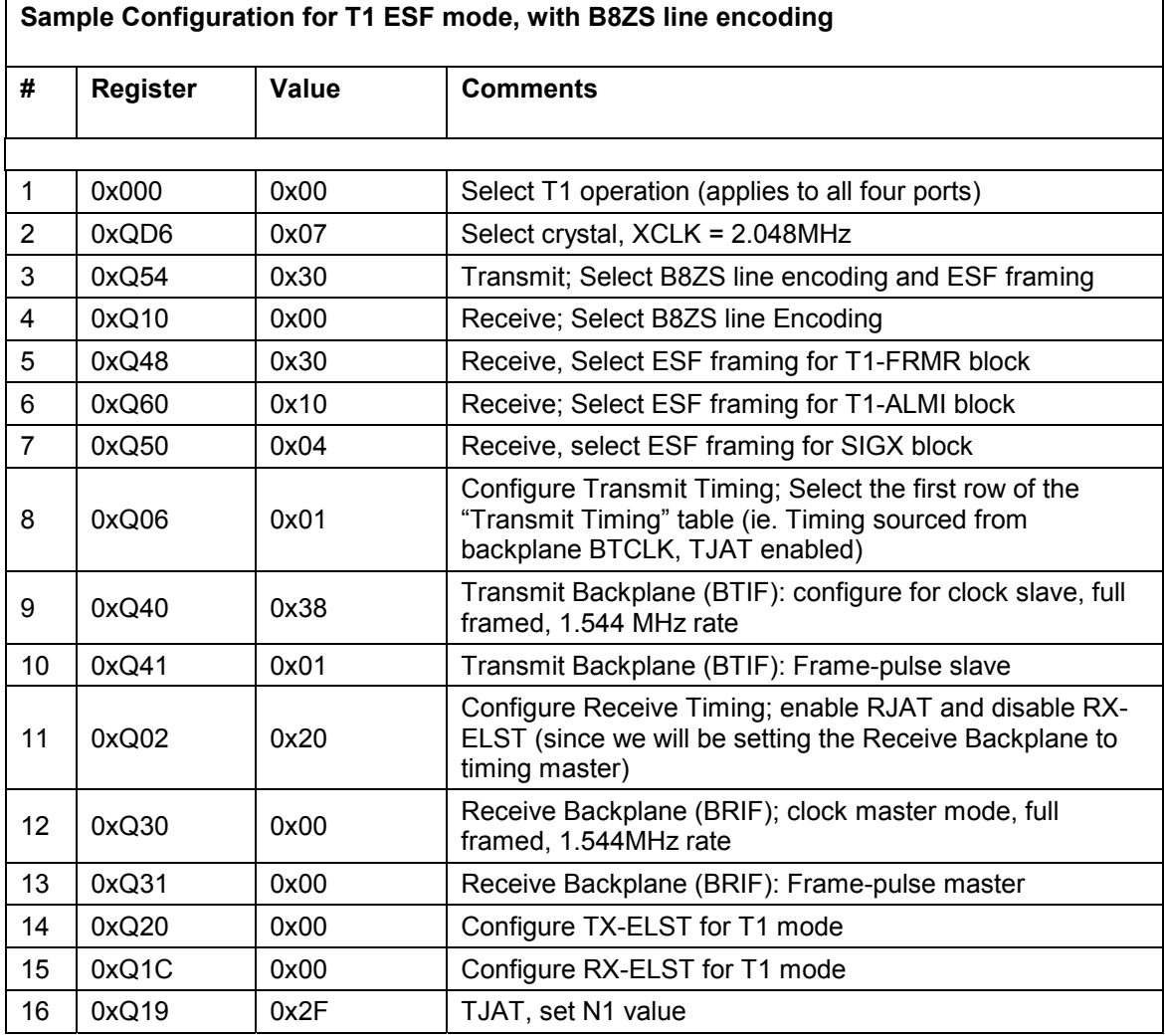

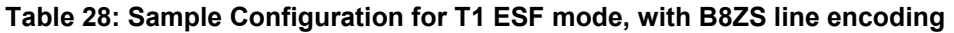

# **PMC** PMC-Sierra

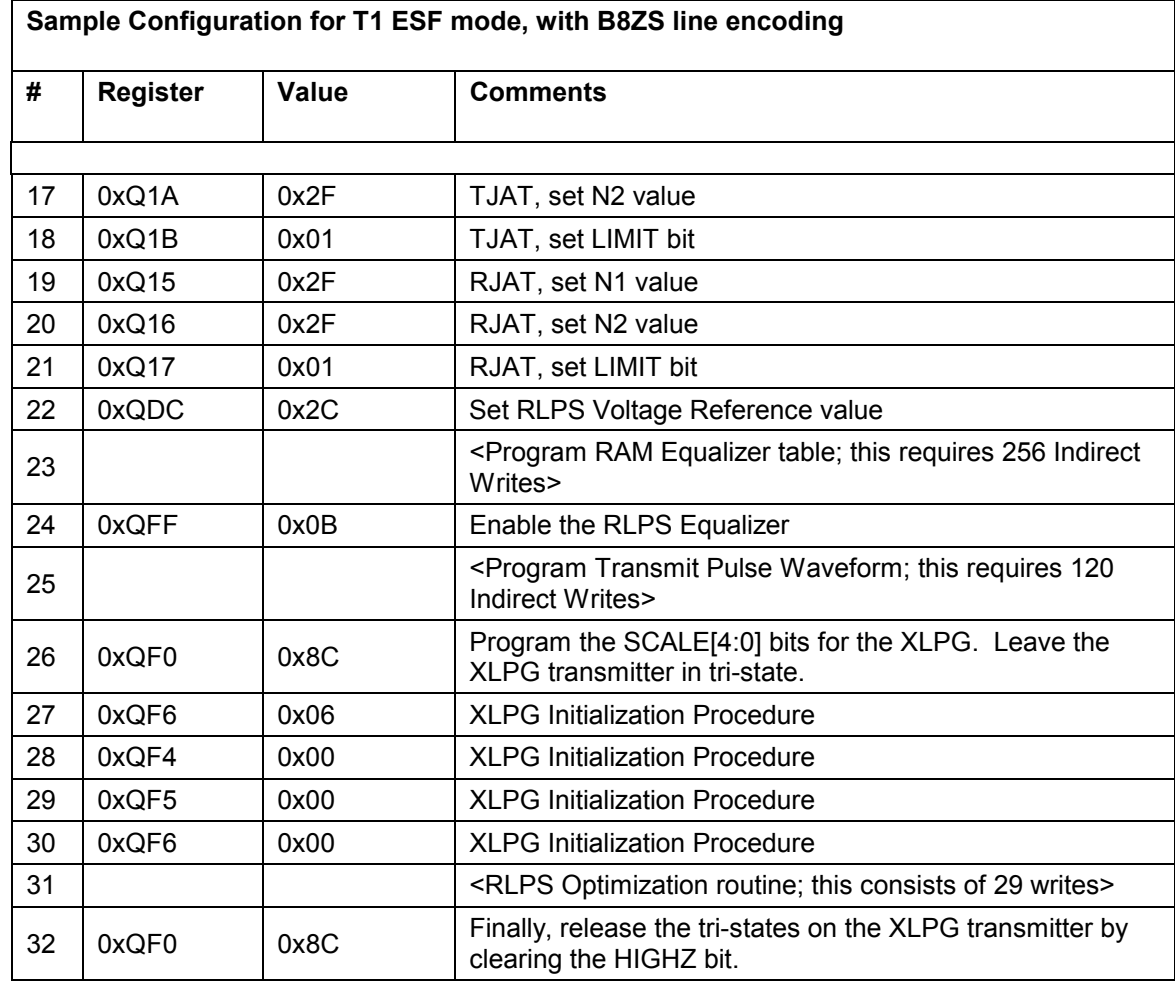

## **11.2 E1 Mode**

Here is a sample configuration which configures one port (Port #1) for E1 CRC-Multiframe, with HDB3 line encoding. The transmit waveform is E1 120ohm. The BRIF (Receive Backplane) is configured for timing master while the BTIF (Transmit Backplane) is configured for timing slave. Steps not explicitly shown in this example are: programming the RLPS RAM Equalizer table, programming the XLPG Transmit waveform, and running the RLPS Optimization routine.

| Sample Configuration for E1 CRC-MF, with HDB3 line encoding |                 |              |                                                                                                    |
|-------------------------------------------------------------|-----------------|--------------|----------------------------------------------------------------------------------------------------|
| #                                                           | <b>Register</b> | <b>Value</b> | <b>Comments</b>                                                                                                    |
|                                                             |                 |              |                                                                                                    |
| $\mathbf{1}$                                                | 0x000           | 0x01         | Select E1 operation (*applies to all four ports)                                                                                             |
| $\overline{2}$                                              | 0xQD6           | 0x00         | Select crystal, XCLK = 2.048MHz                                                                                                    |
| 3                                                           | 0xQ80           | 0x10         | Transmit; Select HDB3 line encoding and E1 CRC-<br>multiframe                                                                                |
| $\overline{4}$                                              | 0xQ10           | 0x00         | Receive; Select HDB3 line Encoding                                                                                                    |
| 5                                                           | 0xQ90           | 0xC2         | Receive, Select CRC-Multiframing for E1-FRMR block                                                                                           |
| 6                                                           | 0xQ06           | 0x01         | Configure Transmit Timing; Select the first row of the<br>"Transmit Timing" table (ie. Timing sourced from<br>backplane BTCLK, TJAT enabled) |
| $\overline{7}$                                              | 0xQ40           | 0x39         | Transmit Backplane (BTIF): configure for clock slave, full<br>framed, 2.048 MHz rate                                                         |
| 8                                                           | 0xQ41           | 0x01         | Transmit Backplane (BTIF): Frame-pulse slave                                                                                                 |
| 9                                                           | 0xQ02           | 0x20         | Configure Receive Timing; enable RJAT and disable RX-<br>ELST (since we will be setting the Receive Backplane to<br>timing master)           |
| 10                                                          | 0xQ30           | 0x01         | Receive Backplane (BRIF); clock master mode, full<br>framed, 2.048 MHz rate                                                                  |
| 11                                                          | 0xQ31           | 0x00         | Receive Backplane (BRIF): Frame-pulse master                                                                                                 |
| 12                                                          | 0xQ20           | 0x03         | Configure TX-ELST for E1 mode                                                                                                    |
| 13                                                          | 0xQ1C           | 0x03         | Configure RX-ELST for E1 mode                                                                                                    |
| 14                                                          | 0xQ19           | 0xFF         | TJAT, set N1 value                                                                                                    |
| 15                                                          | 0xQ1A           | 0xFF         | TJAT, set N2 value                                                                                                    |
| 16                                                          | 0xQ1B           | 0x01         | TJAT, set LIMIT bit                                                                                                    |
| 17                                                          | 0xQ15           | 0xFF         | RJAT, set N1 value                                                                                                    |
| 18                                                          | 0xQ16           | 0xFF         | RJAT, set N2 value                                                                                                    |
| 19                                                          | 0xQ17           | 0x01         | RJAT, set LIMIT bit                                                                                                    |
| 20                                                          | 0xQDC           | 0x3D         | Set RLPS Voltage Reference value                                                                                                    |

**Table 29: Sample Configuration for E1 CRC-MF, with HDB3 line encoding** 

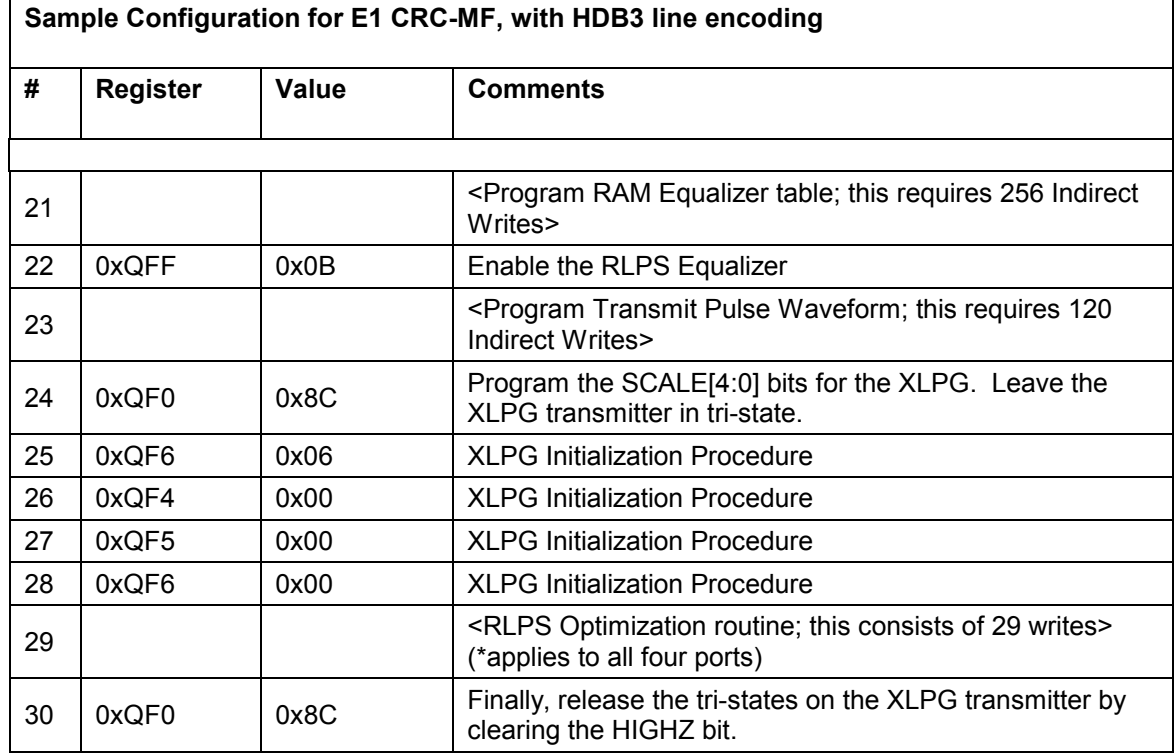

## **11.3 H-MVIP Mode**

Here is a sample configuration for E1 with an H-MVIP backplane interface. Port #1 is configured for CRC-Multiframe and HDB3 line-encoding. Although only one port is configured here, the H-MVIP interface here applies to all four ports. The other three ports can be programmed identically if desired.

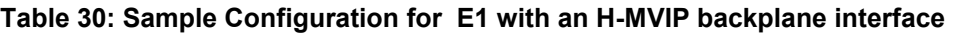

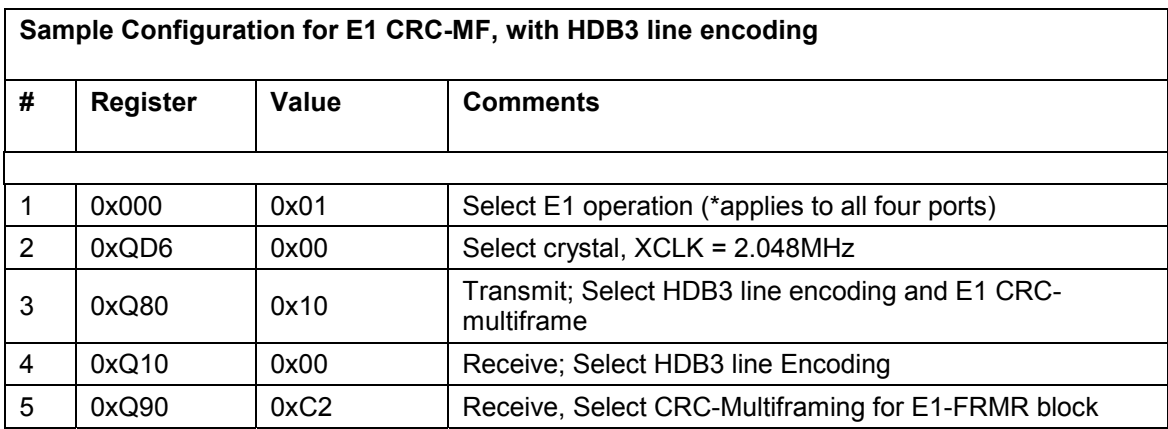

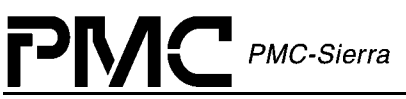

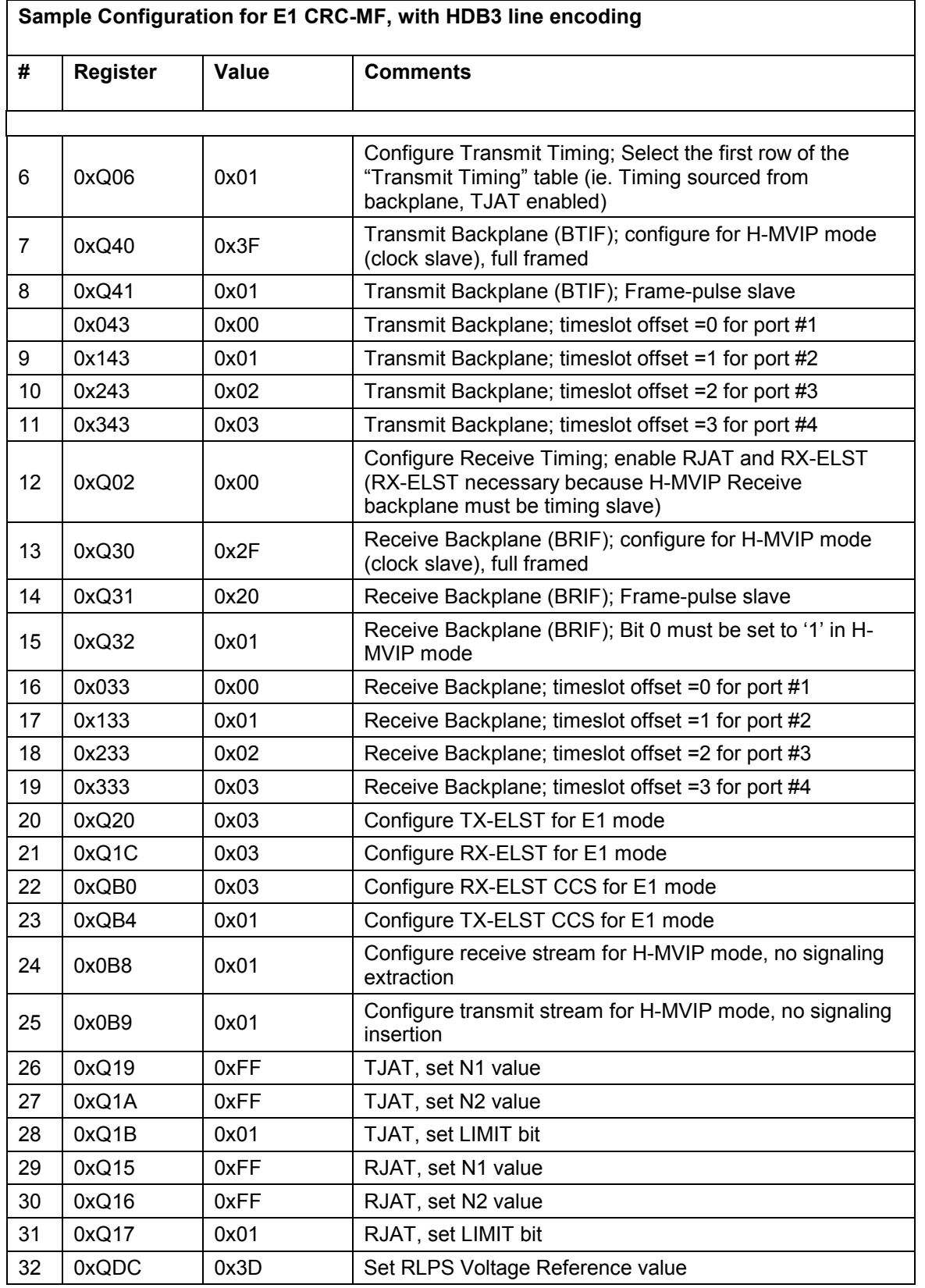

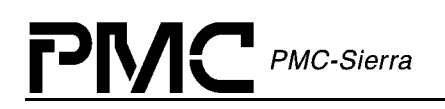

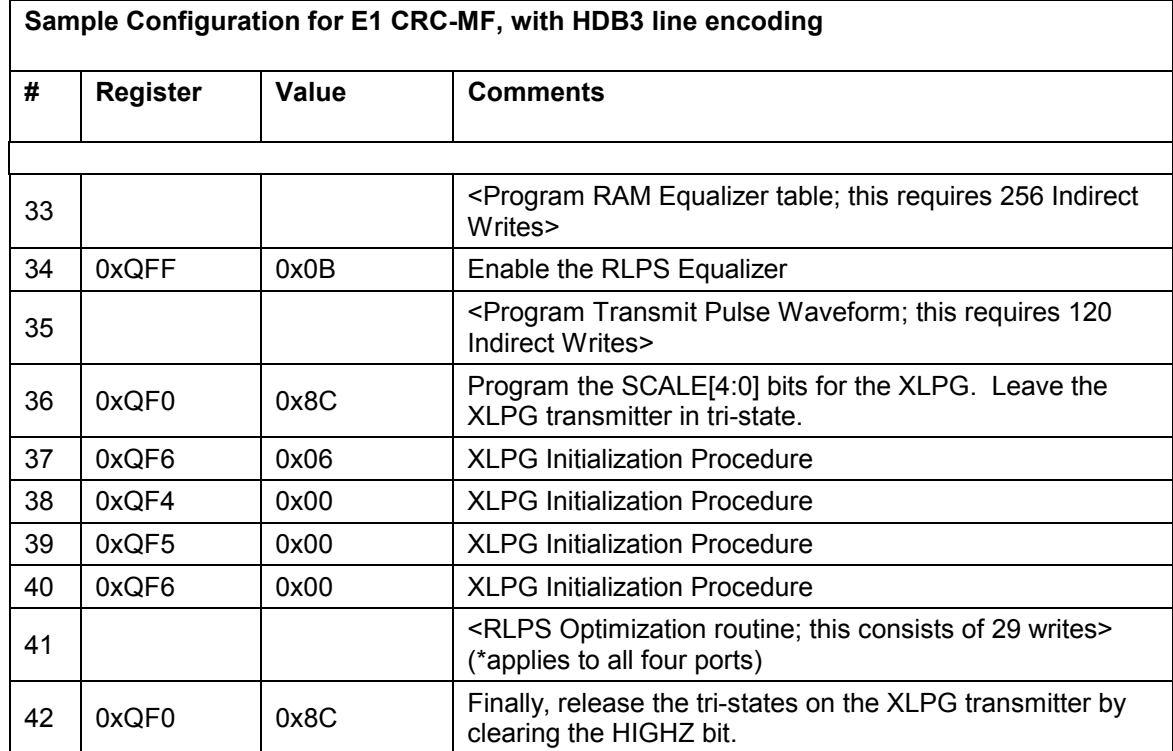

# **12 Device Driver Description**

When using this Programmer's Guide to configure the COMET/COMET-QUAD it is assumed that the device has been reset, the device driver is in the READY state and that you have a device driver handle to the device.

To put the device in the READY state call:

 cometqModuleOpen cometqModuleStart cometqAdd cometqInit cometqActivate

A handle to the device will be returned when cometqAdd is called. This handle is needed for all subsequent driver calls.

See the PMC-2001401 – COMET and COMET-Quad Device Driver Manual for a more detailed description of the device driver.

For the listing of an example application using the driver, see section 17.

The following convention will be used in the document to describe the driver functions:

```
/*** Variable Declaration ***/
```

```
varType1 parameter1; 
varType2 parameter2; 
: 
varTypeN parameterN; 
/*** Variable Initialization ***/ 
parameter1 = value1; 
parameter2 = value2;: 
parameterN = valueN; 
/*** Function Call ***/
```
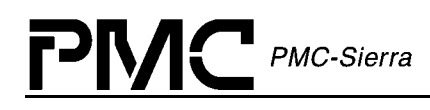

```
cometqFunction (deviceHandle, parameter1, 
parameter2, ..., parameterN) ;
```
Comments will be shown using the following format:

 **/\* comments \*/**
# **13 Programming the COMET-QUAD Using the driver**

The following sections describing how to program the Comet-quad, using the software driver, are written to mirror the above register sections as closely as possible.

```
/*** Global Variable Declaration ***/
```
sCMQ HNDL deviceHandle;

## **13.1 Resetting the COMET-QUAD using the driver**

```
/*** Function Call ***/
```
cometqReset (deviceHandle);

After a software reset, all COMET-QUAD quadrants will be in *Idle* state.

*Note: A software reset should be applied to a COMET-QUAD device after a power-up and in cases when the framing mode needs to be changed from T1 to E1 and vice versa.*

## **13.2 Configuring the COMET-QUAD using the driver**

Normally the first order of business, when using the driver, is to define at least one Initialization Profile. This will take care of most of the configuration settings but for completeness the following sections are included to show how to use the driver to achieve the same results as covered in the register access sections. Refer to the section [Sample configuration with the driver](#page-112-0) for an example of how to set up the initialization profiles and how to use the driver in your software application.

## **13.2.1 Select T1 or E1 Operation using the driver (Common for all four ports)**

```
/*** Variable declaration ***/ 
UINT2 operMode; 
/*** Variable Initialization ***/ 
operMode = CMQ MODE E1; /* or CMQ MODE T1 */
/*** Function Call ***/ 
cometqSetOperatingMode(deviceHandle, operMode);
```
**13.2.2 Select the Crystal Clock using the driver (Common for all four ports)** 

Select the frequency being supplied for crystal clock (XCLK) and the desired transmit line-rate frequency. The transmit line-rate frequency is 1.544 MHz for T1 and 2.048 MHz for E1.

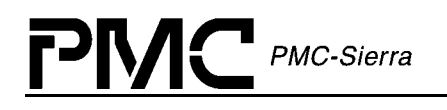

```
/*** Variable declaration ***/ 
     UINT2 synthTxFreq; 
      /*** Variable Initialization ***/ 
      synthTxFreq = CMQ_XCLK_2048_TXCLK_2048; /* OR 
                                  CMQ_XCLK_1544_TXCLK_1544, 
                                  CMQ_XCLK_2048_TXCLK_1544 */ 
      /*** Function Call ***/ 
      cometqLineClkSvcCfg(deviceHandle, synthTxFreq); 
     Note that the setting here applies to all four ports. 
13.2.3 Select the Line Decoding/Encoding using the driver 
      /*** Tx line encoder configuration ***/ 
     UINT2 chan; 
     UINT2 encScheme; 
      /*** Variable Initialization ***/ 
      chan = 0; /* framer number 0,1,2,3 */ 
      encScheme = CMQ LINE CODE AMI; /* or CMQ LINE CODE HDB3 E1,
                                          CMQ_LINE_CODE_B8ZS_T1 */ 
      /*** Function Call ***/ 
      cometqLineTxEncodeCfg(deviceHandle, chan, encScheme); 
      /*** Rx line decoder configuration ***/ 
     UINT2 chan; 
     UINT2 encScheme; 
     UINT1 incXSZeros; 
     UINT1 E1_0162En; 
      /*** Variable Initialization ***/
```

```
chan = 0; /* framer number 0,1,2,3 */
```
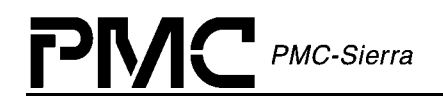

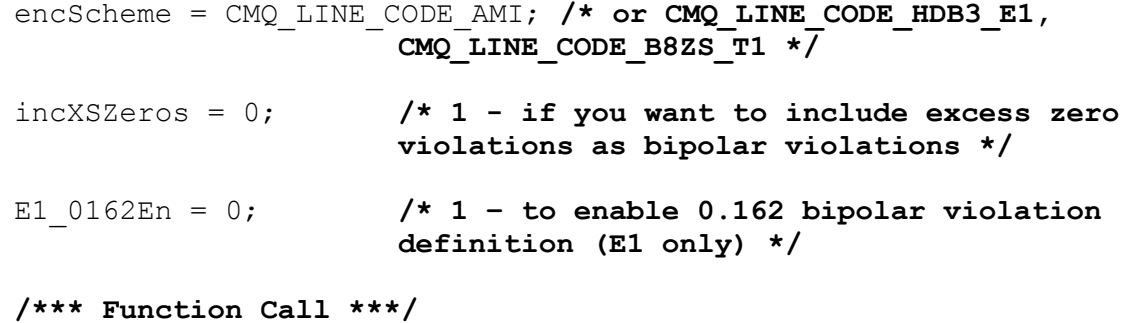

cometqLineRxEncodeCfg(deviceHandle, chan, encScheme, incXSZeros, E1 0162En) ;

### **13.2.4 Select the Framing Format using the driver**

```
/*** T1 Tx Mode Framer ***/ 
UINT2 chan; 
sCMQ CFG T1TX FRM frmCfg;
/*** Variable Initialization ***/ 
chan = 0; /* framer number 0,1,2,3 */ 
frmCfg.frmMode = CMQ_FRM_MODE_T1_SF; /* or CMQ_FRM_MODE_T1_DM, 
                            CMQ_FRM_MODE_T1_SLC96, 
                            CMQ_FRM_MODE_T1_DM_FDL, 
                            CMQ_FRM_MODE_T1_ESF, 
                            CMQ_FRM_MODE_T1_SF_JPN_ALARM, 
                            CMQ_FRM_MODE_T1_DM_JPN_ALARM, 
                            CMQ_FRM_MODE_T1_SLC96_JPN_ALARM, 
                            CMQ_FRM_MODE_T1_DM_FDL_JPN_ALARM, 
                            CMQ_FRM_MODE_T1_JT_G704, 
                            CMQ_FRM_MODE_T1_UNFRAMED */ 
frmCfg.zSupFormat = CMQ_T1_ZSUP_NONE; /* or CMQ_T1_ZSUP_GTE, 
                                 CMQ_T1_ZSUP_DDS, 
                                 CMQ_T1_ZSUP_BELL */
```
frmCfg.SFSigAlignerEn = 1**; /\* Enable the signaling aligner to ensure that signaling alignment between superframes on the backplane and the transmit framer is maintained. Note that when using this option, the ESF alignment option in the transmit backplane frame pulse configuration must be off. \*/** 

**/\*\*\* Function Call \*\*\*/** 

cometqT1TxFramerCfg(deviceHandle, chan, &frmCfg);

**/\*\*\* T1 Rx Mode Framer \*\*\*/** 

UINT2 chan;

sCMQ CFG T1RX FRM frmCfg;

**/\*\*\* Variable Initialization \*\*\*/** 

chan = 0; **/\* framer number 0,1,2,3 \*/** 

frmCfg.frmMode = CMQ\_FRM\_MODE\_T1\_SF; **/\* or CMQ\_FRM\_MODE\_T1\_DM, CMQ\_FRM\_MODE\_T1\_SLC96, CMQ\_FRM\_MODE\_T1\_DM\_FDL, CMQ\_FRM\_MODE\_T1\_ESF, CMQ\_FRM\_MODE\_T1\_SF\_JPN\_ALARM, CMQ\_FRM\_MODE\_T1\_DM\_JPN\_ALARM, CMQ\_FRM\_MODE\_T1\_SLC96\_JPN\_ALARM, CMQ\_FRM\_MODE\_T1\_DM\_FDL\_JPN\_ALARM, CMQ\_FRM\_MODE\_T1\_JT\_G704, CMQ\_FRM\_MODE\_T1\_UNFRAMED \*/**  frmCfg.outOfFrameCriteria = CMQ\_T1\_OOF\_2OF4; **/\* or CMQ\_T1\_OOF\_2OF5, CMQ\_T1\_OOF\_2OF6 \*/**  frmCfg.frmESFAlgo = CMQ\_T1\_ESF\_FRAME\_ALGO\_ONE\_CANDIDATE; **/\* or CMQ\_T1\_ESF\_FRAME\_ALGO\_CRC\_6 \*/**  frmCfg.COFACntEn = 1**; /\* enable counting of change of frame alignment (COFA) events rather than out of frame alignment \*/** 

**/\*\*\* Function Call \*\*\*/** 

```
cometqT1RxFramerCfg(deviceHandle, chan, &frmCfg); 
/*** E1 Tx Mode Framer ***/ 
UINT2 chan; 
sCMQ CFG E1TX FRM frmCfg;
/*** Variable Initialization ***/ 
chan = 0; /* framer number 0,1,2,3 */ 
frmCfg.frmMode = CMQ_FRM_MODE_E1; /* or 
                                     CMQ_FRM_MODE_E1_CRC_MFRM, 
                                     CMQ_FRM_MODE_E1_UNFRAMED */ 
frmCfg.ts16Signaling = CMQ_E1_SIG_INS_NONE; /* or 
                                     CMQ_E1_SIG_INS_HDLC_CCS, 
                                     CMQ_E1_SIG_INS_CAS */ 
frmCfg.insNatIntBitEn = 1; /* enable insertion of 
                                     international and national 
                                     bits */ 
frmCfg.insXtraBitsEn= 1; /* enable insertion of 
                                     extra bits */ 
frmCfg.insFEBEEn = 0; /* if CRC multiframe mode 
                                     selected, enable/disable 
                                     insertion of far end block 
                                     error (FEBE) bits */
```
PMC-Sierra

cometqE1TxFramerCfg(deviceHandle, chan, &frmCfg);

```
/*** E1 Rx Mode Framer ***/ 
UINT2 chan; 
sCMQ CFG E1RX FRM frmCfg;
/*** Variable Initialization ***/ 
chan = 0; /* framer number 0,1,2,3 */
```
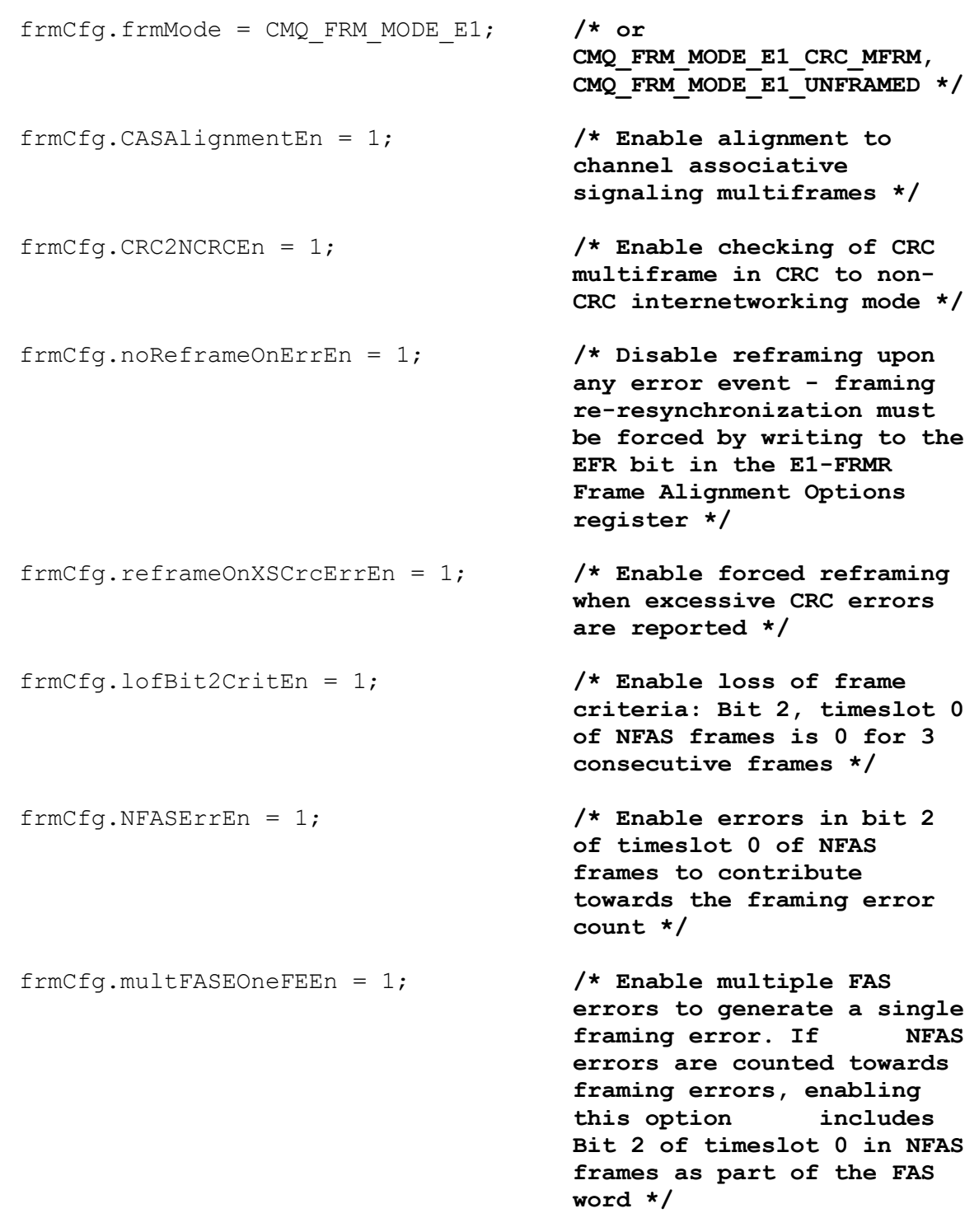

frmCfg.mfrmLossAlignCrit = CMQ\_E1\_LOSS\_MFRM\_ALIGN\_TS16\_CRIT\_NONE; **/\* or CMQ\_E1\_LOSS\_MFRM\_ALIGN\_TS16\_CRIT\_ZERO\_1\_MFRM, CMQ\_E1\_LOSS\_MFRM\_ALIGN\_TS16\_CRIT\_ZERO\_2\_MFRM \*/** 

 $M\bigcup$  PMC-Sierra

Pl

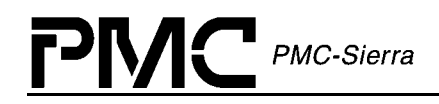

frmCfg.AISCriteria = CMQ\_E1\_AIS\_CRIT\_3Z\_IN\_512BITS; **/\* or CMQ\_E1\_AIS\_CRIT\_2\_PERIODS\_3Z\_IN\_512BITS \*/** 

frmCfg.RAICriteria = CMQ\_E1\_RAI\_CRIT\_ALL\_A\_1; **/\* or**  CMO E<sub>1</sub> RAI CRIT 4 CONSEC A 1  $*/$ 

### **/\*\*\* Function Call \*\*\*/**

cometqE1RxFramerCfg(deviceHandle, chan, &frmCfg);

### **13.2.5 Configure the Transmit Timing using the driver**

Timing options can be selected by writing to register (Transmit Timing Options) 0xQ06. This is normally set by the driver when you select other options such as configuring the line transmit interface jitter attenuator (cometqLineTxJatCfg), Configuring the transmit elastic store (cometqTxElstStCfg) or configuring the transmit backplane interface.

But you can still write to the register directly to select the timing options by using cometqWrite(deviceHandle, regnum, value). Please see the COMET-QUAD Data Sheet for the description of available timing options.

### **13.2.6 Configure the Receive Timing using the driver**

Timing options can be selected by writing to register (Receive Options) 0xQ02. This is normally set by the driver when you select other options such as configuring the line receive interface jitter attenuator (cometqLineRxJatCfg), Configuring the receive elastic store (cometqRxElstStCfg) or configuring the receive backplane interface.

But you can still write to the register directly to select the timing options by using cometqWrite(deviceHandle, regnum, value). Please see the COMET-QUAD Data Sheet for the description of available timing options.

### **13.2.7 Configure the Backplane interfaces using the driver**

**/\*\*\* Backplane transmit interface access configuration \*\*\*/**  UINT2 chan; sCMQ BACKPLANE ACCESS CFG btifCfgData; **/\*\*\* Variable Initialization \*\*\*/**  chan = 0; **/\* framer number 0,1,2,3 \*/**  btifCfgData.masterMode = 1; **/\* selects slave or master configuration \*/** 

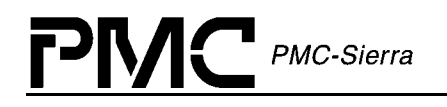

```
btifCfgData.dataMode = CMQ_BACKPLANE_FULL_FRAME_MODE; /* or 
                                    CMQ_BACKPLANE_NX56K_MODE, 
                                    CMQ_BACKPLANE_NX64K_MODE, 
                                    CMQ_BACKPLANE_NX64K_E1_MODE */ 
 btifCfgData.clkTimes2 = 1; /* select clock mode 
                                    multiplication by two - if 
                                    set, clock operates at twice 
                                    backplane rate */
btifCfgData.dataRate = CMQ_BACKPLANE_CLK_RATE_1544; /* or
```
**CMQ\_BACKPLANE\_CLK\_RATE\_2048, CMQ\_BACKPLANE\_CLK\_RATE\_8192 \*/** 

```
/*** Function Call ***/
```
cometqBTIFAccessCfg(deviceHandle, chan, &btifCfgData);

**/\*\*\* Backplane transmit interface frame configuration \*\*\*/**  UINT2 chan; sCMQ CFG BTIF FRM frmCfg; **/\*\*\* Variable Initialization \*\*\*/**  chan = 0; **/\* framer number 0,1,2,3 \*/**  frmCfg.fpMaster = 1; **/\* Select frame pulse signal master/slave \*/**  frmCfg.fpInvEn = 0; **/\* enables inversion of the frame pulse signal \*/**  frmCfg.oddPar = 0; **/\* odd/even parity selection \*/**  frmCfg.extParEn = 1; **/\* enable extension of parity over current and previous frame \*/** frmCfg.fpFrmOffset = 0; **/\* offset in bytes between the framing pulse and start of next frame: valid range: 0 - 127 bytes \*/** 

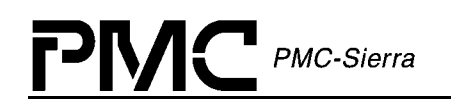

```
frmCfg.T1ESFAlign = 1; /* for T1 mode, enables ESF 
                                alignment opposed to SF 
                                alignment. This option is not 
                                supported for E1 mode */ 
frmCfg.fpBitOffsetEn = 0; /* enables offset between frame 
                                pulse and first timeslot in bits 
                                */ 
frmCfg.fpBitOffset = 0; /* if bit offset is enabled, 
                                this value will be applied as 
                                the bit offset between the frame 
                                pulse and the first timeslot */ 
frmCfg.tslotMapFormat = CMQ_BACKPLANE_TIMESLOT_MAP_3_OF_4; /* or 
                         CMQ_BACKPLANE_TIMESLOT_MAP_24_OF_32 */ 
/*** Function Call ***/ 
cometqBTIFFrmCfg(deviceHandle, chan, &frmCfg); 
/*** Backplane receive interface access configuration ***/ 
UINT2 chan; 
sCMQ BACKPLANE ACCESS CFG brifCfgData;
/*** Variable Initialization ***/ 
chan = 0; /* framer number 0,1,2,3 */ 
brifCfgData.masterMode = 1; /* selects slave or master 
                                configuration */
brifCfgData.dataMode = CMQ_BACKPLANE_FULL_FRAME_MODE; /* or 
                                CMQ_BACKPLANE_NX56K_MODE, 
                                CMQ_BACKPLANE_NX64K_MODE, 
                                CMQ_BACKPLANE_NX64K_E1_MODE */
brifCfgData.clkTimes2 = 1; /* select clock mode 
                                multiplication by two - if set, 
                                clock operates at twice 
                                backplane rate */
brifCfgData.dataRate = CMQ_BACKPLANE_CLK_RATE_1544; /* or 
                                CMQ_BACKPLANE_CLK_RATE_2048, 
                                CMQ_BACKPLANE_CLK_RATE_8192 */
```
cometqBRIFAccessCfg(deviceHandle, chan, &brifCfgData);

```
/*** Backplane receive interface frame configuration ***/ 
UINT2 chan; 
sCMQ CFG BRIF FRM frmCfg;
/*** Variable Initialization ***/ 
chan = 0; /* framer number 0,1,2,3 */ 
frmCfg.fpMaster = 1; /* Select frame pulse signal 
                              master/slave */ 
frmCfg.fpmMode = CMQ_BACKPLANE_RX_FP_T1_HIGH_ON_SF_ESF; /* or 
                    CMQ_BACKPLANE_RX_FP_T1E1_HIGH_EVERY_FRAME, 
                    CMQ_BACKPLANE_RX_FP_E1_HIGH_ON_CRC_MFRM, 
                    CMQ_BACKPLANE_RX_FP_E1_HIGH_ON_SIG_MFRM, 
                    CMQ_BACKPLANE_RX_FP_E1_COMP_MFRM, 
                    CMQ_BACKPLANE_RX_FP_E1_HIGH_ON_OVERHEAD */ 
frmCfg.fpInvEn = 0; /* enables inversion of the 
                              frame pulse signal */
frmCfg.parInsEn = 1; /* enable parity insertion */
frmCfg.oddPar = 0; /* odd/even parity selection - 
                              if parity insertion enabled */ 
frmCfg.extParEn = 1; /* enable extension of parity 
                              over current and previous frame 
                               */
frmCfg.fBitFix = 1; /* enable fixing of F bit, only 
                              valid when not in parity 
                              insertion mode */
frmCfg.fBitPol = 0; /* polarity of the F bit, valid 
                              only when fBitFix is 1 and not 
                              in parity mode */ 
frmCfg.fpFrmOffset = 0; /* offset in bytes between the 
                              framing pulse and start of next 
                               frame: valid range: 0 - 127 
                              bytes */
```
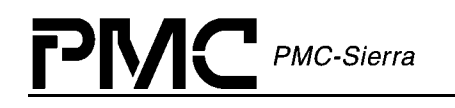

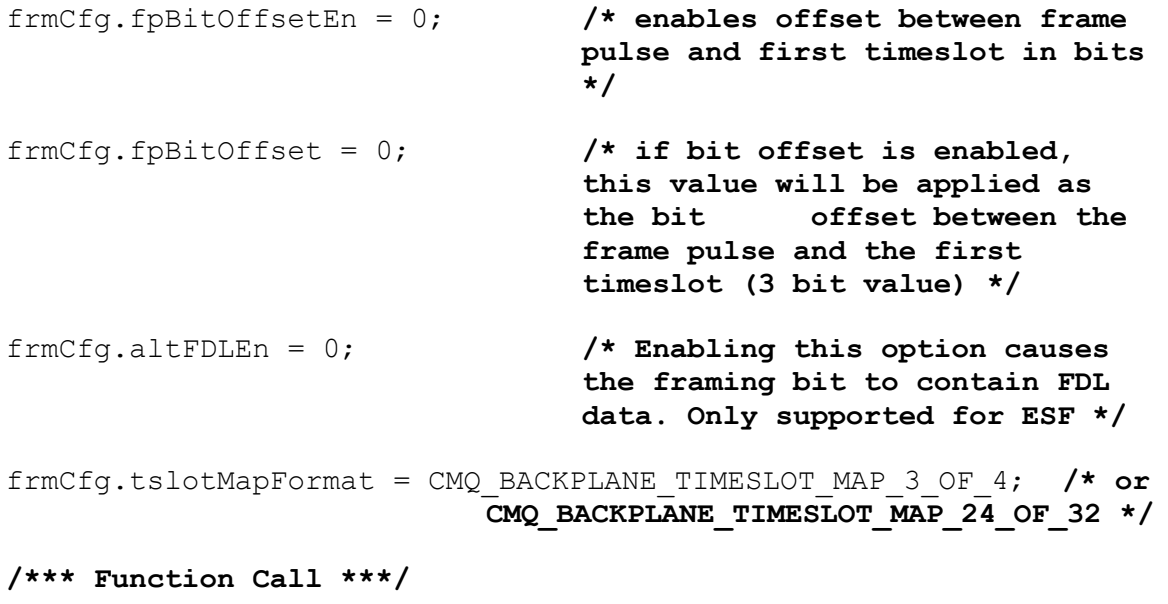

```
cometqBRIFFrmCfg(deviceHandle, chan, &frmCfg);
```
## **13.2.8 Configure the Elastic Stores using the driver**

The following registers are set according to the operating mode when cometqSetOperatingMode is called.

- RX-ELST Configuration register is configured to reflect the operating mode on both COMET and COMET-Quad devices
- RX-ELST CCS Configuration register is configured to the reflect operating mode on the COMET-Quad only
- TX-ELST Configuration register is configured to reflect the operating mode on both COMET and COMET-Quad devices
- TX-ELST CCS Configuration register is configured to the reflect operating mode on the COMET-Quad only

Optionally there are driver functions to specifically configure the Elastic Stores:

```
/*** Receive elastic store configuration ***/ 
UINT2 chan; 
sCMQ CFG RX ELST elstCfg;
```

```
/*** Variable Initialization ***/
```

```
PMC-Sierra
```

```
chan = 0; /* framer number 0,1,2,3 */ 
elstCfg.elstEnable = 1; /* enable/disable the elastic store */ 
elstCfg.idleCode = 0x55; /* Elastic store idle code */
elstCfg.CCSidleCode = 0x55;/* Elastic store CCS idle code 
                                (COMET-QUAD only) */
```

```
/*** Function Call ***/
```
cometqRxElstStCfg(deviceHandle, chan, &elstCfg);

**/\*\*\* Transmit elastic store configuration \*\*\*/** 

```
UINT2 chan;
```
UINT1 elstEnable;

```
/*** Variable Initialization ***/
```

```
chan = 0; /* framer number 0,1,2,3 */
```

```
elstEnable = 1; /* enable the elastic store or force bypass */
```

```
/*** Function Call ***/
```
cometqTxElstStCfg(deviceHandle, chan, elstEnable);

## **13.2.9 Configure the Jitter Attenuators using the driver**

```
/*** Transmit jitter attenuator configuration ***/ 
UINT2 chan; 
sCMQ CFG TX JAT txJatCfg;
/*** Variable Initialization ***/ 
chan = 0; /* framer number 0,1,2,3 */ 
txJatCfg.enable = 1; /* enable/disable transmit jitter 
                          attenuation */
```
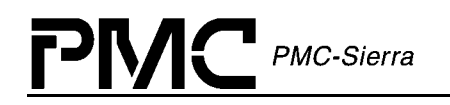

txJatCfg.refDiv = 0x2F; **/\* for recommended values for refDiv refer to the TJAT Divider Control register descriptions in the COMET or COMET-Quad data sheets \*/** txJatCfg.outputDiv = 0x2F; **/\* for recommended values for outputDiv refer to the TJAT Divider Control register descriptions in the COMET or COMET-Quad data sheets \*/** txJatCfg.FIFOselfCenter = 1; **/\* Enables the FIFO to selfcenter the read pointer upon FIFO overrun or underrun \*/** txJatCfg.preventOvfUndf = 0; **/\* Set to 1 to prevent FIFO underflows/overflows at the expense of limited jitter attenuation. 0 allows full jitter attenuation but underflows/overflows can occur on the JAT FIFO \*/**  txJatCfg.outputClock = CMQ\_TJAT\_OUTPUT\_CLK\_INTERN\_JAT; **/\* or CMQ\_TJAT\_OUTPUT\_CLK\_CTCLK, CMQ\_TJAT\_OUTPUT\_CLK\_FIFO\_INPUT \*/**  txJatCfg.pllRefClock = CMQ\_TJAT\_PLL\_REF\_CLK\_FIFO\_INPUT; **/\* or CMQ\_TJAT\_PLL\_REF\_CLK\_BACKPLANE, CMQ\_TJAT\_PLL\_REF\_CLK\_RECOVERED, CMQ\_TJAT\_PLL\_REF\_CLK\_CTCLK \*/ /\*\*\* Function Call \*\*\*/**  cometqLineTxJatCfg(deviceHandle, chan, &txJatCfg); **/\*\*\* Receive jitter attenuator configuration \*\*\*/**  UINT2 chan; sCMQ CFG RX JAT rxJatCfg;

```
/*** Variable Initialization ***/
```
chan = 0; **/\* framer number 0,1,2,3 \*/** 

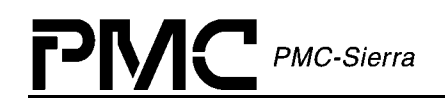

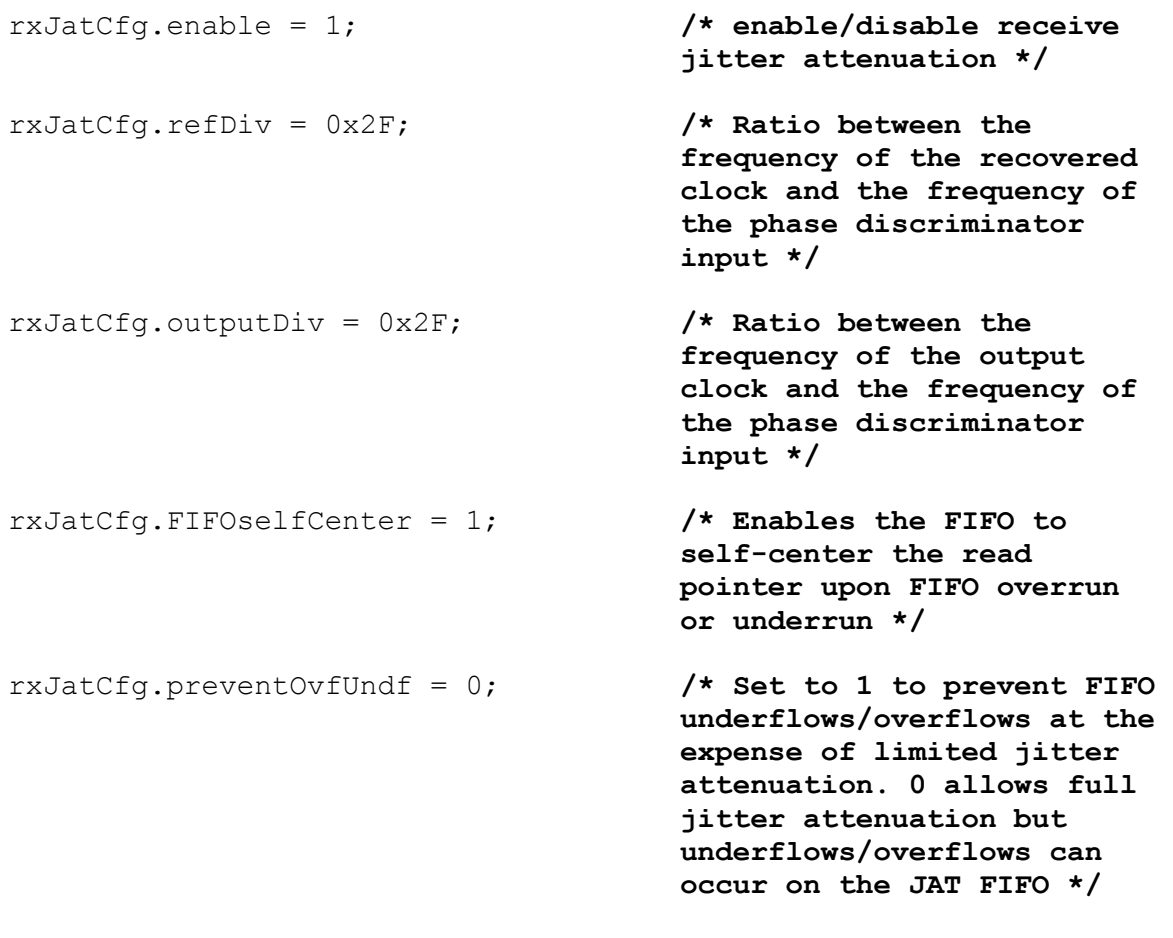

cometqLineRxJatCfg(deviceHandle, chan, &rxJatCfg);

### **13.2.10 Set the RLPS Voltage Reference value using the driver**

The Receive Line Interface Equalizer Voltage Reference is normally set automatically when a call is made to **cometqSetOperatingMode.**

The following function can be used to write to any one of the RLPS indirect registers on a specific COMET or device.

```
/*** variable declaration ***/ 
UINT2 frmNum; 
UINT1 regNum; 
UINT4 value; 
/*** Variable Initialization ***/
```

```
frmNum = 0; /* framer number 0,1,2,3 */ 
regNum = 0xFD; /* indirect address */ 
value = 0x80; /* value to be written */
/*** Function Call ***/ 
WriteRLPS(deviceHandle, frmNum, regNum, UINT4 value);
```
## **13.2.11 Program the RLPS Equalizer RAM table using the driver**

The equalizer RAM can be configured through the following function:

```
/*** variable declaration ***/ 
UINT2 chan; 
sCMQ CFG RX ANALOG rxAnalogCfg;
/*** Variable Initialization ***/ 
chan = 0; /* framer number 0,1,2,3 */ 
rxAnalogCfg.aLosThreshold = CMQ_RX_ALOS_9DB_THRESH; /* or 
                                       CMQ_RX_ALOS_14_5DB_THRESH, 
                                       CMQ_RX_ALOS_20DB_THRESH, 
                                       CMQ_RX_ALOS_22DB_THRESH, 
                                       CMQ_RX_ALOS_25DB_THRESH, 
                                       CMQ_RX_ALOS_30DB_THRESH, 
                                       CMQ_RX_ALOS_31DB_THRESH, 
                                       CMQ_RX_ALOS_35DB_THRESH */ 
rxAnalogCfg.aLosDetectPeriod = 0x08; /* Duration for declaring 
                                       analog loss of signal. The 
                                       actual duration used is 16 
                                       x aLosDetectPeriod pulse 
                                       intervals */
rxAnalogCfg.aLosClearPeriod = 0x0F; /* Duration for clearing 
                                       analog loss of signal. The 
                                       actual duration used is 16 
                                       x aLosClearPeriod pulse 
                                       intervals */
```
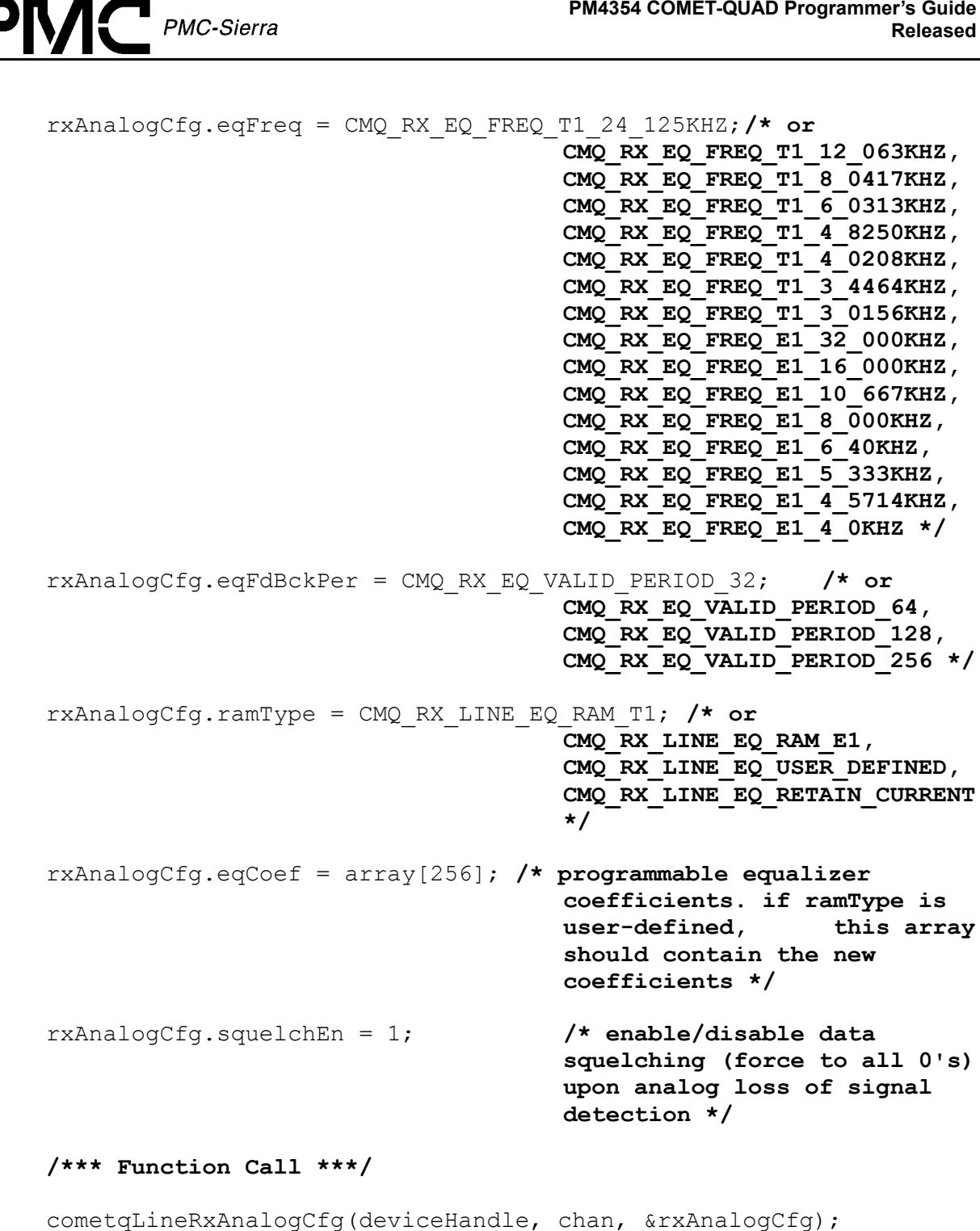

<span id="page-88-0"></span> $\mathsf{M}\mathsf{C}$  PMC-Sierra

## **13.2.12 Enable the RLPS Equalizer using the driver**

The Receive Equalizer will be enabled when a call is made to the above **cometqLineRxAnalogCfg** function See the section on [Programming the RLPS Equalizer RAM](#page-86-0)  [table.](#page-86-0) 

## **13.2.13 Program the Transmit Pulse Waveform using the driver**

```
/*** variable declaration ***/ 
UINT2 chan; 
sCMQ CFG TX ANALOG txAnalogCfg;
/*** Variable Initialization ***/ 
chan = 0; /* framer number 0,1,2,3 */
txAnalogCfg.txEn = 1; /* If zero, transmit lines TXTIP 
                                 and TXRING are held in high 
                                 impedence state */
txAnalogCfg.wvFormType = CMQ_TX_LBO_T1_LONG_HAUL_0DB; /* or 
                      CMQ_TX_LBO_T1_LONG_HAUL_7_5DB, 
                      CMQ_TX_LBO_T1_LONG_HAUL_15DB, 
                      CMQ_TX_LBO_T1_LONG_HAUL_22_5DB, 
                      CMQ_TX_LBO_T1_LONG_HAUL_TR62411_0DB, 
                      CMQ_TX_LBO_T1_SHORT_HAUL_110FT, 
                      CMQ_TX_LBO_T1_SHORT_HAUL_220FT, 
                      CMQ_TX_LBO_T1_SHORT_HAUL_330FT, 
                      CMQ_TX_LBO_T1_SHORT_HAUL_440FT, 
                      CMQ_TX_LBO_T1_SHORT_HAUL_550FT, 
                      CMQ_TX_LBO_T1_SHORT_HAUL_660FT, 
                      CMQ_TX_LBO_T1_SHORT_HAUL_TR62411_110FT, 
                      CMQ_TX_LBO_T1_SHORT_HAUL_TR62411_220FT, 
                      CMQ_TX_LBO_T1_SHORT_HAUL_TR62411_330FT, 
                      CMQ_TX_LBO_T1_SHORT_HAUL_TR62411_440FT, 
                      CMQ_TX_LBO_T1_SHORT_HAUL_TR62411_550FT, 
                      CMQ_TX_LBO_T1_SHORT_HAUL_TR62411_660FT, 
                      CMQ_TX_LBO_E1_75OHM, 
                      CMQ_TX_LBO_E1_120OHM, 
                      CMQ_TX_LBO_USER_DEFINED, 
                      CMQ_TX_LBO_RETAIN_CURRENT */
```
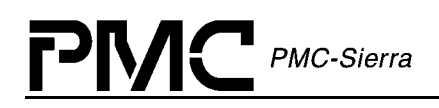

```
txAnalogCfg.wvFormScFac = 0x0B; /* Amplitude control of DAC 
                                 output - control in increments 
                                 of 11.14 mA. Parameter only used 
                                 if wvFormType = 
                                 CMQ_TX_LBO_USER_DEFINED. A value 
                                 of 0 tri-states the output line 
                                 and the max value is 21 (234mA). 
                                 If the transmit waveform type is 
                                 not USER_DEFINED, the value 
                                 corresponding to the specified 
                                 line build out configuration is 
                                 applied */
txAnalogCfg.wvFormData = 24x5 matrix(see driver manual); /* 
                                 User defined waveform. There 
                                 are 24 samples of five unit 
                                 intervals. Each sample is a 7 
                                 bit value */ 
txAnalogCfg.fuseDataSel = CMQ_TX_FUSE_DATA_USER_DEFINED; /* or 
                                 CMQ_TX_FUSE_DATA_LIU_FUSE */
txAnalogCfg.alogTstPosCtrl = 0x2F;txAnalogCfg.aloqTstNeqCtr1 = 0x2F;/* Used when fuseDataSel is 
                                 CMQ_TX_FUSE_DATA_USER_DEFINED. 6 
                                 bit values used to control the 
                                 digital to analog converted 
                                 positive or negative current 
                                 control in steps of 0.78125% in 
                                 either the negative or positive 
                                 direction */
```
cometqLineTxAnalogCfg(deviceHandle, chan, &txAnalogCfg);

## **13.2.14 Run the XLPG Initialization Procedure using the driver**

The Initialization procedure will automatically be implemented when a call is made to the above **cometqLineTxAnalogCfg** function. See the section on [Programming the Transmit Pulse](#page-88-0)  [Waveform](#page-88-0) 

## **13.2.15 Run the RLPS Optimization routine using the driver**

The RLPS Optimization routine is performed automatically by the **cometqLineRxAnalogCfg** function after programming the equalizer tables. See the section on [Programming the RLPS](#page-86-0)  [Equalizer RAM table.](#page-86-0)

PMC-Sierra

## **13.2.16 Release the tri-states to begin transmission using the driver**

Transmission will be enabled when a call is made to the above **cometqLineTxAnalogCfg**  function with **ptxAnalogCfg.txEn = 1**. See the section on Programming the Transmit Pulse [Waveform](#page-88-0)

## **13.3 Using the Per-Channel Serial Controllers with the driver**

## **13.3.1 Using RPSC with the driver**

```
/*** Receive per-channel serial controller enable ***/ 
UINT2 chan; 
UINT2 enable; 
/*** Variable Initialization ***/ 
chan = 0; /* framer number 0,1,2,3 */ 
enable = 0; /* enable/disable Receive Serial Controller */ 
/*** Function Call ***/ 
cometqRPSCEnable(deviceHandle, chan, enable); 
/*** Transmit per-channel serial controller control ***/ 
UINT2 chan; 
UINT1 tSlot; 
UINT2 rWFlag; 
UINT1 ctlByte; 
UINT1 trnkData; 
UINT1 sigData; 
/*** Variable Initialization ***/ 
chan = 0; /* framer number 0,1,2,3 */ 
tSlot = 0x0F; /* timeslot - E1: 0 thru 31, T1: 1 thru 24 */ 
rWFlag = 1; /* Read/Write select. Write = 1, Read = 0 */
```
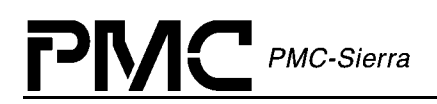

ctlByte = 0x00; **/\* output Control byte**

**bit 7:if receive pattern generation off, data routed to PRBS/PRGD checker otherwise overwritten with PRBS/PRGD test pattern** 

 **bit 6:overwrite data with data trunk conditioning code byte** 

 **bit 5:overwrite signaling with signaling trunk conditioning code byte** 

 **bit 4:replace pcm data with digital miliwat pat** 

 **bit 3:selects A-law mW patter instead of U-law** 

 **bit 2:invert most significant bit of data** 

 **bit 1,0: unused \*/** 

trnkData = 0x00; **/\* output trunk conditioning data byte \*/** 

sigData = 0; **/\* output signaling data byte** 

 **bit 7,6,5,4: unused** 

 **bit 3,2,1,0: A,B,C,D bits \*/** 

**/\*\*\* Function Call \*\*\*/** 

cometqRPSCPCMCtl(deviceHandle, chan, tSlot, rWFlag, &pctlByte, &ptrnkData, &psigData);

#### **13.3.2 Using TPSC with the driver**

**/\*\*\* Transmit per-channel serial controller enable \*\*\*/** 

```
UINT2 chan; 
UINT2 enable; 
/*** Variable Initialization ***/ 
chan = 0; /* framer number 0,1,2,3 */ 
enable = 0; /* enable/disable Transmit Serial Controller */ 
/*** Function Call ***/ 
cometqTPSCEnable(deviceHandle, chan, enable);
```
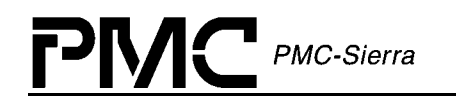

```
/*** Transmit per-channel serial controller control ***/ 
UINT2 chan; 
UINT1 tSlot; 
UINT2 rWFlag; 
UINT1 pctlByte; 
UINT1 ptrnkData; 
UINT1 psigData; 
/*** Variable Initialization ***/ 
chan = 0; /* framer number 0,1,2,3 */ 
tSlot = 0x0F; /* timeslot - E1: 0 thru 31, T1: 1 thru 24 */ 
rWFlag = 1; /* Read/Write select. Write = 1, Read = 0 */
ctlByte = 0x00; /* output pcm data control byte 
            bit 7,5: 
                  0,0 - data unchanged 
                  0,1 - only msb inverted 
                  1,0 - inverted all bits 
                  1,1 - invert all except msb 
            bit 6:replace pcm data with trunk conditioning byte 
            bit 4:(T1 only)replace pcm data with digital mW 
                   pattern 
            bit 3:if receive pattern generation on, data routed to 
                  PRBS/PRGD checker otherwise overwritten with 
                  PRBS/PRGD test pattern 
            bit 2:loopback DS0 
            bit 1,0: zero code suppression format 
                  0,0 - no zero suppression 
                  0,1 - jammed bit 8 
                  1,0 - GTE zero suppression 
                  1,1 - Bell zero suppression */ 
trnkData = 0x00; /* output trunk conditioning data byte */
```
sigData = 0; **/\* output signaling data byte bit map for E1 mode: bit 7,6,5:data manipulation 0,0,0 - data unchanged 0,0,1 - invert odd timeslot bits 0,1,0 - invert even timeslot bits 0,1,1 - invert all timeslot bits 1,0,0 - replace data with idle code 1,0,1 - replace data with idle code 1,1,0 - replace data with A-law pattern 1,1,1 - replace data with U-law pattern bit 4:when CAS enabled, signaling bits taken from A,B,C,D bits bit 3,2,1,0:A,B,C,D bits bit map for T1 mode: bit 7:forces signaling data from A,B,C,D bits bit 6:enables signal insertion from ABCD bits bit 5,4:unused bit 3,2,1,0:A,B,C,D bits \*/** 

```
/*** Function Call ***/
```
**PMC-Sierra** 

cometqTPSCPCMCtl(deviceHandle, chan, tSlot, rWFlag, &ctlByte, &trnkData, &sigData);

## **13.4 Using the Signaling Extractor with the driver**

**/\*\*\* Change of signaling state detection \*\*\*/**  UINT2 chan; UINT4 sigState; **/\*\*\* Variable Initialization \*\*\*/**  chan = 0; **/\* framer number 0,1,2,3 \*/**  sigState = 0x08; **/\* Signal state bit map. E1: Bit 0 corresponds to timeslot 1 and bit 30 corresponds to timeslot 31. Timeslot 0 and 16 do not have COSS info. Bit 15 (timeslot 16) is always set to 0. Bit 31 is unused and set to zero. T1: Bits 0 to 23 correspond to timeslots 1 to 24 respectively. Bits 24 to 31 are not used and set to 0 \*/ /\*\*\* Function Call \*\*\*/** 

```
PMC-Sierra
```

```
cometqExtractCOSS(deviceHandle, chan, &sigState); 
/*** Signaling state extraction ***/ 
UINT2 chan; 
UINT1 timeslot; 
UINT1 sigState 
/*** Variable Initialization ***/ 
chan = 0; /* framer number 0,1,2,3 */ 
timeslot = 0x0F; /* timeslot for which to retrieve 
                     signaling. For T1, this value should be 
                     from 1-24. When in E1 mode, this value 
                     should range from 1-31 as there is no 
                     signaling info for timeslot 0 */ 
sigState = 0; /* output contains the signaling state 
                     information for the timeslot. 
                            bit 0: D bit 
                            bit 1: C bit 
                            bit 2: B bit 
                            bit 3: A bit 
                            bits 4-7: unused */
```
cometqSigExtract(deviceHandle, chan, timeslot, &sigState);

 $\sum$  PMC-Sierra Р **V** 

# **14 Interrupt Processing using the driver**

Callback functions are available to the application for event notification from the device driver. Applications will be notified via the callback functions for selected events of interest such as:

- $\bullet$ Alarm conditions
- $\bullet$ **Statistics**
- $\bullet$ **Diagnostics**
- $\bullet$ Line coding and conditioning
- $\bullet$ T1/E1 Framer
- $\bullet$ Data Link
- $\bullet$ Performance Monitoring

Refer to the section [Sample configuration with the driver](#page-112-0) for an example of how to enable the interrupts and use the callback functions.

**PMC-Sierra** 

# **15 HDLC Programming using the driver**

```
/*** HDLC enable ***/ 
UINT2 idHDLC; 
UINT2 enable; 
/*** Variable Initialization ***/ 
idHDLC = 0; /* HDLC controller: 0, 1, 2, or 3 COMET: 
                     0,1 or 2 */ 
enable = 1; /* enable HDLC controller if set */ 
/*** Function Call ***/ 
cometqHDLCEnable(deviceHandle, idHDLC, enable);
```
## **15.1 Using the HDLC Transmitter with the driver**

```
/*** HDLC TX configuration ***/ 
UINT2 idHDLC; 
sCMQ CFG HDLC TX data;
sCMQ CFG HDLC LINK linkLocation;
/*** Variable Initialization ***/ 
idHDLC = 0; /* HDLC controller: 0, 1, 2, or 3 COMET: 
                     0,1 or 2 */ 
linkLocation.useT1DataLink = 1; /* use the T1 FDL data link 
                                      (ESF or T1DM with FDL 
                                      modes). For COMET, only 
                                      valid for first HDLC 
                                      controller */ 
linkLocation.evenFrames = 0; 
linkLocation.oddFrames = 0; /* Enable link 
                                      extraction/insertion from 
                                      even or odd frames. 
                                      Ignored when using T1 data 
                                      link */
```
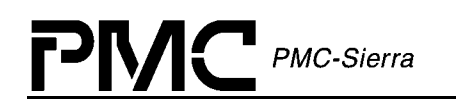

```
linkLocation.timeslot = 0; /* Timeslot to extract data 
                                    link from (0 based ). 
                                    Ignored if both oddFrames 
                                    and evenFrames are 0 or if 
                                    using T1 Data Link */ 
linkLocation.dataLinkBitMask = 0; /* Bit mask selecting which 
                                    of the bits in a 
                                    timeslot/channel are to be 
                                    used. Ignored if both 
                                    oddFrames and evenFrames 
                                    are 0 or if using T1 Data 
                                    Link */ 
data.linkLocation = linkLocation; 
data.flagShareEn = 1; /* enable sharing of 
                                    start/end flags between 
                                    packets */ 
data.crcFCSEn = 1; /* enable CRC frame check 
                                    sequence generation */ 
data.pmRepEn = 1; /*enable performance report 
                                    transmission*/ 
/*** Function Call ***/ 
cometqHDLCTxCfg(deviceHandle, idHDLC, &data);
```

```
/*** HDLC TX data ***/ 
UINT2 idHDLC; 
UINT1 value; 
/*** Variable Initialization ***/ 
idHDLC = 0; /* HDLC controller: 0, 1, 2, or 3 
                           COMET: 0,1 or 2 */ 
value = 0x55; \frac{1}{x} byte to transmit on data link \frac{x}{x}/*** Function Call ***/ 
TDPRData(deviceHandle, idHDLC, value);
```
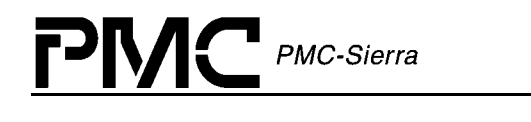

**/\*\*\* HDLC TX control byte \*\*\*/**  UINT2 idHDLC; UINT2 hdlcAction; **/\*\*\* Variable Initialization \*\*\*/**  idHDLC = 0; **/\* HDLC controller: 0, 1, 2, or 3 COMET: 0,1 or 2 \*/**  hdlcAction = CMQ\_TDPR\_ACTION\_ABORT; **/\* CMQ\_TDPR\_ACTION\_ABORT insert HDLC abort code into data link CMQ\_TDPR\_ACTION\_END\_ABORT end abort code insertion CMQ\_TDPR\_ACTION\_EOM - send end of message indicator CMQ\_TDPR\_ACTION\_FIFOCLR clear transmit fifo \*/ /\*\*\* Function Call \*\*\*/**  cometqTDPRCtl(deviceHandle, idHDLC, hdlcAction); **/\*\*\* HDLC TX configure threshold \*\*\*/**  UINT2 idHDLC; UINT1 upFifoThresh; UINT1 lowFifoThresh; **/\*\*\* Variable Initialization \*\*\*/**  idHDLC = 0; **/\* HDLC controller: 0, 1, 2, or 3 COMET: 0,1 or 2** 

upFifoThresh = 0xF0; **/\* upper FIFO threshold for auto transmit valid values are 0 thru 127 \*/** 

**\*/** 

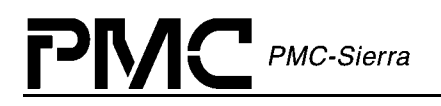

lowFifoThresh = 0x0F; **/\* lower FIFO threshold for LFILL interrupt valid values are 0 thru 127. Note that the lower threshold must be less than upper threshold unless both are set to 0 \*/** 

### **/\*\*\* Function Call \*\*\*/**

```
TDPRFIFOThreshCfg(deviceHandle, idHDLC, upFifoThresh, 
lowFifoThresh);
```
## **15.2 Using the HDLC Receiver with the driver**

```
/*** HDLC RX configuration ***/ 
UINT2 idHDLC; 
sCMQ CFG HDLC RX data;
sCMQ CFG HDLC LINK linkLocation;
/*** Variable Initialization ***/ 
idHDLC = 0; /* HDLC controller:: 0, 1, 
                                    2, or 3 COMET: 0,1 or 2 
                                    */ 
linkLocation.useT1DataLink = 1; /* use the T1 FDL data link 
                                    (ESF or T1DM with FDL 
                                    modes). For COMET, only 
                                    valid for first HDLC 
                                    controller */
linkLocation.evenFrames = 0; 
linkLocation.oddFrames = 0; /* Enable link 
                                    extraction/insertion from 
                                    even or odd frames. 
                                    Ignored when using T1 data 
                                    link */
```
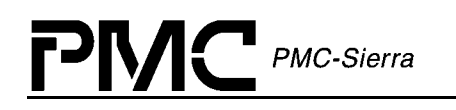

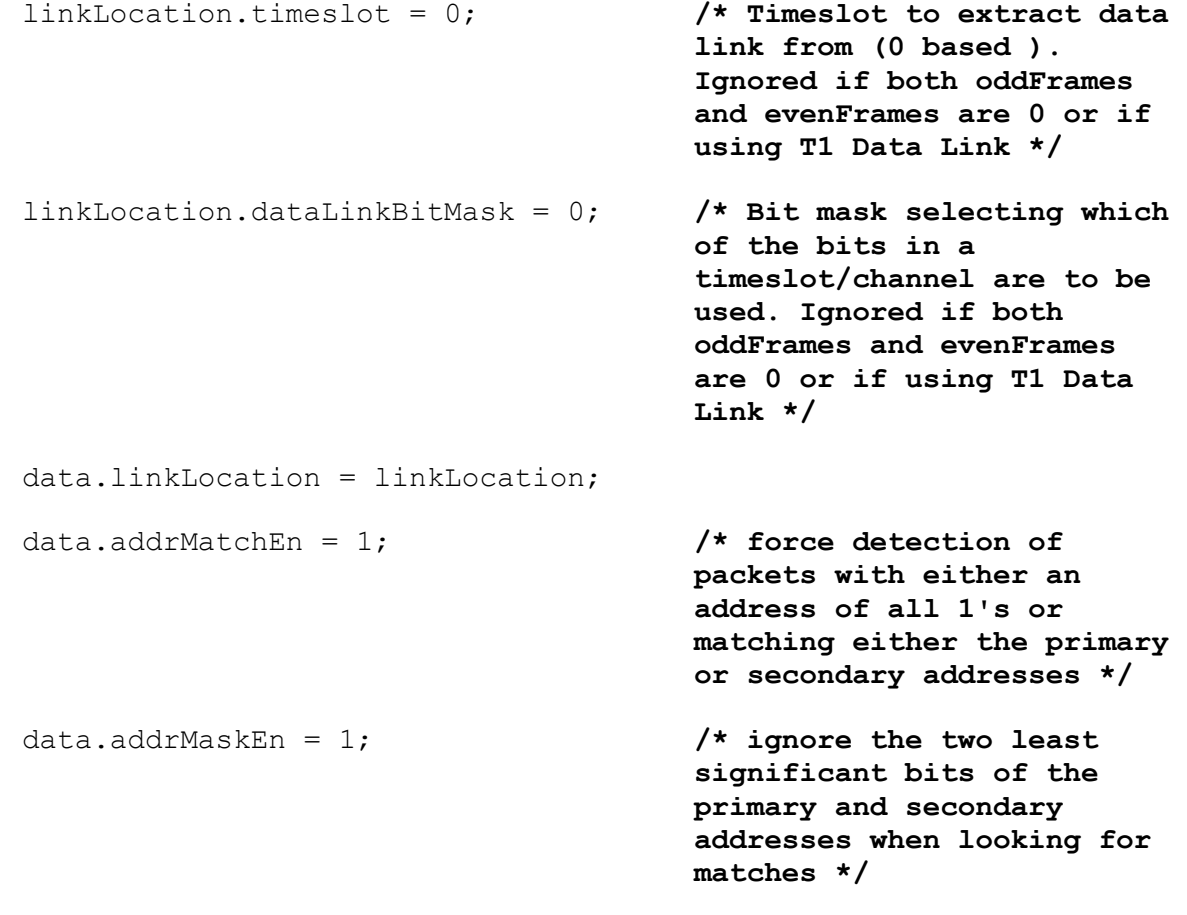

cometqHDLCRxCfg(deviceHandle, idHDLC, &data);

**/\*\*\* HDLC RX terminate the reception of the current data frame \*\*\*/** 

```
UINT2 idHDLC;
```
**/\*\*\* Variable Initialization \*\*\*/** 

idHDLC = 0; **/\* HDLC controller: 0, 1, 2, or 3 COMET: 0,1 or 2 \*/** 

#### **/\*\*\* Function Call \*\*\*/**

RDLCTerm(deviceHandle, idHDLC);

```
/*** HDLC RX address matching ***/ 
UINT2 idHDLC; 
UINT1 addrPri; 
UINT1 addrSec; 
/*** Variable Initialization ***/ 
idHDLC = 0; /* HDLC controller: 0, 1, 
                                 2, or 3 COMET: 0,1 or 2 
                                 */ 
addrPri = 0x00; /* primary address */
addrSec = 0x00; /* secondary address */ 
/*** Function Call ***/ 
RDLCAddrMatch(deviceHandle, idHDLC, addrPri, addrSec); 
/*** HDLC RX configure fill level threshold ***/ 
UINT2 idHDLC; 
UINT1 fifoThresh; 
/*** Variable Initialization ***/ 
idHDLC = 0; /* HDLC controller: 0, 1, 
                                 2, or 3 COMET: 0,1 or 2 
                                 */ 
fifoThresh = 0xF0; /* FIFO fill level 
                                 threshold (7 bit value) */ 
/*** Function Call ***/
```
PMC-Sierra

RDLCFIFOThreshCfg(deviceHandle, idHDLC, fifoThresh);

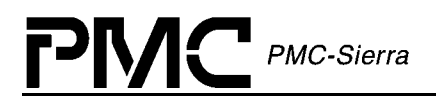

# **16 Alarms using the driver**

```
/*** automatic alarm response configuration ***/ 
UINT2 chan; 
UINT1 autoYellowEn; 
UINT1 autoRedEn; 
UINT1 OOF_RPSCEn; 
UINT1 OOF RxELSTEn;
UINT1 autoAISEn; 
/*** Variable Initialization ***/ 
chan = 0; /* framer number 0,1,2,3 */ 
autoYellowEn = 1; /* enables automatic generation 
                               of yellow or RAI alarms in the 
                               receive direction upon a red 
                               alarm */ 
autoRedEn = 1; /* enables automatic trunk 
                               conditioning onto the backplane 
                               data and signaling streams from 
                               the RPSC upon a red carrier fail 
                               alarm */ 
OOF RPSCEn = 1; /* enables automatic trunk
                               conditioning onto the backplane 
                               data stream for the duration of 
                               out of frame - the conditioning 
                               data is inserted from the RPSC 
                               registers */ 
OOF RxELSTEn = 0; \overline{\phantom{a}} /* enables automatic trunk
                               conditioning onto the backplane 
                               data stream for the duration of 
                               out of frame - the conditioning 
                               data is inserted from the Rx 
                               Elastic store idle code 
                               registers */ 
autoAISEn = 1; /* enables automatic insertion 
                               of AIS into the receive path 
                               upon loss of signal */
```
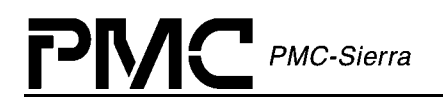

cometqAutoAlarmCfg(deviceHandle, chan, autoYellowEn, autoRedEn, OOF\_RPSCEn, OOF\_RxELSTEn, autoAISEn);

```
/*** alarm insertion ***/ 
UINT2 chan; 
eCMQ_ALARM_INS alarmType; 
UINT1 enable; 
/*** Variable Initialization ***/ 
chan = 0; /* framer number 0,1,2,3 */ 
alarmType = CMQ_ALARM_INS_RX_AIS; /* type of alarm to insert: 
                          CMQ_ALARM_INS_RX_AIS - force AIS onto 
                          receive backplane interface 
                          CMQ_ALARM_INS_TX_YELLOW - transmit 
                          yellow alarm (RAI for E1) 
                          CMQ_ALARM_INS_TX_AIS - force AIS onto 
                          transmit stream 
                          CMQ_ALARM_INS_TX_E1_Y_BIT - E1 only. 
                          Sends the timeslot 16 Y-bit alarm 
                          CMQ_ALARM_INS_TX_E1_TS16_AIS - E1 
                          only. Transmits AIS in timeslot 16 */ 
enable = 1; /* specifies enabling/disabling 
                               the alarm */
```
#### **/\*\*\* Function Call \*\*\*/**

cometqInsertAlarm(deviceHandle, chan, alarmType, enable);

P

# **17 Programming the Pattern Generator/Detector with the Driver**

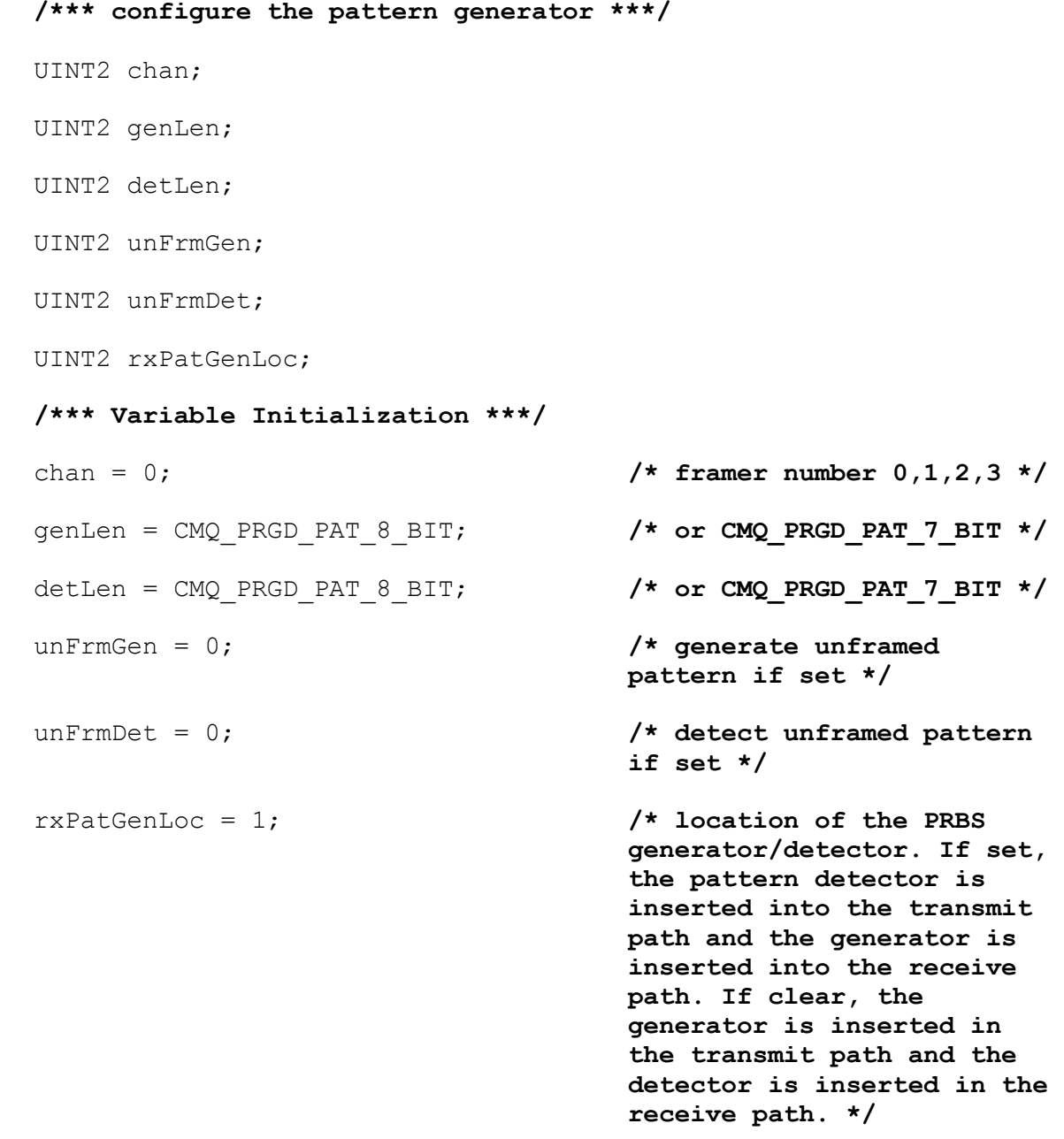

### **/\*\*\* Function Call \*\*\*/**

cometqPRGDCtlCfg(deviceHandle, chan, genLen, detLen, unFrmGen, unFrmDet, rxPatGenLoc);

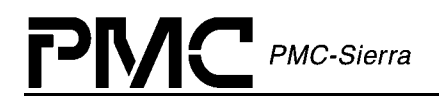

**/\*\*\* configuration of the pattern type \*\*\*/**  UINT2 chan; UINT1 quasiRand; UINT2 pat; **/\*\*\* Variable Initialization \*\*\*/**  chan =  $0$ ;  $/$  **framer number 0,1,2,3 \*/** quasiRand = 0; **/\* pattern type: pseudorandom = 0 quasi-random = 1 \*/**  pat = CMQ PSEUDO RANDOM PAT 2 TO 20th MINUS1;

**/\* COMET-QUAD CHOICES: CMQ\_PSEUDO\_RANDOM\_PAT\_2\_TO\_20th\_MINUS1 CMQ\_PSEUDO\_RANDOM\_PAT\_2\_TO\_15th\_MINUS1 CMQ\_PSEUDO\_RANDOM\_PAT\_2\_TO\_11th\_MINUS1** 

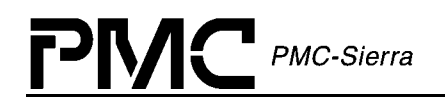

 **COMET CHOICES: CMQ\_PSEUDO\_RANDOM\_PAT\_2\_TO\_3RD\_MINUS1 CMQ\_PSEUDO\_RANDOM\_PAT\_2\_TO\_4th\_MINUS1 CMQ\_PSEUDO\_RANDOM\_PAT\_2\_TO\_5th\_MINUS1 CMQ\_PSEUDO\_RANDOM\_PAT\_2\_TO\_6th\_MINUS1 CMQ\_PSEUDO\_RANDOM\_PAT\_2\_TO\_7th\_MINUS1 CMQ\_PSEUDO\_RANDOM\_PAT\_FRAC\_T1\_ACTIVATE CMQ\_PSEUDO\_RANDOM\_PAT\_FRAC\_T1\_DEACTIVATE CMQ\_PSEUDO\_RANDOM\_PAT\_2\_TO\_9th\_MINUS1\_O\_153 CMQ\_PSEUDO\_RANDOM\_PAT\_2\_TO\_10th\_MINUS1 CMQ\_PSEUDO\_RANDOM\_PAT\_2\_TO\_11th\_MINUS1\_O\_152 CMQ\_PSEUDO\_RANDOM\_PAT\_2\_TO\_15th\_MINUS1\_O\_151 CMQ\_PSEUDO\_RANDOM\_PAT\_2\_TO\_17th\_MINUS1 CMQ\_PSEUDO\_RANDOM\_PAT\_2\_TO\_18th\_MINUS1 CMQ\_PSEUDO\_RANDOM\_PAT\_2\_TO\_20th\_MINUS1\_O\_153 CMQ\_PSEUDO\_RANDOM\_PAT\_2\_TO\_20th\_MINUS1\_O\_151 CMQ\_PSEUDO\_RANDOM\_PAT\_2\_TO\_21th\_MINUS1 CMQ\_PSEUDO\_RANDOM\_PAT\_2\_TO\_22th\_MINUS1 CMQ\_PSEUDO\_RANDOM\_PAT\_2\_TO\_23th\_MINUS1\_O\_151 CMQ\_PSEUDO\_RANDOM\_PAT\_2\_TO\_25th\_MINUS1 CMQ\_PSEUDO\_RANDOM\_PAT\_2\_TO\_28th\_MINUS1 CMQ\_PSEUDO\_RANDOM\_PAT\_2\_TO\_29th\_MINUS1 CMQ\_PSEUDO\_RANDOM\_PAT\_2\_TO\_31ST\_MINUS1 CMQ\_PSEUDO\_RANDOM\_PAT\_ALL\_ONES CMQ\_PSEUDO\_RANDOM\_PAT\_ALL\_ZEROS CMQ\_PSEUDO\_RANDOM\_PAT\_ALT\_ONES\_AND\_ZEROS CMQ\_PSEUDO\_RANDOM\_PAT\_DOUBLE\_ALT\_ONES\_AND\_ZEROS CMQ\_PSEUDO\_RANDOM\_PAT\_3\_IN\_24 CMQ\_PSEUDO\_RANDOM\_PAT\_1\_IN\_16 CMQ\_PSEUDO\_RANDOM\_PAT\_1\_IN\_8 CMQ\_PSEUDO\_RANDOM\_PAT\_1\_IN\_4 CMQ\_PSEUDO\_RANDOM\_PAT\_INBAND\_LOOPBACK\_ACTIVATE CMQ\_PSEUDO\_RANDOM\_PAT\_INBAND\_LOOPBACK\_DEACTIVATE \*/** 

**/\*\*\* Function Call \*\*\*/** 

cometqPRGDPatCfg(deviceHandle, chan, quasiRand, pat);

**/\*\*\* retrieve the bit error count \*\*\*/** 

UINT2 chan;

UINT4 count;

**/\*\*\* Variable Initialization \*\*\*/** 

chan = 0;  $/*$  framer number  $0, 1, 2, 3 */$ 

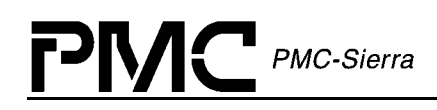

pcount =  $0$ ;  $\frac{1}{2}$  /\* output total bit error count \*/

### **/\*\*\* Function Call \*\*\*/**

cometqPRGDCntGet(deviceHandle, chan, &count);
## **18 Performance Monitoring with the Driver**

```
/*** update performance monitor counters ***/ 
cometqForceStatsUpdate(deviceHandle);
```
**/\*\*\* retrieve performance monitor statistics \*\*\*/**  sCMQ\_FRM\_CNTS data; **/\* output - framer statistics structure \*/ /\*\*\* Function Call \*\*\*/** 

```
cometqGetStats(deviceHandle, &data);
```
**/\*\*\* retrieve status and alarms information \*\*\*/** 

sCMQ\_FRM\_STATUS status; **/\* output - framer status structure \*/** 

```
/*** Function Call ***/
```
cometqGetStatus(deviceHandle, &status);

**/\*\*\* retrieve clock status information \*\*\*/** 

UINT2 chan;

sCMQ\_CLK\_STATUS clkStat; **/\* output - clock status structure \*/** 

```
/*** Variable Initialization ***/
```
chan = 0; **/\* framer number 0,1,2,3 \*/** 

**/\*\*\* Function Call \*\*\*/** 

cometqLineClkStatGet(deviceHandle, chan, &clkStat);

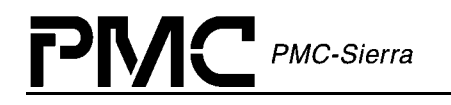

**/\*\*\* Enable/Disable one second update of Auto Performance Report Monitoring (APRM) \*\*\*/** 

UINT2 chan;

UINT2 action;

**/\*\*\* Variable Initialization \*\*\*/** 

chan = 0; **/\* framer number 0,1,2,3 \*/** 

action = CMQ\_AUTO\_PMON\_UPDATE\_DISABLE; **/\* or CMQ\_AUTO\_PMON\_UPDATE\_ENABLE, CMQ\_AUTO\_PMON\_UPDATE\_MAN \*/** 

#### **/\*\*\* Function Call \*\*\*/**

cometqPmonSet(deviceHandle, chan, action);

**/\*\*\* get the current one second performance report \*\*\*/** 

```
UINT2 chan;
```
sCMQ\_STAT\_APRM pmonReport; **/\* output - performance report structure \*/** 

**/\*\*\* Variable Initialization \*\*\*/** 

chan = 0; **/\* framer number 0,1,2,3 \*/** 

**/\*\*\* Function Call \*\*\*/** 

cometqPmonReportGet(deviceHandle, chan, &pmonReport);

PMC-Sierra

```
19 Diagnostics with the Driver
```

```
/*** Register access test ***/ 
TestReg(deviceHandle); 
/*** Framer loopback ***/ 
UINT2 framer; 
UINT2 type; 
/*** Variable Initialization ***/ 
framer = 0; /* framer number 0,1,2,3 */ 
type = CMQ_LOOPBACK_NONE; /* or CMQ_LOOPBACK_DIGITAL, 
                           CMQ_LOOPBACK_LINE, 
                           CMQ_LOOPBACK_PAYLOAD */
/*** Function Call ***/ 
cometqLoopFramer(deviceHandle, framer, type); 
/*** DS0 loopback ***/ 
UINT2 framer; 
UINT4 timeSlot; 
UINT2 enable; 
/*** Variable Initialization ***/ 
framer = 0; /* framer number 0,1,2,3 */ 
timeSlot = 0; /* bit mask for timeslots to loopback 
                            T1: bit 0-23 : channels 1-24 
                                 bit 24-31 : unused 
                           E1: bit 0-31 : timeslots 0-31 */ 
enable = 1; /* sets loop if non-zero, else clears loop 
                     */
```
#### **/\*\*\* Function Call \*\*\*/**

cometqLoopTslots(deviceHandle, framer, timeSlot, enable);

#### **/\*\*\* Analog transmitter bypass \*\*\*/**

UINT2 chan;

UINT2 enable;

```
/*** Variable Initialization ***/
```

```
chan = 0; /* framer number 0,1,2,3 */
```
enable = 1; **/\* enable/disable analog bypass \*/** 

**/\*\*\* Function Call \*\*\*/** 

cometqTxAnalogByp(deviceHandle, chan, enable);

```
/*** Analog receiver bypass ***/
```
UINT2 chan;

UINT2 enable;

```
/*** Variable Initialization ***/
```

```
chan = 0; /* framer number 0,1,2,3 */
```

```
enable = 1; /* enable/disable analog bypass */
```

```
/*** Function Call ***/
```

```
cometqRxAnalogByp(deviceHandle, chan, enable);
```
**PMC-Sierra** 

# **20 Sample Configuration with the Driver**

```
/** include files **/
```
#include "cmq\_app.h"

#include "cmq\_api.h"

## **/\* Callback functions \*/**

void cometqCbackIntf(sCMQ USR CTXT usrCtxt, sCMQ DPV \*pdpv); void cometqCbackFramer(sCMQ USR CTXT usrCtxt, sCMQ DPV \*pdpv); void cometqCbackAlarmInBand(sCMQ\_USR\_CTXT usrCtxt, sCMQ\_DPV \*pdpv); void cometqCbackSigInsExt(sCMQ USR CTXT usrCtxt, sCMQ DPV \*pdpv); void cometqCbackPMon(sCMQ USR CTXT usrCtxt, sCMQ DPV \*pdpv); void cometqCbackSerialCtl(sCMQ USR CTXT usrCtxt, sCMQ DPV \*pdpv);

**/\*\* public data \*\*/** 

extern sCMQ MDB \*cometqMdb;

## **/\* T1 ESF transmit and receive, 22.5 dB long haul, full T1 backplane clock master \*/**

sCMQ\_DIV T1ESFLongHaul =

{ 0,

 CMQ\_ISR\_MODE, cometqCbackIntf, cometqCbackFramer, cometqCbackAlarmInBand, cometqCbackSigInsExt,

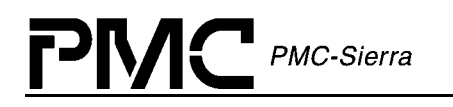

```
 cometqCbackPMon, 
    cometqCbackSerialCtl, 
    1, 
    { /* analog configuration */
 CMQ_TX_LBO_T1_LONG_HAUL_22_5DB, /* long haul 22.5 dB 
                                   waveform template */ 
       1, /* enable transmitter */ 
      CMQ_RX_LINE_EQ_RAM_T1, /* T1 equalizer RAM */ 
      CMQ_XCLK_2048_TXCLK_1544 /* XCLK scaled down to 
                                   1.544 MHz */ 
    }, 
    { /* framer configuration */ 
     CMQ FRM MODE T1 ESF, \overline{\phantom{a}} /* transmit T1 ESF */
      CMQ_FRM_MODE_T1_ESF /* receive T1 ESF */ 
    }, 
    { /* backplane configuration */
      CMQ_BACKPLANE_TX_CLOCK_MASTER_FULL_T1E1, /* tx backplane 
                                   full T1 */ 
       CMQ_BACKPLANE_RX_CLOCK_MASTER_FULL_T1E1, /* rx 
                                   backplane full T1 */ 
      0, 0, 0 /* unused when not H-MVIP */ 
   } 
  };
```

```
/* E1 CRC-4 Multiframe transmit and receive, 75 Ohm cable, 
* full E1 backplane clock master */ 
SCMQ DIV E1 CRC4 = { 0, 
      CMQ_ISR_MODE, 
      cometqCbackIntf, 
      cometqCbackFramer, 
      cometqCbackAlarmInBand, 
      cometqCbackSigInsExt, 
      cometqCbackPMon, 
      cometqCbackSerialCtl, 
      1, 
      { /* analog configuration */
         CMQ_TX_LBO_E1_75OHM, /* E1 75 Ohm tx waveform 
                                 template */ 
         1, /* enable transmitter */ 
         CMQ_RX_LINE_EQ_RAM_E1, /* E1 equalizer RAM */ 
         CMQ_XCLK_2048_TXCLK_1544 /* XCLK scaled don to 1.544 MHz 
                                 */ 
      }, 
      { /* framer configuration */
         CMQ_FRM_MODE_E1_CRC_MFRM, /* transmit E1 CRC-4 
                                 multiframe */ 
         CMQ_FRM_MODE_E1_CRC_MFRM /* receive E1 CRC-4 multiframe 
                                 */ 
      }, 
      { /* backplane configuration */
```
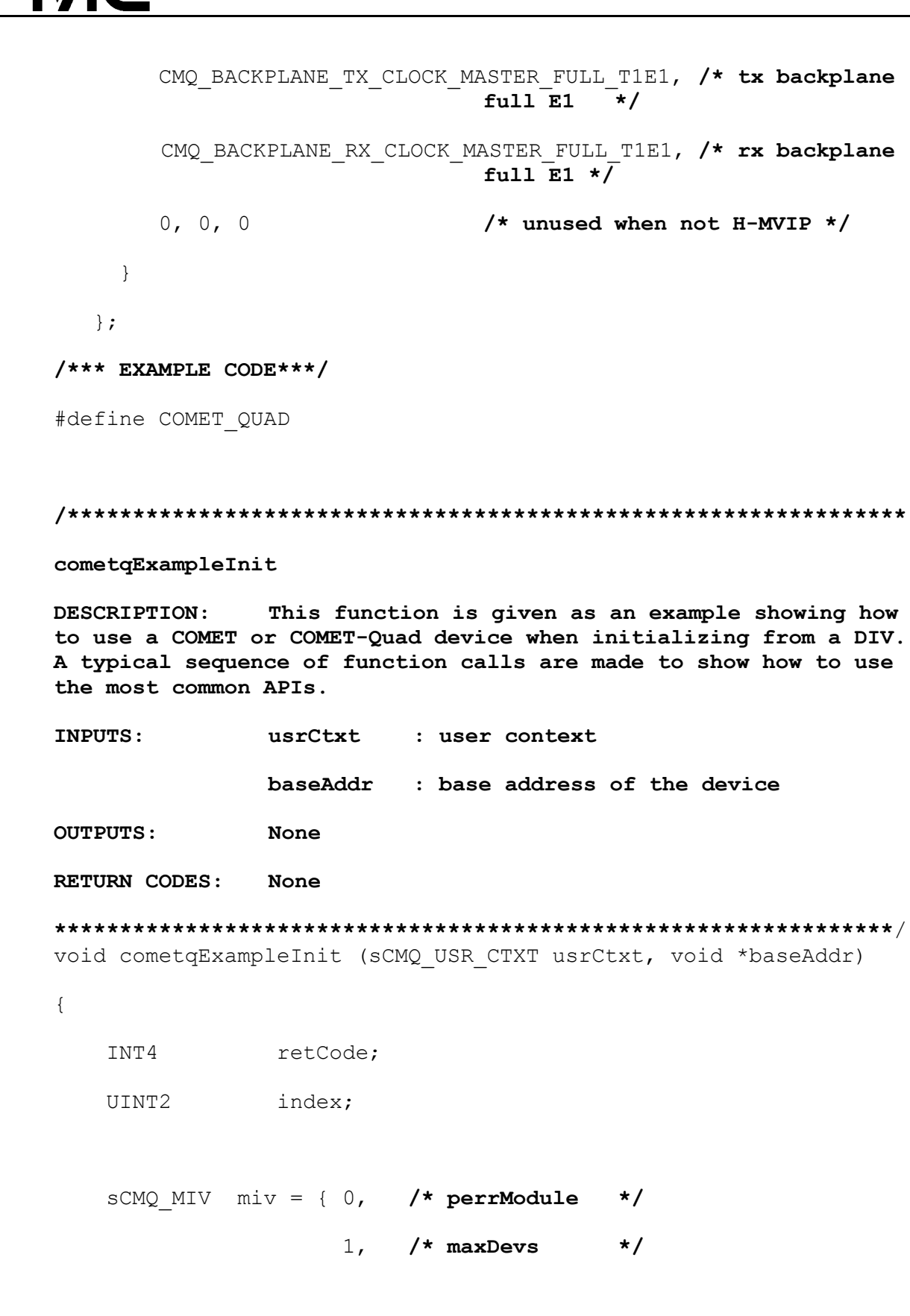

PMC-Sierra

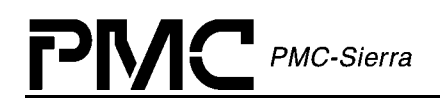

#### 1 }; **/\* maxInitProfs \*/**

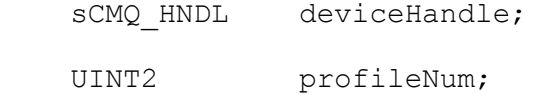

INT4 \*perrDevice;

static sCMQ ISR MASK sMASK;

```
 /* API structures */ 
sCMQ CFG TX JAT TJATCfg;
sCMQ CFG RX JAT RJATCfg;
```

```
 /**** Initialize driver and add the device */ 
 /* Open and start the driver module */ 
 retCode = cometqModuleOpen(&miv); 
 retCode = cometqModuleStart();
```
**/\* Add an initialization profile \*/** 

retCode = cometqAddInitProfile(&T1ESFLongHaul, &profileNum);

 **/\* Add one COMET or COMET-Quad device \*/**  deviceHandle = cometqAdd(usrCtxt, baseAddr, &perrDevice);

```
 /**** Initialize the device */ 
 /* Initialize the device using a DIV */
```
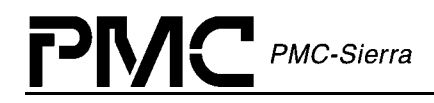

retCode = cometqInit(deviceHandle, &T1ESFLongHaul, 0);

```
 /* Reset the device then initialize it using the stored 
profile */
```
retCode = cometqReset(deviceHandle);

retCode = cometqInit(deviceHandle, NULL, profileNum);

**/\* update the configuration using a DIV \*/** 

retCode = cometqUpdate(deviceHandle, &T1ESFLongHaul, 0);

**/\* update the configuration using the stored profile \*/** 

retCode = cometqUpdate(deviceHandle, NULL, profileNum);

**/\*\*\*\* Perform some additional initialization not performed by the DIV for which we may want to change default (reset) values \*\*\*\*/** 

**/\* configure the transmit line coding scheme from its default (AMI) \*/** 

retCode = cometqLineTxEncodeCfg(deviceHandle, 0, CMQ LINE CODE B8ZS T1);

#ifdef COMET\_QUAD

#### **/\* configure remaining quadrants \*/**

retCode = cometqLineTxEncodeCfg(deviceHandle, 1, CMQ LINE CODE B8ZS T1);

```
retCode = cometqLineTxEncodeCfg(deviceHandle, 2, 
CMQ LINE CODE B8ZS T1);
```

```
retCode = cometqLineTxEncodeCfg(deviceHandle, 3, 
CMQ LINE CODE B8ZS T1);
```
#endif

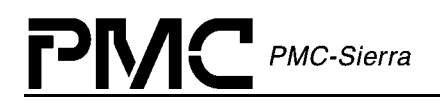

```
/* receive transmit line coding scheme default is B8Zs */
```
 **/\* configure the transmit jitter attenuator \*/**  TJATCfg.enable =  $1$ ; TJATCfg.FIFOselfCenter = 1; TJATCfg.preventOvfUndf = 0; TJATCfg.refDiv = 0x2f; TJATCfg.outputDiv =  $0x2f$ ; TJATCfg.outputClock = CMQ\_TJAT\_OUTPUT\_CLK\_INTERN\_JAT; TJATCfg.pllRefClock = CMQ\_TJAT\_PLL\_REF\_CLK\_BACKPLANE; retCode = cometqLineTxJatCfg(deviceHandle, 0, &TJATCfg); #ifdef COMET\_QUAD

#### **/\* configure remaining quadrants \*/**

```
 retCode = cometqLineTxJatCfg(deviceHandle, 1, &TJATCfg); 
 retCode = cometqLineTxJatCfg(deviceHandle, 2, &TJATCfg); 
 retCode = cometqLineTxJatCfg(deviceHandle, 3, &TJATCfg); 
 #endif
```

```
 /* disable the receive jitter attenuator */ 
RJATCfg.enable = 0;
 retCode = cometqLineRxJatCfg(deviceHandle, 0, &RJATCfg); 
 #ifdef COMET_QUAD 
 /* configure remaining quadrants */ 
 retCode = cometqLineRxJatCfg(deviceHandle, 1, &RJATCfg); 
 retCode = cometqLineRxJatCfg(deviceHandle, 2, &RJATCfg);
```
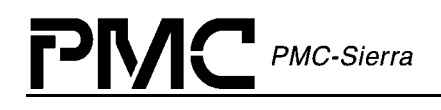

```
 retCode = cometqLineRxJatCfg(deviceHandle, 3, &RJATCfg); 
     #endif 
     /**** Configure interrupts */ 
     /* The device is curently in ISR mode, as initially set 
inside the stored profile, configure it for polling mode instead 
*/ 
     retCode = cometqISRConfig(deviceHandle, CMQ_POLL_MODE); 
     /* Enable relevant interrupts */ 
    sysCometqMemSet(&sMASK, 0, sizeof(sCMQ_ISR_MASK));
     #ifdef COMET_QUAD 
     /* set all four quadrants */ 
    for (index = 0; index < 4; index ++)
     { 
        sMASK.almi[index].yelEn = 1; 
       sMASK.almi[index].redEn = 1;
        sMASK.almi[index].AISEn = 1; 
        sMASK.cdrc[index].lcvEn = 1; 
        sMASK.cdrc[index].lcvEn = 1; 
        sMASK.cdrc[index].losEn = 1; 
     } 
     #else 
     /* COMET - only one framer */ 
     sMASK.almi[0].yelEn = 1; 
    sMASK.almi[0].redEn = 1;
```
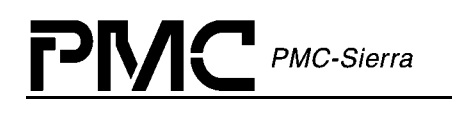

```
SMASK.almi[0].AISEn = 1;
sMASK.cdrc[0].lcvEn = 1;SMASK.cdrc[0].lcvEn = 1;sMASK.cdrc[0].losEn = 1;#endif
```

```
/* Set the interrupt mask */
```

```
retCode = cometqSetMask(deviceHandle, & sMASK);
```
/\* Activate the device - device can now be polled \*/

```
retCode = cometqActivate(deviceHandle);
```

```
/* poll the interrupt status bits */
```

```
retCode = cometqPol(deviceHandle);
```

```
/**** Delete the device and close the driver */
```

```
retCode = cometqDeActivate(deviceHandle);
```
retCode = cometqDelete(deviceHandle);

```
retCode = cometqModuleStop();
```

```
retCode = cometqModuleClose();
```
 $\mathcal{E}$ 

#### cometqCbackIntf

**DESCRIPTION:** This function is given as a template to use for the pplication callback function that would be called for nterface events

**VALID STATES:** CMQ ACTIVE SIDE EFFECTS: none INPUTS: usrCtxt - user context pointer - deferred Processing vector describing event pdpv that occurred **OUTPUTS:** None **RETURN CODES: None** void cometqCbackIntf (sCMQ USR CTXT usrCtxt, sCMQ DPV \*pdpv)  $\{$ sysCometqDPVBufferRtn(pdpv);  $\}$ cometqCbackFramer This function is given as a template to use for **DESCRIPTION:** the application callback function that would be called for T1/E1 framing events **VALID STATES:** CMQ\_ACTIVE SIDE EFFECTS: none INPUTS: usrCtxt - user context pointer pdpv - deferred Processing vector describing event that occurred **OUTPUTS:** None **RETURN CODES: None** void cometqCbackFramer (sCMQ USR CTXT usrCtxt, sCMQ DPV \*pdpv)

PMC-Sierra

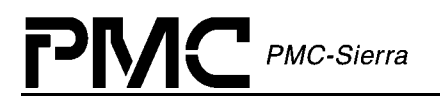

```
\{sysCometqDPVBufferRtn(pdpv);
\left\{ \right.cometqCbackAlarmInBand
DESCRIPTION:
             This function is given as a template to use for
the application callback function that would be called for Alarm
and InBand notification events
VALID STATES:
             CMQ ACTIVE
SIDE EFFECTS:
             none
INPUTS:
            usrCtxt - user context pointer
                    - deferred Processing vector describing
             pdpv
                       event that occurred
OUTPUTS:
             None
RETURN CODES:
            None
void cometqCbackAlarmInBand(sCMQ USR CTXT usrCtxt, sCMQ DPV
*pdpv)
\{sysCometqDPVBufferRtn(pdpv);
\}cometqCbackSigInsExt
DESCRIPTION:
             This function is given as a template to use for
the application callback function that would be called for signal
insertion and extraction events
VALID STATES:
             CMQ ACTIVE
```
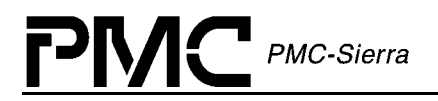

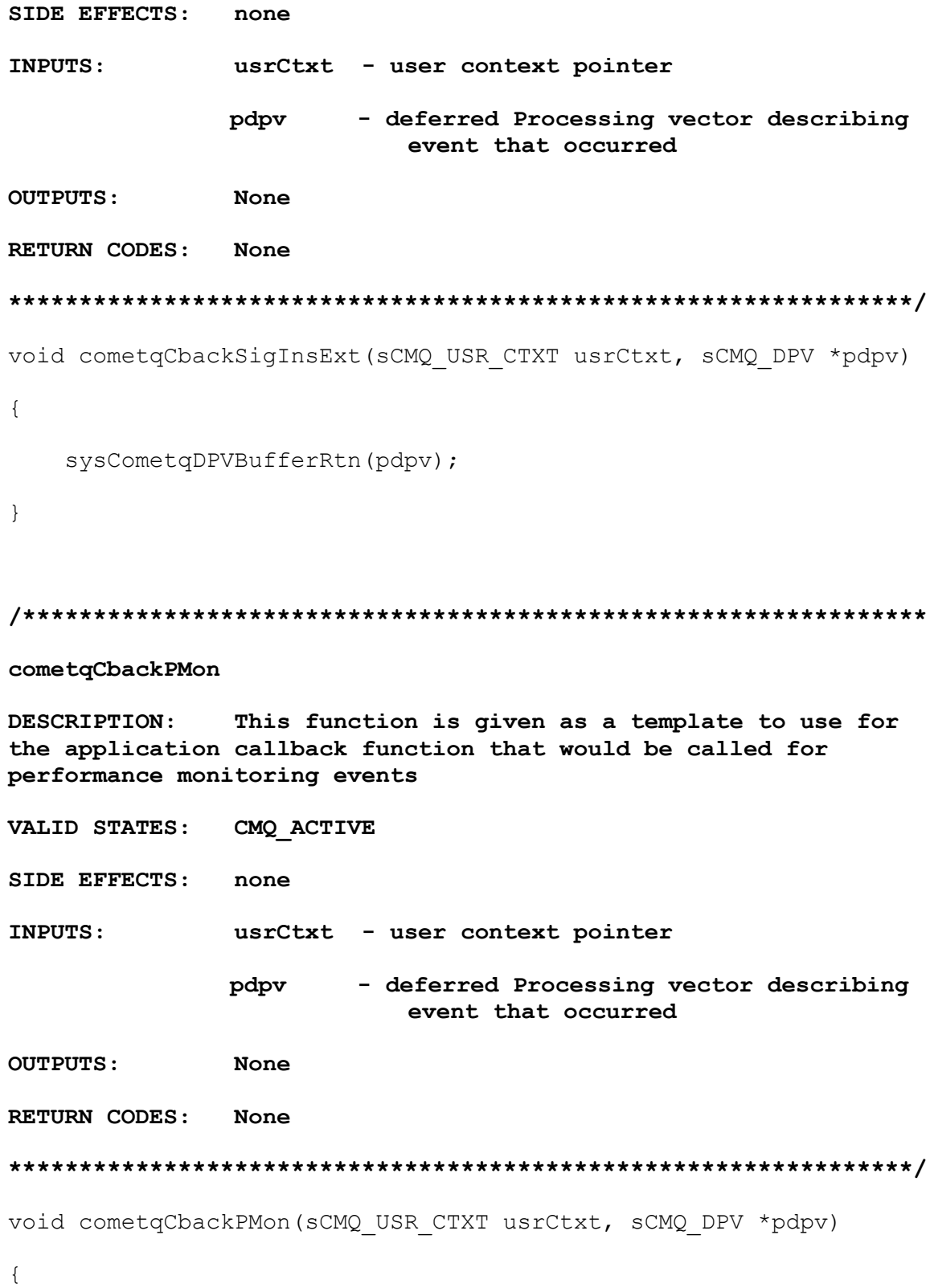

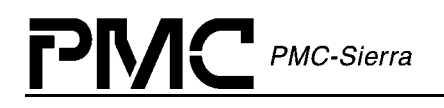

```
sysCometqDPVBufferRtn(pdpv);
\}cometqCbackSerialCtl
            This function is given as a template to use for
DESCRIPTION:
theapplication callback function that would be called for serial
controller events
VALID STATES:
            CMQ ACTIVE
SIDE EFFECTS:
            none
INPUTS:
            usrCtxt - user context pointer
                   - deferred Processing vector describing
            pdpv
                      event that occurred
OUTPUTS:
            None
RETURN CODES:
            None
void cometqCbackSerialCtl (sCMQ USR CTXT usrCtxt, sCMQ DPV *pdpv)
\{sysCometqDPVBufferRtn(pdpv);
\}
```
<span id="page-125-0"></span>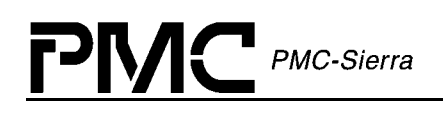

## **APPENDIX A: CALCULATING THE PULSE TEMPLATE VALUES**

According to the COMET-QUAD data sheet the TXTIP and TXRING pins of the COMET-QUAD have to be connected to the external protection circuitry which can be converted to its Norton equivalent as shown in Figure 9:

### **Figure 9 The Transmit Circuit of COMET-QUAD (top) and its Norton Equivalent (bottom)**

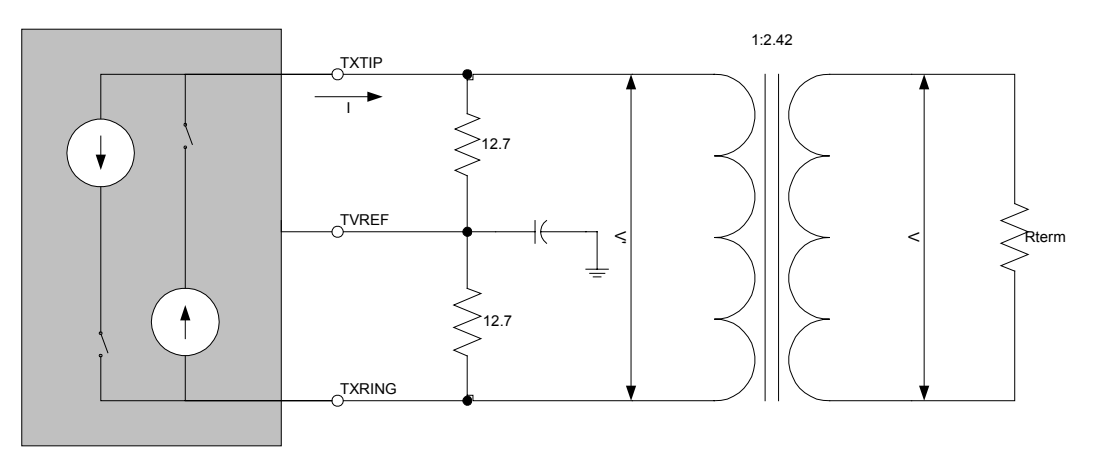

COMET-QUAD

COMET-QUAD

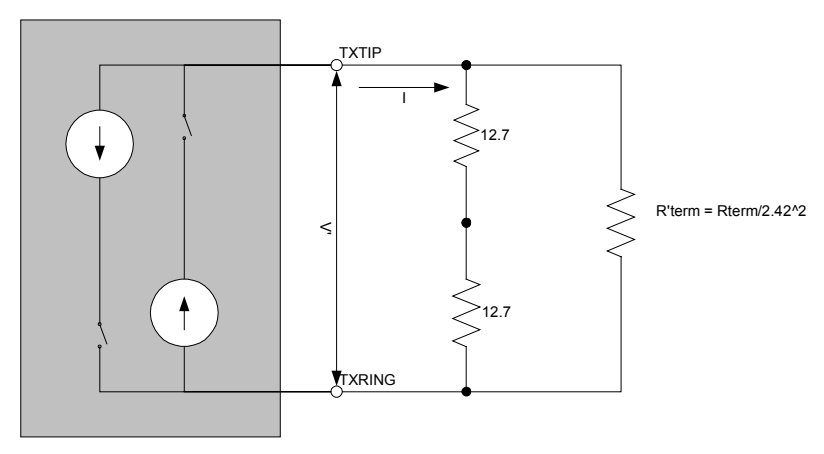

The amplitude of current at COMET-QUAD pins TXTIP and TXRING is controllable in 11.14 mA increments up to a maximum value of  $21x11.14$  mA = 234 mA by setting the value of  $SCALE[4:0]$  bits of the XLPG Line Driver Configuration(0xQF0) register. The sample values will then be configurable in 126 equi-distant values in the range between the positive and negative current amplitude, as specified by the value of WDAT[6:0] in the pulse waveform internal registers. Refer to sections [4.2.1](#page-18-0) and [4.2.4](#page-19-0) for instructions on how to write to pulse waveform internal registers and set the current amplitude.

Our task here is to determine, given the resistance of the termination resistor  $R_{term}$ , the value of current going through TXTIP and TXRING that will yield the required voltage on the tips of termination resistor  $R_{term}$ . For this purpose, we will introduce the following notation:

 $R_{term}$  is the termination resistor

PMC-Sierra

- $R_{\text{term}}^{\prime}$  is the termination resistor mirrored to the primary side
- R is the resistance sensed by COMET-QUAD
- V is the desired pulse template voltage on the tips of termination resistor  $R_{term}$
- V' is the pulse template voltage on the primary side (between TXTIP and TXRING)
- I is the line current driven by COMET-QUAD between TXTIP and TXRING
- A is the value written to  $SCALE[4:0]$ .

From [Figure 9,](#page-125-0) the following equations can be derived:

$$
V' = V / 2.42
$$

$$
V' = I * R
$$

 $R = 25.4 \Omega \parallel R'$ <sub>term</sub>

 $R'$ <sub>term</sub> =  $R_{term}$  / 2.42<sup>2</sup>

After a couple of simple transformations, the upper equations yield:

 $I = ((2.42<sup>2</sup> * 25.4\Omega) + R_{term}) / (2.42 * 25.4\Omega * R_{term}) * V$ 

This gives us the inter-dependency between the line current, terminal resistance and the voltage on the tips of the terminal resistor. Hence, for the amplitude value of the voltage on the tips of the terminal resistor,  $V_a$ , we get:

 $A = round-up(I<sub>a</sub>/11.14mA) =$ 

 $=$  round-up(((2.42<sup>2</sup> \* 25.4 $\Omega$ ) + R<sub>term</sub>) / (2.42 \* 25.4 $\Omega$  \* R<sub>term</sub>) \* V<sub>a</sub> / 11.14mA)

This represents the value that has to be written to SCALE[4:0], and since it is the line current amplitude, it corresponds to the maximum value of 0x3E that WDAT[6:0] could be set to. The samples placed in WDAT[6:0] are then scaled from the amplitude 0x3E based on the proportion:

WDAT[6:0] = round-up(0x3E  $*(V/V_a)$ )

*Note: Although the maximum positive two-complement number that can be written to WDAT[6:0] is 0x3F, the value of 0x3E is taken because this corresponds to the maximum negative number that can be written to WDAT[6:0].* 

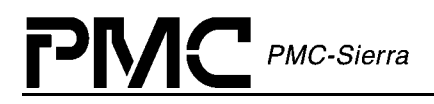

**Notes**